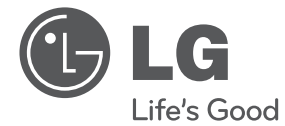

**DANSK**

# BRUGERVEJLEDNING Digital & Analog DVD optager / VCR-afspiller combi

Du bedes læse brugervejledningen grundigt igennem, før du betjener enheden. Gem brugervejledningen til evt. senere brug.

RCT699H

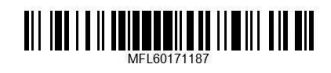

www.lg.com

# **Sikkerhedsoplysninger**

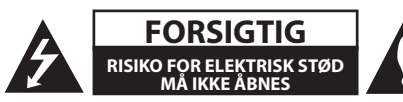

**FORSIGTIG:** FOR AT MINDSKE RISIKOEN FOR ELEKTRISK STØD SKAL MAN IKKE FJERNE DÆKSLET (ELLER BAGSIDEN). INGEN DELE INDENI KAN UDSKIFTES AF BRUGEREN. SERVICE SKAL UDFØRES AF KVALIFICERET PERSONALE.

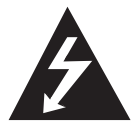

Lynnedslaget med pil inde i en ligesidet trekant skal varsko brugeren om tilstedeværelsen af uisoleret "farlig spænding" der kan være af en sådan størrelse inde

i produktets hus, at den kan udgøre en fare for mennesker med hensyn til elektrisk stød.

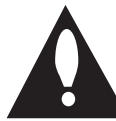

Udråbstegnet inde i en ligesidet trekant skal varsko brugeren om tilstedeværelsen af vigtige betjenings- og vedligeholdelsesinstruktioner

(service) i de vejledninger, der følger med udstyret.

**ADVARSEL:** FOR AT MINDSKE RISIKOEN FOR BRAND ELLER ELEKTRISK STØD SKAL MAN IKKE UDSÆTTE DETTE PRODUKT FOR REGN ELLER FUGT.

**ADVARSEL:** Må ikke installeres i et lukket rum såsom en bogreol eller lignende enhed.

**FORSIGTIG:** Blokér ikke nogen som helst af ventilationsåbningerne. Installér det i henhold til fabrikantens anvisninger.

Slots og åbninger i kabinettet er beregnet til ventilation og til at sikre pålidelig drift af produktet og for at beskytte det mod overophedning. Åbningerne må aldrig blokeres ved at placere produktet på en seng, sofa, et tæppe eller lignende overflade. Dette produkt må ikke placeres i en indbygget installation såsom en bogreol eller et stativ, medmindre der er tilstrækkelig ventilation eller fabrikantens anvisninger er blevet overholdt.

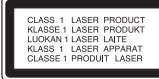

**FORSIGTIG:** Dette produkt anvender en laser System.To sikre korrekt brug af dette produkt, bedes du læse denne brugervejledning grundigt og gemme den til senere brug. Skal enheden kræver vedligeholdelse, skal du kontakte en autoriseret servicecenter.

Brug af kontroller, justeringer eller udførelse af andre procedurer end dem angivet heri, kan resultere i farlig stråling.

For at undgå direkte eksponering fra laserstråler skal man ikke forsøge at åbne produktets hus.

#### **VÆR FORSIGTIG med hensyn til strømkablet**

For de fleste apparater anbefales det, at de forbindes til et særligt kredsløb;

Dvs. et kredsløb med enkelt udløb, som kun yder strøm til dette apparat, og som ikke har andre udgange eller tilknyttede kredsløb. Tjek specifikationen side i denne instruktionsbog for at være sikker. Lad være med at overbelaste vægkontakterne. Overbelastede vægkontakter, løse eller beskadigede vægkontakter, forlængerledninger, flossede strømkabler eller beskadiget eller knækket kabelisolering er farligt. Enhver af disse situationer kan resultere i elektrisk stød eller brand. Regelmæssigt undersøge ledningen fra dit apparat, og hvis dets udseende indikerer skade eller forringelse, trække stikket ud, ophøre med at bruge apparatet, og få ledningen udskiftet med en nøjagtig udskiftningsdel af en autoriseret service center. Beskyt strømkablet mod fysisk eller mekanisk misbrug og undgå at vride det, knække det, klemme det, klemme det i en dør og træde på det. Vær særlig opmærksom på stik, vægkontakter og der, hvor kablet kommer ud fra apparatet. Hvis du vil afbryde strømmen fra lysnettet, trækkes ud netledningen stik. Når du installerer produktet, sørge for, at stikket er let tilgængeligt.

Denne enhed er udstyret med en bærbar batteri eller akkumulator.

#### **Sikkerhed måde at fjerne batteriet eller batteriet fra udstyret:** Fjern det gamle batteri eller

batteri, skal du følge trinnene i omvendt rækkefølge end forsamlingen. At forhindre forurening af miljøet og bringe den mulige trussel mod menneskers og dyrs sundhed, det gamle batteri eller batteriet sætte det i passende beholder ved udpegede indsamlingssteder. Smid ikke batterier eller batterier sammen med andet affald. Det anbefales, at du bruger lokale, gratis refusionsordninger batterier og akkumulatorer. Batteriet må ikke udsættes for ekstrem varme som solskin, ild eller direkte sollys.

**FORSIGTIG:** Apparatet må ikke udsættes for vand (dryp eller sprøjt), og ikke stilles genstande fyldt med væske, såsom vaser, må ikke placeres på apparatet.

## **Bortskaffelse af dit gamle apparat**

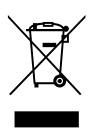

- Når dette krydset skraldebøtte symbol er knyttet til et produkt, betyder det, at produktet er omfattet af EU-direktiv 2002/96/ EF.
- 2. Alle elektriske og elektroniske produkter bør bortskaffes på separat vis, og ikke som husholdningsaffald, men via specielle opsamlingssteder, der er udpeget af de offentlige eller lokale myndigheder.
- 3. Når du bortskaffer dit gamle apparat på korrekt vis, så hjælper du med til at forhindre mulige negative konsekvenser for miljøet og mennesker.
- 4. Ønsker du yderligere oplysninger om bortskaffelse af dit gamle apparat, så beds du kontakte de offentlige myndigheder, genbrugspladsen eller den butik, hvor du købte produktet.

## **Bortskaffelse af batterier/ akkumulatorer**

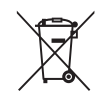

Når du ser symbolet med en affaldsspand med kryds over på dine batterier/akkumulatorer, så betyder det, at produket er underlagt det europæiske direktiv 2006/66/EC.

- 2. Symbolet kan være kombineret med de kemiske symboler for kviksølv (Hg), kadmium (Cd) eller bly (Pb), hvis batteriet indeholer mere end 0,0005% kviksølv, 0,002% kadmium eller 0,004% bly.
- 3. Alle batterier/akkumulatorer bør bortskaffes på separat vis, og ikke som husholdningsaffald, men via specielle opsamlingssteder, der er udpeget af de offentlige eller lokale myndigheder.
- 4. Når du bortskaffer dine gamle batterier/akkumulatorer på korrekt vis, hjælper du med til at forhindre mulige negative konsekvenser på miljøet samt på dyrs og menneskers sundhed.
- 5. Ønsker du yderligere oplysninger om bortskaffelse af dine gamle batterier/akkumulatorer, skal du kontakte de offentlige myndigheder, genbrugspladsen eller butikken, hvor du købte produktet.

 $\epsilon$ 

LG Electronics erklærer hermed, at dette / disse produkt (er) er / er i overensstemmelse med de væsentlige krav og øvrige relevante bestemmelser i direktiv 2004/108/EF, 2006/95/EF, 2009/125/EF og 2011/65/EU.

Kontakt kontor for kravoverholdelse af dette produkt:

LG Electronics Inc.

EU Representative, Krijgsman 1,

1186 DM Amstelveen, The Netherlands

**1**

#### **Bemærkninger om Ophavsret**

- Optageudstyr bør kun anvendes til retmæssig kopiering, og det anbefales, at du omhyggeligt kontrollerer definitionen af retmæssig kopiering i det område, hvor du kopierer. Kopiering af ophavsretligt beskyttet materiale så som film eller musik er forbudt, med mindre en lovlig undtagelse er givet hertil, eller der er givet samtykke hertil fra rettighedshaver.
- Dette produkt indeholder copyright beskyttet teknologi, der er beskyttet af amerikanske patenter og andre immaterielle rettigheder. Brug af denne copyright-beskyttede teknologi skal godkendes af Rovi Corporation, og er beregnet til hjemmebrug og anden begrænset visning, medmindre andet er autoriseret af Rovi Corporation. Reverse engineering eller adskillelse er forbudt.
- y FORBRUGERE BØR Bemærk at ikke alle HØJ DEFINITION tv-apparater er KOMPATIBLE MED DETTE PRODUKT OG KAN forårsage at det VIST PÅ BILLEDET. I TILFÆLDE AF 625 PROGRESSIV E SCAN problemer er det anbefales, at brugeren skifter forbindelsen til 'STANDARD DEFINITION «OUTPUT. HVIS DU HAR SPØRGSMÅL OM VORES TV KOMPATIBILITET MED DENNE MODEL 625p ENHED KONTAKT VENLIGST VORES KUNDESERVICECENTER.

# **Indholdsfortegnelse**

## **Kom godt i gang**

- Sikkerhedsoplysninger
- Introduktion
- 8 Om "Ø" symboldisplayet
- Symboler, der anvendes i denne vejledning
- Medfølgende tilbehør
- Skrivbare diske
- Anbefalet DVD-diske
- Afspillelige diske
- Filkompatibilitet
- Fjernbetjening
- Frontpanel
- Bagpanel

## **Tilslutning af**

- Tilslutning til dit TV
- Antenneforbindelse til dit TV og denne enhed
- HDMI forbindelse
- Komponent Video Tilslutning
- Scart-tilslutning
- Forbindelser til en forstærker
- Tilslutning til en forstærker via Digital Audio udgang
- Tilslutning til en forstærker via 2 kanals lydudgang
- Tilslutning til en anden enhed
- Tilbehør Audio/Video (A/V) Forbindelser til Recorder
- Tilslutning af et digitalt videokamera
- Tilslutning til USB-enhed
- Afspilningsindhold på USB-enhed
- Kompatibelt USB Flash Drive

## **System Indstillinger**

- Automatisk indstilling
- Oversigt over menuen Start (Home)
- Generelle indstillinger
- Justering af Indstillinger
- Automatisk programmering
- Manuel Kanal Tilføj
- Programredigering
- Automatisk indstilling af ur
- Manuel indstilling af uret
- Indstilling af sprog
- Indstilling af lyd
- Lås Indstillinger
- Optagelse Indstillinger
- Indstilling af diske
- Netværksindstillinger
- Software opdatering
- Systemoplysninger

### **Betjening**

- Generel forklaring af på-skærmen visning
- Få vist oplysninger samtidig med at du ser TV
- Visning af oplysninger om skærmen
- TV Visning
- Visning af EPG (Elektronisk Program Guide)
- Programvalg
- Afspilling af DVD
- Indstilling af afspilning
- Generelle egenskaber
- Afspilning af en videobåndoptager
- Forberedelse
- Normal afspilning
- Afspilning af en DivX film Disc
- Afspilning af en audio-CD eller MP3/ WMA Disc
- Sådan får du vist en JPEG fil
- DVD-optagelse
- DVD-optagelse
- Almindelig optagelse fra et TV
- Øjeblikkelig tidsindstillet optagelse
- Tidsindstillet optagelse
- Optage fra eksterne komponenter
- DVD Redigering
- Oversigt over titelliste og kapitelliste menuer
- VR Mode: Original og Playlist redigering
- Dubbing
- Dubbing fra VCR til DVD
- Optagelse fra DV-indgang
- –
- Optagelse fra et digitalt videokamera

# **Fejlfinding**

- Fejlfinding
- Generelt
- Nulstilling af enheden
- Afspilning
- Optager
- HDMI

# **Tillæg**

- Styring et TV med den medfølgende fjernbetjening
- Indstilling af fjernbetjening til kontrol af TV
- Liste over områdekoder
- Liste over sprogkoder
- Varemærker og licenser
- Specifikationer
- Vedligeholdelse
- Håndtering af enheden
- Bemærkninger til diske

# **Introduktion**

# **Om "**7**" symboldisplayet**

" $\mathcal{O}$ " kan vises på tv-skærmen under drift og angiver, at funktionen beskrevet i denne brugervejledning ikke er tilgængelig på de specifikke medier.

# **Symboler, der anvendes i denne vejledning**

# , Bemærk

Indikerer specielle bemærkninger og betjeningsfunktioner.

# >Forsigtig

Indikerer forsigtighed så mulige skader fra misbrug undgås.

Et afsnit, hvis titel indeholder ét af følgende symboler gælder kun til disken repræsenteret med symbolet.

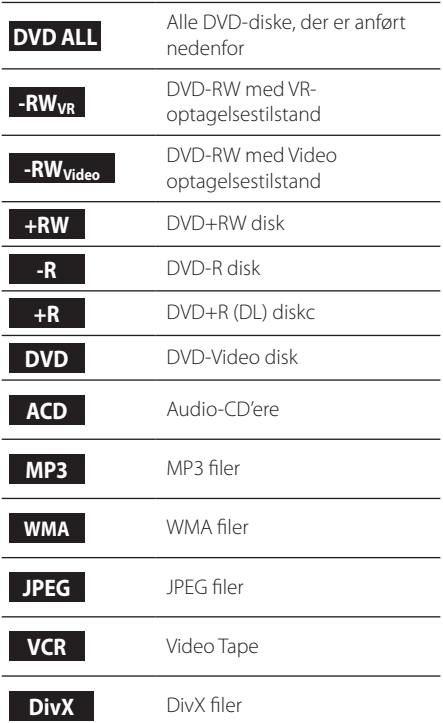

# **Medfølgende tilbehør**

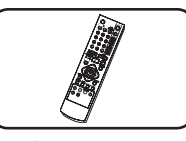

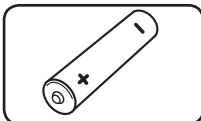

Fjernbetjening (1) Batterie (1)

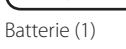

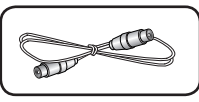

RF kabel (1)

# **Hvad er SIMPLINK?**

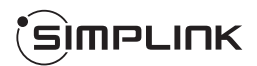

Nogle funktioner i denne enhed kontrolleres af fjernbetjeningen til TV'et, når denne enhed og LG TV med SIMPLINK er tilsluttet via HDMIforbindelsen.

- Styre funktioner på LG TV's fjernbetjening, Play, Pause, Scan, Spring, Stop, Power Off, etc.
- Der henvises til TV-brugervejledningen for oplysninger om SIMPLINK funktion.
- LG TV med SIMPLINK funktion har logoet som vist ovenfor.

# **Skrivbare diske**

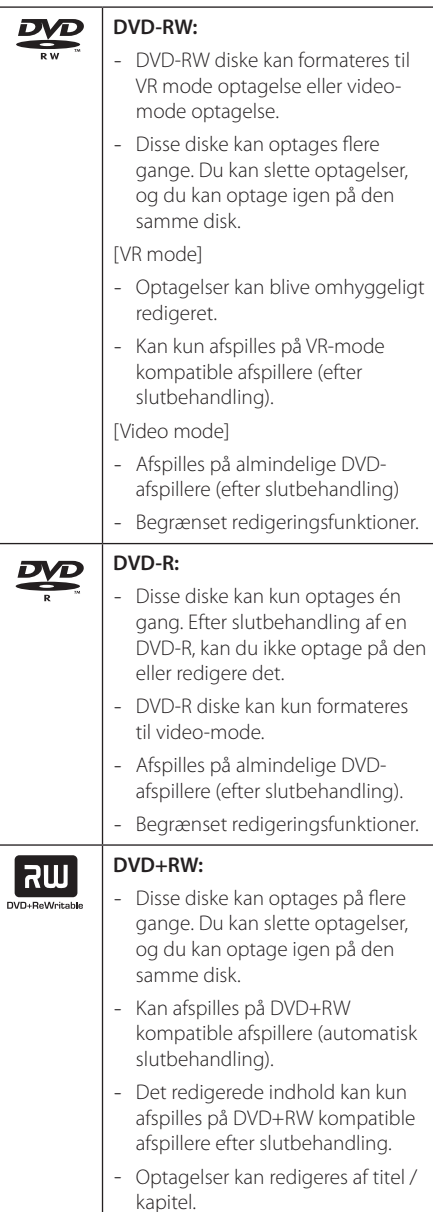

#### **DVD+R:** |ลพ

- Disse diske kan kun optages én gang. Efter slutbehandling af en DVD+R kan du ikke længere optage på den eller redigere i den.
- Kan afspilles på DVD+R kompatible afspillere (efter slutbehandling).
- Ethvert redigeret indhold bliver ikke kompatibelt med DVD+R kompatible afspillere. (Skjul, kombinér kapitel, tilføjet kapitelmærke osv.)
- Begrænset titel / kapitel redigeringsfunktioner.

## **Bemærkning til optagelse**

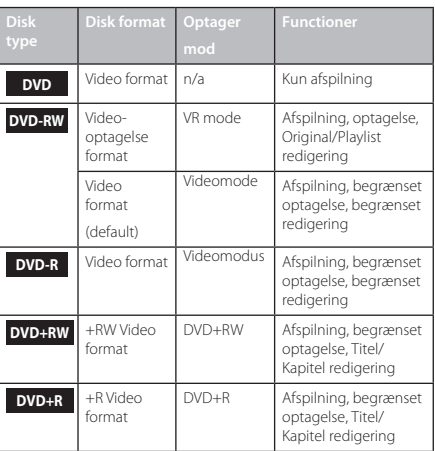

# **Anbefalet DVD-diske**

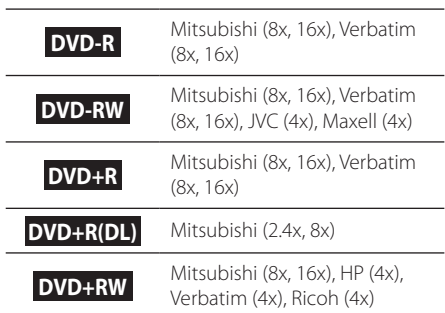

## , Bemærk

Hvis du har optaget på en DVD-RW/DVD+RW disk ved brug af en PC eller anden DVDoptager, så kan du ikke formatere disken ved brug af denne optager. Hvis du derfor ønsker at bruge disken på denne optager, så skal du formatere disken ved brug af den originale optager.

# **Afspillelige diske**

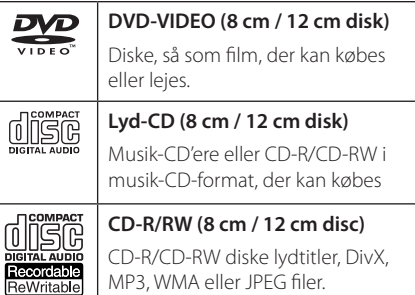

### , Bemærk

- Afhængigt af forholdene for optageudstyr eller selve CD-R/RW (eller DVD±R/RW) disken selv, nogle CD-R/RW (eller DVD±R/RW) diske kan ikke afspilles på enheden.
- Sæt ikke forseglinger eller mærkater på hver side (den mærkede side eller den optagne side) af en disk.
- Brug ikke uregelmæssigt formede cd'er (fx hjerteformede eller ottekantet). Herved kan der opstå fejlfunktioner.
- Afhængigt optagelsen & slutbehandling kan nogle optagede diske (CD-R/RW, DVD±R/RW) ikke afspilles.
- y DVD-R/RW, DVD+R/RW og CD-R/RW diske optaget med på en computer eller en DVD eller CD-optager kan ikke afspilles, hvis disken er beskadiget eller snavset, eller hvis der er snavs eller kondens på optagerens linse.
- y Hvis du optager på en disk ved hjælp af en personlig computer, selv om den er optaget i et kompatibelt format, er der tilfælder hvor den ikke kan afspilles på grund af indstillingerne af software, der bruges til at oprette disken. (Tjek med den software udgiveren for mere detaljeret information.)
- Denne afspiller kræver diske og optagelser for at opfylde visse tekniske standarder for at opnå optimal afspilningskvalitet. Allerede optagne DVD'ere er automatisk indstillet til disse standarder. Der er mange forskellige typer af diskformater (inklusive CD-R med MP3 eller WMAfiler), og disse kræver visse allerede eksisterende betingelser for at sikre indbyrdes forenelige afspilning.
- y Kunder bør bemærke, at der kræves tilladelse til at downloade MP3 / WMA filer og musik fra internettet. Vores firma har ingen ret til at give en sådan tilladelse. Tilladelse bør altid søges hos indehaveren af ophavsretten.

## **Regionel Kode**

Denne enhed har en regional kode, trykt på bagsiden af enheden. Denne enhed kan kun afspille DVD-diske mærket samme som den bageste del af enheden eller "ALL".

# **Filkompatibilitet**

## **Generelt**

Tilgængelige filtypenavne: ".jpg", ".jpeg", ".avi", ".divx", ".mpg", ".mpeg", ".mp4", ".mp3", ".wma"

- Denne afspiller understøtter muligvis ikke visse wav-filer.
- y Filnavnet er begrænset til 180 tegn.
- y Afhængig af størrelse og antal filer kan det tage adskillige minutter at læse indholdet af medierne.

**Maximum Files/Folder:** Mindre end 1999 (totalt antal filer og mapper)

#### **CD-R/RW, DVD±R/RW format:**

ISO 9660+JOLIET, UDF og UDF Bridge-format

## **Video Filer**

**Tilgængelig opløsningsstørrelse:** 720 x 576 (W x H) pixels

**Afspillelig undertekst:** ".smi", ".srt"

**Spilbare Codec format:** "DIV3", "MP43", "DIVX", "DX50"

**Spilbare Audio format:** "AC3", "PCM", "MP2", "MP3", "WMA"

• Ikke alle WMA Audio-formatet er kompatibelt med denne enhed.

**Sampling-frekvens:** indenfor 8 - 48 kHz (MP3), inden for 32 - 48kHz (WMA)

**Bit rate:** indenfor 8 - 320kbps (MP3), 32 - 192kbps (WMA)

## , Bemærk

- y HD-video filer som findes på cd'en eller USB 1.0/1.1 kan ikke afspilles korrekt.
- y Denne afspiller understøtter H.264/MPEG-4 AVC profil Main, High på niveau 4,1. Ved en fil med højere niveau, vil advarslen vises på skærmen.
- Denne afspiller understøtter ikke filer, der er optaget med GMC<sup>\*1</sup> eller Qpel<sup>\*2</sup>. Det er de samme videokodningsteknikker i MPEG4 standard som DivX eller XVID har.
	- \*1 GMC Globel Motion Erstatning
	- \*2 Qpel Quarter pixel

## **Audio Filer**

**Sampling-frekvens:** indenfor 8 - 48 kHz (MP3), inden for 32 - 48kHz (WMA)

**Bit rate:** indenfor 8 - 320kbps (MP3), 32 - 192kbps (WMA)

### , Bemærk

- Denne enhed understøtter ikke ID3 Tag integrerede MP3-filer.
- y Den samlede spilletid er angivet på skærmen, kan ikke korrekt for VBR filer.

## **Foto Filer**

Anbefalet størrelse: Mindre end 4MB anbefalede

- Progressivt og databevarende komprimerede fotobilledfiler understøttes ikke.
- Afhængig af størrelsen og antallet af JPEG-filer, kan det tage flere minutter at læse indholdet af medierne.

# **Fjernbetjening**

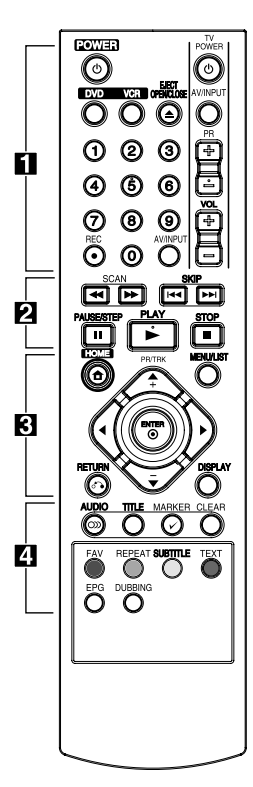

#### **Isætning af batteri**

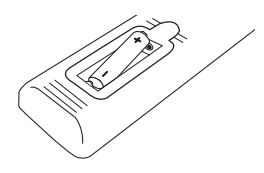

Fjern batteridækslet på bagsiden af fjernbetjeningen, og indsæt et batteri R03 (str. AAA) så  $\bigoplus$  og  $\bigoplus$ passer sammen.

#### • • • • • • 11 • • • • •

1**(POWER):** Tænder (ON) eller slukker (OFF) for enheden

**DVD**: Vælger enhedens tilstand til DVD.

**VCR**: Vælger enhedens tilstand til VCR.

**EJECT, OPEN/CLOSE:** Åbner og lukker diskskuffen og skubber båndet i video dæk.

**0-9 talknapper:** Udvælger nummererede valgmuligheder i en menu.

**REC (**X**):** Starter optagelse. Tryk gentagne gange for at indstille optagetidspunkt.

**AV/INPUT:** Ændrer input til brug for optagelse (tuner, AV1-2, eller DV IN).

**TV-kontrolknapper:** Se side 66. • • • • • • **2** • • • • •

# **SCAN(** $\blacktriangleleft$ / $\blacktriangleright$ **):**

- DVD: Søg bagud eller fremad. - VCR: Spoler / Forskud båndet under STOP mode for hurtig frem / tilbage billede søgning.

**SKIP(I<4/III):** Gå til næste eller forrige kapitel / spor eller en fil.

**PAUSE/STEP(**M**):** Pause afspilning eller optagelse midlertidigt.

**PLAY(** $\blacktriangleright$ ): Starter afspilning.

**STOP(**: Stopper afspilning eller optagelse.

#### • • • • • • 8 • • • • •

**HOME(1):** Giver adgang til eller fierner menuen HOME.

**MENU/LIST:** Giver adgang til menuen på en DVD-disk, Titelliste eller Playlist-menuen.

a**/**d**/**w**/**s**(venstre/højre/op/ ned):** Navigation af skærmen vises.

**PR/TRK (+/-):** Vælg kanal program på optageren. For at justere tracking. For at styre lodret under stille-billedet.

**ENTER (**b**):** Bekræfter menuvalg eller viser TV info.

**DISPLAY:** Giver adgang til skærmen visning.

**RETURN** (x)**:** Gå ud af menuen eller tilbage til forrige trin.

• • • • • • <mark>4</mark> • • • • •

**AUDIO (**[**):** Vælger et lydsprog eller en lydkanal.

**TITLE:** Viser diskens titelmenu, hvis tilgængelig.

**MARKER(**=**):** Sætter bogmærke ved et hvilket som helst ønsket punkt under afspilning.

#### **CLEAR:**

- Fjerner en mærke på Marker i Søge menuen.

- Nulstil båndtælleren til nul.

**Farvede knapper:** Bruges, til indstilling af tekst-tv program af en digital udsendelse. Den enkelte knaps funktion beskrives på skærmen og ændres afhængig af skærmen, som bliver vist.

**FAV:** Viser den foretrukne program liste.

**REPEAT:** Gentager et ønsket afsnit eller sekvens.

**SUBTITLE:** Vælger et undertekstsprog.

**TEXT:** Skifter mellem teletekststatus og normal TVvisning.

**EPG:** Viser menuen EPG.

**DUBBING:** Tryk for at kopiere VCR til DVD.

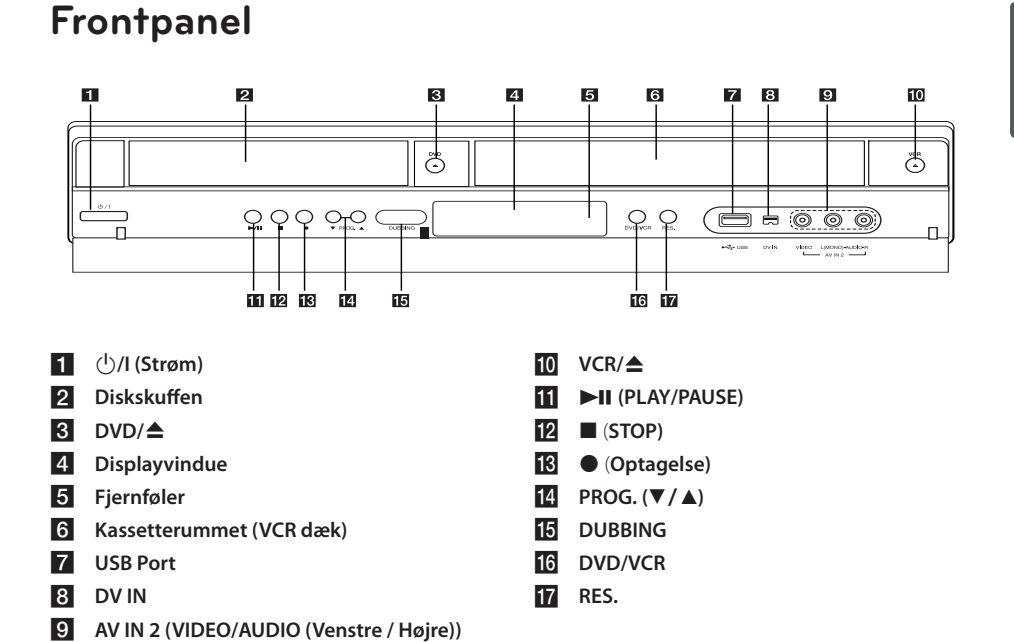

# **Bagpanel**

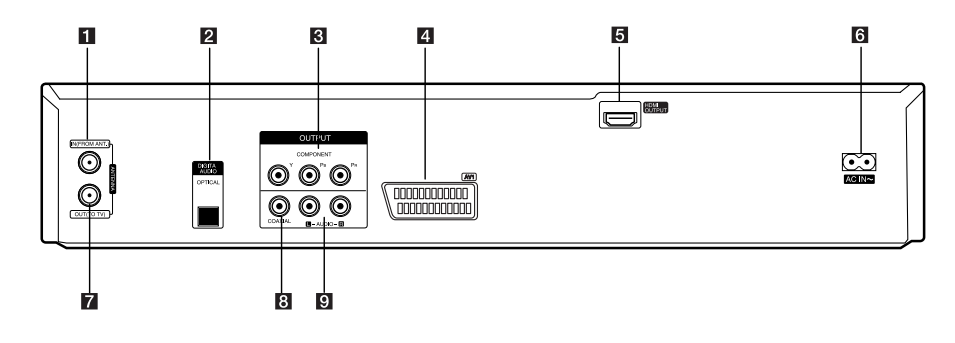

- **ANTENNA IN (FROM ANT.)**
- **2** OPTICAL (DIGITAL AUDIO OUTPUT)
- **8** COMPONENT OUTPUT (Y Pb Pr)
- d **AV1 (SCART JACK)**
- **E** HDMI OUTPUT
- **6 AC Netledning ANTENNA OUT (TO TV)** h **COAXIAL (OUTPUT)**
- i **AUDIO OUTPUT (Venstre/Højre)**

Kom godt i gang

Kom godt i gang

**1**

# **Tilslutning til dit TV**

Foretag én af følgende tilslutninger, afhængig af hvad dit eksisterende udstyr er i stand til.

- y Antenne tilslutning til dit TV og denne enhed (side 14)
- HDMI forbindelse (side 15)
- Component Video tilslutning (side 16)
- Scart-tilslutning (side 16)

# , Bemærk

- Afhængig af dit TV og andet udstyr, du ønsker at tilslutte, er der forskellige måder, hvorpå du kan tilslutte enheden. Brug kun én af tilslutningerne, som beskrevet i denne brugervejledning.
- y Der henvises til brugervejledningen til dit TV, stereosystem eller andet udstyr i det omfang, det er nødvendigt, for at få den bedste forbindelse.
- Sørg for at afspilleren er tilsluttet direkte til TV'et. Indstil TV'et på den korrekte videoindgangskanal.
- Tilslut ikke afspillerens AUDIO OUT stik til phono ind-stikket (pladespiller) af dit audiosystem.
- Tilslut ikke afspilleren via din VCR. Billedet kan blive forvrænget af kopibeskyttelsessystemet.

# **Antenneforbindelse til dit TV og denne enhed**

Fjern antennekablet stikket fra dit TV og indsæt det i antenne stikket på bagsiden af optageren. Sæt den ene ende af antennekabel ind i tv-stikket på optageren og den anden ende i antenne-indgang på dit TV.

Tilslut den ene ende af RF-kablet til ANTENNA OUT (TO TV) jackstikket på enheden og den anden ende til ANTENNA IN jackstikket på TV'et. Sender signalet fra ANTENNA IN jackstikket til dit TV/skærm.

Hvis du vil bruge en indendørs antenne, skal det være en med en signalforstærker nom. 5V, 100mA og indstillet [Strøm til antenne 5V] til [TÆND (on)] i menuen Indstillinger (se side 26).

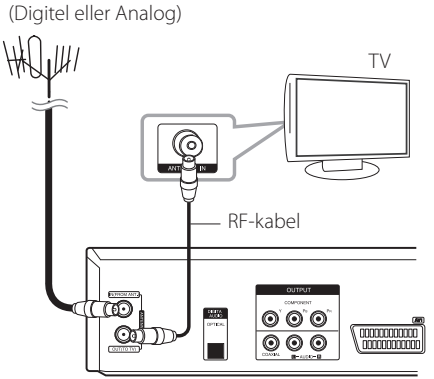

Bagsiden af enheden

# , Bemærk

ANTENNE

Vær opmærksom på, at denne optager ikke er designet til modtagelse af regelmæssige digital kabel-tv-signaler (QAMsignal). Til trods herfor har operatører af mindre kabelnetværker måske valgt at udsende digitale signaler fra jordsender (COFDM-signal) igennem netværket. I dette tilfælde optageren kan godt benyttes. Spørg udlejer, hvis du ikke er sikker på, hvilken type TV-signal, der leveres til dit vægantennestik.

# **HDMI forbindelse**

Hvis du har en HDMI-TV eller en skærm, kan du slutte den til denne afspiller ved hjælp af et HDMIkabel (type A). Forbind HDMI-stikket på enheden til HDMI-stikket på et HDMI kompatibelt TV eller en monitor.

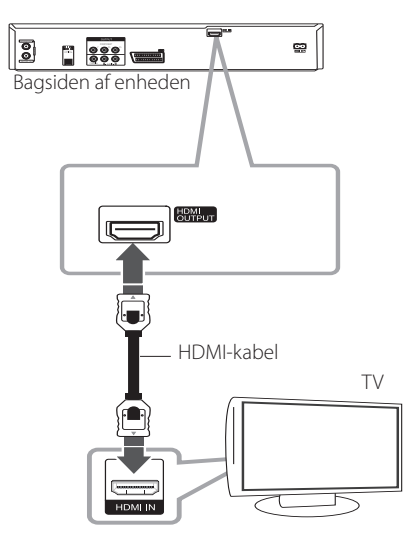

Indstil TV'ets kilde til HDMI (der henvises til TV'ets brugervejledning).

## **Yderligere oplysninger til HDMI**

- Når du tilslutter en HDMI eller DVI kompatibel enhed, skal du sørge for følgende:
	- Prøv at slukke for HDMI/DVI enheden og denne afspiller. Næste, tænde for HDMI/DVI enheden og lad det stå omkring 30 sekunder, og derefter tænd for denne afspiller.
	- Den tilsluttede enheds videoindgang er korrekt indstillet til denne enhed.
	- Den tilsluttede enhed er kompatibel med 720x480p, 1280x720p, 1920x1080i eller 1920x1080p video input.
- Ikke alle HDCP-kompatibelt HDMI eller DVIenheder vil arbejde med denne afspiller.
	- Billedet vises ikke korrekt med en ikke-HDCP enhed.
	- Denne afspiller understøtter ikke afspilning og tv-skærmen er ændret til sort skærm.

## **D** Bemærk

- Når du bruger HDMI-forbindelsen, kan du ændre opløsningen (576i, 576p, 720p eller 1080i) for HDMI-udgang med RES. knappen på frontpanelet.
- y Hvis dit tv IKKE er i stand til at håndtere 96 kHz samplingsfrekvens, indstil [Samplingfrekv.] til [48 kHz] i setup-menuen (se side 28).
- Når dette valg er foretaget, vil denne enhed automatisk konvertere alle 96 kHz signaler til 48 kHz, så dit system kan afkode dem.
- Hvis dit tv ikke er udstyret med Dolby Digital og MPEG dekoder, så indstil [Dolby Digital] og [MPEG] optioner til [PCM] i setupmenuen (se side 28).
- Hvis dit tv ikke er udstyret med DTS dekoder. skal du indstille [DTS] optioner til [SLUK (off )] i setup-menuen (se side 28). For at nyde DTS multikanal surround skal du tilslutte denne optager til en DTS-kompatibel modtager via én af optagerens digitale audioudgange.
- y Pilen på kablet stikket kroppen skal vende opad for korrekt tilpasning til stikket på optageren. Hvis dit tv er IKKE i stand til at håndtere 96 kHz samplingsfrekvens, indstille [Samplingfrekv.] til [48 kHz] i setup-menuen (se side 28).

# **Om HDMI**

HDMI (High Definition Multimedia Interface) understøtter både video og lyd på en enkelt digital tilslutning til brug med DVD-afspillere, Set-topbokse og andre AV-enheder.

HDMI er udviklet til at give teknologier HDCP (High Definition Indholdsfortegnelse Protection). HDCP anvendes til at beskytte digitalt indhold, der sendes og modtages.

HDMI har evnen til at understøtte standard, forbedret eller high-definition video plus standard til multi-kanal surround-sound, HDMIfunktioner inkluderer ukomprimeret digital video, en båndbredde på op til 5 gigabyte per sekund, et stik (i stedet for flere kabler og stik), og kommunikationen mellem AV-kilde og AV-enheder som f.eks DTV'er.

# **Komponent Video Tilslutning**

Tilslut COMPONENT VIDEO OUT jackstikkene på afspilleren til de tilsvarende indgangsjackstik på TV'et ved brug af Component Video kablet. Tilslut venstre og højre AUDIO OUT-stikkene på afspilleren til audio venstre og højre IN-stikkene på TV'et ved brug af audio kabler.

# **Scart-tilslutning**

Slut den ene ende af SCART-kablet i AV1 scartstikket på enheden, og anden ende til de tilsvarende i stikket på dit tv. Med denne tilslutning kan enheden modtage lyd- og videosignaler.

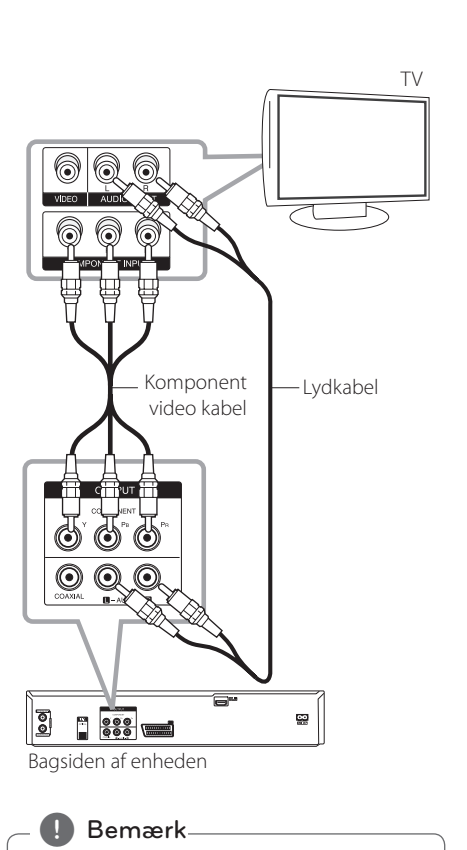

Indstil opløsningen til 576p for progressive signal ved hjælp af RES. knappen på

frontpanelet.

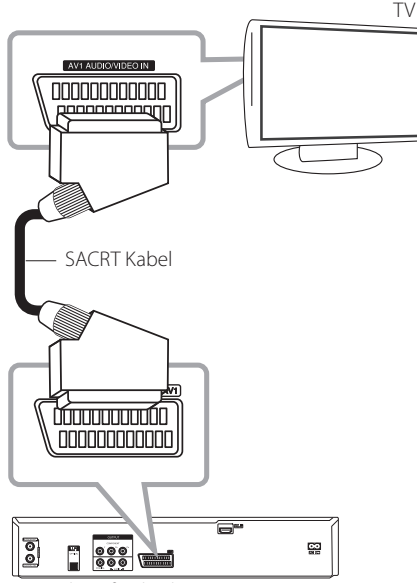

Bagsiden af enheden

Tilslutning af

으

Tilslutning

**2**

# **Forbindelser til en forstærker**

# **Tilslutning til en forstærker via Digital Audio udgang**

Tilslutning til en forstærker udstyret med to-kanals analog stereo.

Tilslutning til en forstærker, der er udstyret med to-kanals digital stereo (PCM) eller til en audio/ video-modtager, der er udstyret med en multikanal dekoder (Dolby Digital™, MPEG 2 eller DTS)

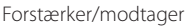

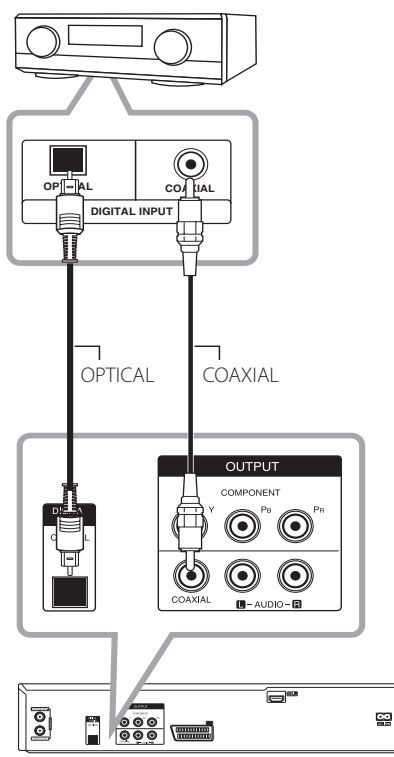

Bagsiden af enheden

- 1. Slut den ene af optagerens digitale lydudgangsstik (OPTICAL eller COAXIAL) til de tilsvarende i stikket på din forstærker. Brug et valgfrit digitalt (optisk eller koaksial) audio-kabel.
- 2. Du skal aktivere Optager 's digitale udgang. (Se [Indstilling af lyd] på side 28).

### , Bemærk

- Hvis audioformatet på det digitale output ikke stemmer overens med mulighederne i din modtager, vil modtageren producere en høj, forvrænget lyd eller ingen lyd overhovedet.
- Seks Kanal Digital Surround Sound via digital tilslutning kan kun opnås, hvis din modtager er udstyret med en digital multikanal dekoder.
- y For at se audioformatet på den aktuelle DVD i on-screen display, skal du trykke på AUDIO.
- Denne optager udfører ikke intern (2-kanals) dekodning af et DTS lydspor. For at nyde DTS flerkanals surround, skal du tilslutte denne optager til en DTS kompatibel modtager via en af denne optager's digitale audio outputs.
- Mens du ser en digital kanal, er det 2-kanals stereo audio kun udgang gennem lydudgangsjackstikkene.
- y En digital multikanal-forbindelse giver den bedste lydkvalitet. Til dette har du brug for en multi-kanal audio / video receiver, der understøtter en eller flere af de audioformater understøttes af din optager (MPEG 2, Dolby Digital og DTS). Kontrollér brugervejledningen for modtageren og logoerne foran på modtageren.

# **Tilslutning til en forstærker via 2 kanals lydudgang**

Tilslut venstre og højre 2CH AUDIO OUT stikkene på afspilleren til audio venstre og højre in-stik på din forstærker, receiver eller et stereoanlæg ved hjælp af lydkabler.

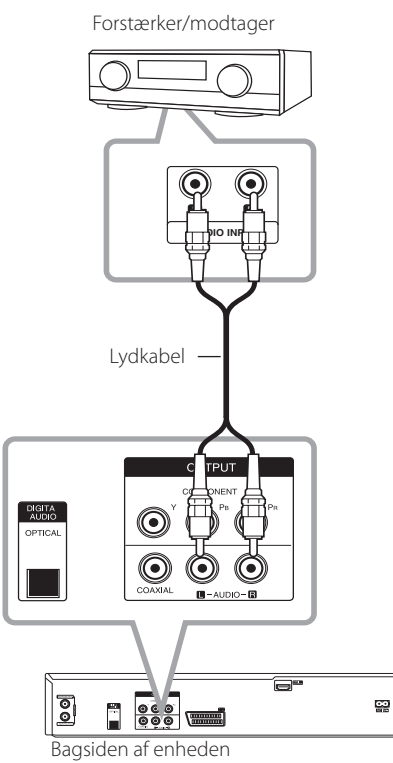

# **Tilslutning til en anden enhed**

# **Tilbehør Audio/Video (A/V) Forbindelser til Recorder**

Tilslut indgangsstikkene (AV IN 2) på optageren til audio/video out-stik på dit komponent tilbehør, ved hjælp af audio/video-kabler.

Jack-panel på den ekstra komponent (VCR, Comcorder, etc.)

# **AUDIO OUTPUT** Ħīr G Ħīb G ⊙ ĦÞ **VIDEO OUTPUT** 崗  $\stackrel{\text{A} \text{VGR}}{\longrightarrow}$  $\begin{array}{c} \hline \end{array}$ 10000 O 眉

Forsiden af enheden

# **Tilslutning af et digitalt videokamera**

Brug af frontpanelets DV IN stik, er det muligt at tilslutte et DV digitalt videokamera eller videobåndoptager eller DVD-R/RW recorder og digitalt overføre DV-bånd eller DVD-R/RW diske DVD-R/RW.

Brug et DV-kabel (medfølger ikke) til at tilslutte DV in/out stikket på din DV camcorder/video deck til frontpanelets DV IN stik på denne optager.

읫

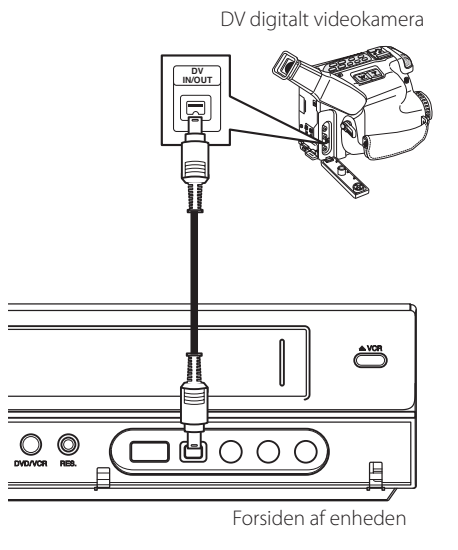

## , Bemærk

- Dette stik er for tilslutning til DV udstyr. Det er ikke foreneligt med digital satellit tuner eller D-VIDEO video dæk.
- Frakobling af DV-kablet, mens du optager en indholdet af den tilsluttede digitale videokamera, kan resultere i funktionsfejl.

# **Tilslutning til USBenhed**

Denne enhed kan afspille film, musik og fotofiler som findes på en USB-enhed.

# **Afspilningsindhold på USBenhed**

1. Indsæt en USB-enhed i USB-porten, så det sidder fast.

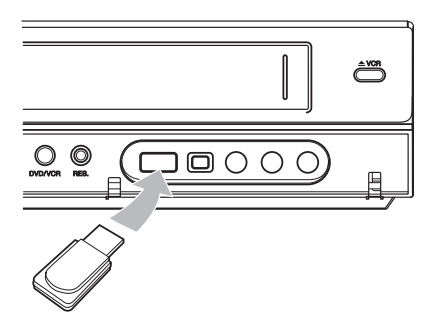

- 2. Tryk HOME  $(n)$ .
- 3. Vælg [FILM], [FOTO] eller [MUSIK] ved hjælp  $\blacktriangleleft$  / $\blacktriangleright$ , og tryk på ENTER ( $\odot$ ).

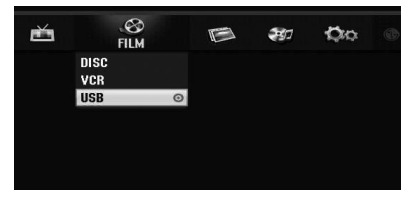

4. Vælg [USB] valgmulighed ved brug ▼/▲ og tryk på ENTER  $(③)$ .

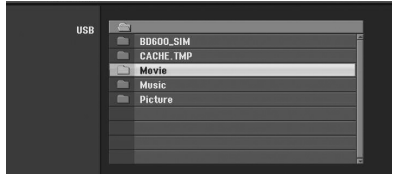

- 5. Vælg en fil ved hjælp af  $\nabla/\blacktriangle$ , og ENTER ( $\odot$ ) to for at afspille filen.
- 6. Træk forsigtigt USB enheden ud.

# **Kompatibelt USB Flash Drive**

- 1. USB Flash Drive, som kræver yderligere installation af programmet, når du har tilsluttet det til en computer, understøttes ikke.
- 2. USB Flash Drive: USB Flash Drive, der understøtter USB 1.1.

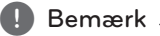

- Indholdet på disken kan ikke flyttes eller kopieres til USB Flash Drive.
- Hold USB Flash Drive utilgængeligt for børn. Hvis dit barn har slugt, kontakt omgående læge.
- Denne enhed understøtter kun USB Flash Drive med FAT16 eller FAT32 format.
- USB Flash Drives, som kræver yderligere installation af programmet, når du har tilsluttet det til en computer, understøttes ikke.
- Denne enhed er kompatibel med Flash type USB-enhed, der understøtter USB 1,1.
- Denne enhed må ikke støtte nogle USB Flash Drives.
- Må ikke udtrække USB Flash Drive under driften (afspil, etc.). Det kan forårsage en funktionsfejl på denne enhed.

# **Automatisk indstilling**

Når strømmen er pressede på for første gang for at tænde for enheden eller efter nulstilling af enheden, Initial Setup Wizard funktion indstiller sproget, tuner kanaler og ur automatisk.

1. Vælg et sprog til menuen Indstilling og påskærmen visning. Brug  $\blacktriangledown/\blacktriangle$  for at vælge et sprog og tryk derefter på ENTER  $(\odot)$ .

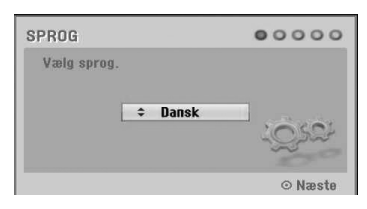

Tryk på RETURN (d) for at springe den første opsætning.

2. Tjek din antenne forbindelser. Tryk på ENTER  $(\odot)$  for at flytte næste trin.

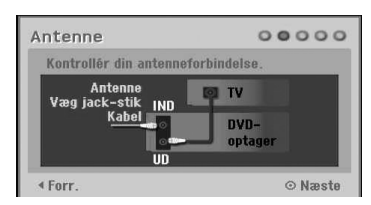

Tryk på  $\blacktriangleleft$  for at gå tilbage til det tidligere niveau.

3. Brug  $\blacktriangledown/\blacktriangle$  for at vælge urets Indstil funktionen og tryk på ENTER  $(③)$ .

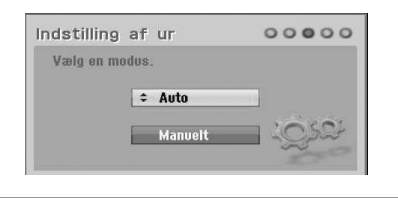

#### **[Auto]**

Når Kanal Auto søgningen er afsluttet den aktuelle tid og dato også indstilles automatisk. (Se "Automatisk indstilling af ur" på side 25)

### **[Manuelt]**

Indtast de nødvendige oplysninger for år, dato og tid.

a/d (venstre/højre): Flytter markøren til den forrige eller næste spalte.

s/w (up/down): Ændrer indstillingen ved markørens aktuelle position. Tryk på ENTER  $(\odot)$  for at bekræfte din

indstilling.

4. Brug  $\blacktriangledown/\blacktriangle$  for at vælge et land og derefter tryk på  $\blacktriangleright$ .

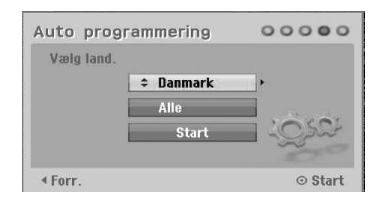

Brug  $\nabla/\blacktriangle$  for at vælge [Digital], [Analog] eller  $[$ Alle $]$  og tryk $\blacktriangleright$ .

5. Tryk på ENTER  $(\odot)$  for at starte kanalsøgningen.

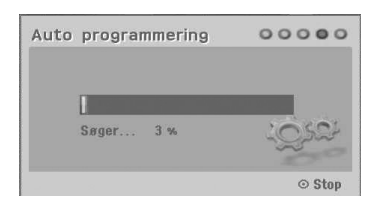

6. Tryk på ENTER  $(\odot)$  for at afslutte menuen.

#### , Bemærk

Du kan nulstille Initial Setup Wizard fra [Fabriksindstilling] opsætningsmenuen. (Se side 26).

# **Oversigt over menuen Start (Home)**

Fra menuen Home skærm kan du få adgang til alle Medier til afspilning og optagelse af enheden.

1. Tryk HOME (<sup>1</sup>). Startmenuen vises. Enheden vil være i tunertilstand altid, når startmenuen vises.

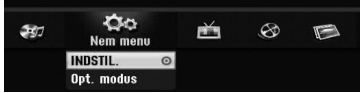

2. Brug  $\blacktriangleleft$  / $\blacktriangleright$  for at vælge den ønskede indstilling.

#### **[Nem menu]**

**INDSTIL.:** Viser opsætningsmenuen.

**Opt. modus:** Viser Record Mode opsætningsmenu. (Se side 31)

#### **[Optag]**

**Tidsindst. opt.:** Viser menuen [Tidsindst. opt.]. (Se side 50-51).

#### **[FILM]**

**VCR:** Afspilling a VCR. (side 42-43)

#### **DISC:**

- Viser Titellisten menuen af skrivebar disk (side 53)
- Afspilning af en DVD (side 39-41).

**USB:** Viser [Filmliste] menuen til USB Flash Drive.

#### **[FOTO]**

**DISC:** Viser [Fotoliste] menu for disk.

**USB:** Viser [Fotoliste] menuen til USB Flash Drive.

#### **[MUSIK]**

**DISC:** Viser [Musikliste] menu for disk.

**USB:** Viser [Musikliste] menuen til USB Flash Drive.

- 3. Brug  $\blacktriangleleft$  / $\blacktriangleright$  for at vælge den ønskede indstilling. Tryk på ENTER  $(\odot)$  for at bekræfte dit valg.
- 4. Tryk HOME  $(\bigodot)$  for at forlade startmenuen.

# , Bemærk

Movie, foto og musik menuer er kun muligt, når der er Movie, foto og musik indhold.

# **Generelle indstillinger**

# **Justering af Indstillinger**

Du kan ændre indstillingerne for enheden i [INDSTIL.] -menuen.

- 1. Tryk HOME  $(n)$ .
- 2. Brug  $\triangleleft$  / $\triangleright$  for at vælge [INDSTIL.] og tryk på  $ENTER$  ( $\odot$ ). [INDSTIL.] menuen vises.

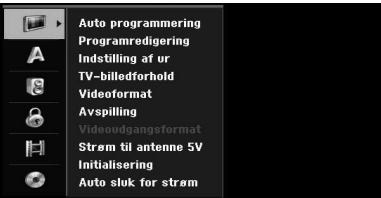

3. Brug  $\nabla/\Delta$  til at vælge den første setup valgmulighed, og tryk på  $\blacktriangleright$  for at flytte til andet niveau.

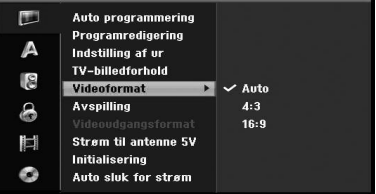

4. Brug  $\blacktriangledown/\blacktriangle$  for at vælge en anden setup option, og tryk på  $\blacktriangleright$  for at flytte til tredje niveau.

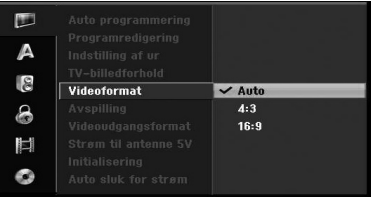

5. Brug  $\blacktriangledown/\blacktriangle$  for at vælge en ønsket indstilling, og tryk på ENTER  $(\odot)$  for at bekræfte dit valg.

# **Automatisk programmering**

Denne optager er udstyret med en frekvens syntetiseret tuner kan modtage de analoge og digitale kanaler.

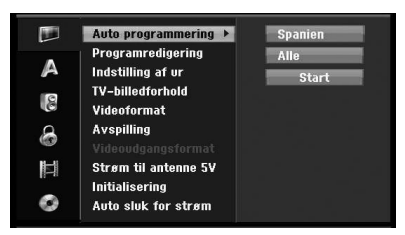

- 1. Viser [INDSTIL.] menuen.
- 2. Vælg [Auto programmering] og tryk så på  $\blacktriangleright$ .
- 3. Tryk på  $\blacktriangleright$  for at flytte til andet niveau.
- 4. Brug  $\nabla/\blacktriangle$  for at vælge et land og derefter trykke på  $\blacktriangleright$ .
- 5. Brug  $\nabla/\Delta$  for at vælge [Digital], [Analog] eller  $[$ Alle $]$  og tryk $\blacktriangleright$ .
- 6. Tryk på ENTER  $(\odot)$  for at starte kanalsøgningen. Tuneren vil automatisk køre igennem alle tilgængelige kanaler i området og placere dem i sin hukommelse.

# **Manuel Kanal Tilføj**

Denne funktion manuelt tilføjer kanaler.

#### , Bemærk

Adgangskode er nødvendig for at få adgang til [Auto programmering] mulighed, hvis [Låsesystem] er indstillet til [TÆND (on)].

- 1. Vælg [Programredigering] og tryk så på  $\blacktriangleright$ .
- 2. Brug  $\blacktriangledown/\blacktriangle$  for at vælge [Tilføj kanal] og tryk så  $p\land FNTER$  ( $\odot$ ).
- 3. Brug  $\nabla/\Delta$  for at vælge [Analog] til analog kanal eller [Digital] for digital kanal og tryk derefter på  $\blacktriangleright$ .
- 4. Brug  $\nabla/\Delta$  for at vælge en kanal nummer. Søger automatisk efter en kanal. Søgningen stopper, når optageren tuner ind på en kanal.
- 5. Tryk på ENTER (<sup>o</sup>) for at tilføje kanalen.

## **Skifte program listen til DIGITAL TV, analogt TV eller RADIO**

- 1. Tryk på  $\blacktriangle$  for at flytte fokus position til toppen af programmet listen.
- 2. Tryk på  $\blacktriangleleft$  / $\blacktriangleright$  for at vælge en [DIGITAL TV], [ANALOG TV] eller [RADIO]. Valgte program listen vises.

# **Programredigering**

Du kan redigere en kanal manuelt (tilføje, slette, navngive, flytte osv.).

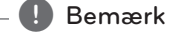

Adgangskode er nødvendig for at få adgang til [Auto programmering] mulighed, hvis [Låsesystem] er indstillet til [TÆND (on)].

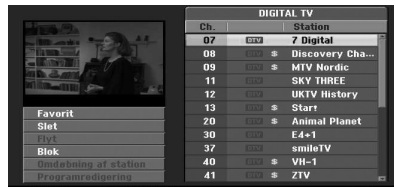

- 1. Display [INDSTIL.] menuen.
- 2. Brug  $\nabla/\Delta$  for at vælge [Programredigering], og tryk på  $\blacktriangleright$ .
- 3. Brug  $\blacktriangledown/\blacktriangle$  for at vælge [Redigér], og tryk på  $ENTER$  ( $\odot$ ). Program List vises.
- 4. Brug  $\nabla/\blacktriangle$  for at vælge en Ch. Antallet tryk derefter på ENTER (<sup>O</sup>). Program List muligheder vises i venstre side af menuen.
- 5. Brug  $\nabla/\blacktriangle$  for at vælge en indstilling og tryk derefter på ENTER  $(\odot)$  for at bekræfte.

#### **[Favorit]**

Indstil lagrede kanal til favorit kanal. (favoritkanal viser **FAV** ikon.).

#### **[Slet]**

Sletter programmet fra programmet listen.

**[Flyt]** (Analog kanal kun)

Flytter programmets placering på listen over programmer.

#### **[Blok]**

Blokerer programmet.

**[Omdøbning af station]** (Analog kanal kun)

Redigeringer stationens navn.

**[Programredigering]** (Analog kanal kun)

Redigeringer det valgte program.

6. Tryk på RETURN  $(6^{\bullet})$  gentagne gange for at afslutte Program List-menuen

# **Programredigering**

Du kan udføre en søgning for at vælge og gemme tv-kanaler manuelt.

- 1. Brug  $\nabla/\Delta$  for at vælge et program på Program List menuen og tryk derefter på ENTER  $(\odot)$ . Program List funktioner vises i venstre side af Program List menuen.
- 2. Brug  $\nabla/\Delta$  for at vælge [Programredigering] indstilling fra valgmulighederne og tryk derefter  $pA$  FNTFR  $(⑤)$ .

Program Edit menuen vises.

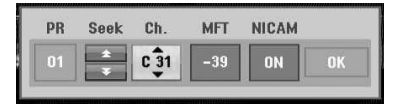

3. Se beskrivelser nedenfor for at bruge Program Edit menuen.

a/d **(left/right):** Flytter markøren til forrige eller næste kolonne.

s/w **(up/down):** Ændrer indstillingen ved markørens aktuelle position.

#### **[PR]**

Angiver programnummeret (kun skærm).

#### **[Seek]**

Søger en station automatisk.

Brug  $\triangleleft$  /  $\triangleright$  for at vælge Seek og tryk så på

 $\blacktriangledown/\blacktriangle$ . Søgningen stopper, når optageren tuner ind på en station.

## **[Ch.]**

Ændrer kanalnummeret for at redigere. Brug  $\blacktriangleleft$  /  $\blacktriangleright$  for at vælge Ch. og tryk så på  $\nabla / \blacktriangle$ .

#### **[MFT]**

Ændrer frekvensen for finjustering. Brug  $\triangleleft$  / $\triangleright$  for at vælge MFT og tryk så på  $V/A$ 

#### **[NICAM]**

Indstil NICAM funktionen til for det program Til eller Fra.

4. Vælg OK og tryk derefter på ENTER  $(\odot)$  for at bekræfte indstillingen og vender tilbage til Program List menuen.

# **Station Omdøb**

Du kan navngive stationer selvstændigt. Navne kan være på op til 5 tegn.

- 1. Brug  $\nabla/\Delta$  for at vælge et program på Program List menuen og tryk derefter på ENTER  $(\odot)$ . Program List muligheder vises i venstre side af Program List menuen.
- 2. Brug  $\nabla/\Delta$  for at vælge [Omdøbning af station] indstilling fra Programoversigt indstillinger og tryk derefter på ENTER (<sup>O</sup>). Menuen Tastatur vises.

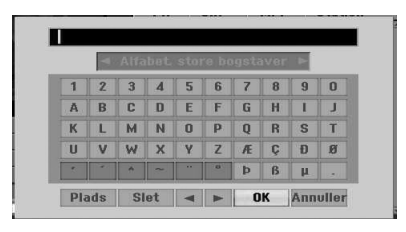

3. Indtast et navn for stationen. Brug en  $\blacktriangleleft$ / $\blacktriangleright$ /  $\blacktriangledown/\blacktriangle$  for at vælge et tegn og tryk derefter på ENTER  $(\bigodot)$  for at bekræfte dit valg.

**[Alfabet, store bogstaver/Alfabet, små bogstaver]** – Skifter tastatur menu indstillingerne til store bogstaver, små bogstaver.

**[Symbol] –** Skifter tastaturet til symbolet tegn.

**[Plads] –** Indsætter et mellemrum ved markøren.

**[Slet] –** Slet alle indtastede tegn.

**[**a/d**] –** Flytter markøren til venstre eller højre.

**[OK] –** Vælg for at afslutte.

**[Annuller] –** Vælg for at forlade menuen.

4. Vælg [OK] ikonet og tryk derefter på ENTER  $(\bigodot)$  for at fastsætte navnet og vende tilbage til Program List menuen.

## **Sorter tv-kanaler manuelt**

Du kan sortere programmets position på Program List menuen.

- 1. Brug  $\nabla/\Delta$  for at vælge et program på Program List menuen og tryk derefter på ENTER  $(\odot)$ . Program List muligheder vises i venstre side af Program List menuen.
- 2. Brug  $\nabla/\Delta$  for at vælge [Flyt] indstilling fra Programoversigt indstillinger og tryk derefter på  $ENTER(\odot)$ .
- 3. Brug  $\blacktriangledown/\blacktriangle$  for at vælge den ønskede position og tryk derefter på ENTER  $(\odot)$  for at gemme.

# **Sletning af et program**

Du kan slette et program på Program List menuen.

- 1. Brug  $\blacktriangledown/\blacktriangle$  for at vælge et program på Program List menuen og tryk derefter på ENTER  $(\odot)$ . Program List muligheder vises i venstre side af Program List menuen.
- 2. Brug  $\nabla / \triangle$  for at vælge [Slet] indstilling fra Programoversigt indstillinger og tryk derefter på  $ENTER$  ( $\odot$ ). Programmet er slettet.

# **Indstilling af NICAM ON/OFF**

Denne DVD optager kan modtage Hi-Fi lyd transmissioner i NICAM stereo. Men hvis lyden forekommer forvrængning, på grund af dårlig modtagelse, kan du slukke.

# **Automatisk indstilling af ur**

Når Kanal Auto søgningen er afsluttet den aktuelle tid og dato vil indstilles automatisk. Hvis den tid, i optagerens display ikke er korrekt, skal uret indstilles manuelt.

- 1. Vælg [Indstilling af ur] og tryk så på  $\blacktriangleright$ .
- 2. Brug  $\blacktriangledown/\blacktriangle$  for at vælge [Auto] og tryk så på  $ENTER(\odot)$ .
- 3. Hvis det ur, der har automatisk sæt er anderledes med din lokale ur, kan du tilføje mere tid ved at bruge [Time Offset] valgmulighed. (For eksempel, når sommertiden er startet i lokalområdet.) Tryk på  $\blacktriangleright$  for at vælge [Time Offset] valgmulighed.
- 4. Tryk på  $\nabla/\blacktriangle$  for at vælge en værdi og tryk derefter på ENTER (<sup>O</sup>) (0, 30, 60, 90, 120). Vælg "0", hvis uret, der er automatisk indstillet identificeres med din lokale ur.

### , Bemærk

- **•** Der er tilfælde, hvor tv-stationen ikke sender, eller sender forkert dato og/eller tid information og optageren indstiller forkert tid.
- Hvis dette sker, anbefaler vi at du indstille uret manuelt.

# **Manuel indstilling af uret**

- 1. Vælg [Indstilling af ur] og tryk så på  $\blacktriangleright$ .
- 2. Brug  $\blacktriangledown/\blacktriangle$  for at vælge [Manuelt] og tryk så på  $ENTER(\odot)$ .
- 3. Indtast de nødvendige oplysninger for dato og klokkeslæt.

a/d (left/right): Flytter markøren til forrige eller næste kolonne.

s/w (up/down): Ændrer indstillingen ved markørens aktuelle position.

4. Tryk på ENTER  $(\odot)$  for at bekræfte din indstilling.

# **TV-billedforhold**

Hvis du vil optage en widescreen-format program vil det lykkedes med korrekte type Wide Screensignalet der skal udsendes af tv-stationen.

Du kan vælge:

#### **[4:3 Letter Box]**

Vælg, når et standard 4:3 TV er tilsluttet. Viser teaterbilleder med maskerede linjer over og under billedet.

#### **[4:3 Pan Scan]**

Vælg, når et standard 4:3 TV er tilsluttet. Den videomateriale formateret i Pan & Scanstil er spillet tilbage på dette stil (Begge sider af billedet er skåret væk)

## **[16:9 Wide]**

Vælg, når et 16:9-tv er tilsluttet.

### **Videoformat**

Du kan vælge:

#### **[Auto]**

Automatisk afspiller Wide-Screen programmer som Wide-skærm og normal programmer som normalt.

#### **[4:3]**

Kun for afspilning Normal format optagelser (4:3).

### **[16:9]**

Kun for afspilning Wide-Screen format optagelser (16:9).

### **Avspilling**

Deres videobåndoptager bruger triple farvestandarder, Auto, PAL og MESECAM. Under afspilning af deres videobåndoptager skal du vælge farve system automatisk, men hvis du oplever problemer, kan du få brug for at gøre det manuelt.

## **Videoudgangsformat**

Vælg Video output format indstilling efter tilslutningstype af denne enhed.

#### **[YPbPr]**

Når dit tv er forbundet med COMPONENT OUTPUT-stikket på denne enhed.

#### **[RGB]**

Når dit tv er forbundet med SCART (RGB signal)-stikket på denne enhed.

#### , Bemærk

Denne indstilling kan kun ændres, når opløsningen er sat til 576i.

## **Antenna Feed 5V**

Hvis du vil bruge en indendørs antenne med en signalforstærker på nom. 5V jævnstrøm, 100mA, kan optageren yde strøm via ANTENNA IN jackstikket.

- 1. Viser menuen [INDSTIL.].
- 2. Brug  $\triangleleft$ / $\triangleright$ / $\triangleright$ / $\triangleleft$  for at vælge [Strøm til] antenne 5V], og tryk på  $ENTER$  ( $\odot$ ).
- 3. Brug  $\triangle$ / $\nabla$  for at vælge [TÆND (on)] og tryk på  $ENTER$  ( $\odot$ ) for at meddele antenne strøm.

#### **D** Bemærk -

Den [Strøm til antenne 5V] mulighed skal være indstillet til [SLUK (off )] når din indendørs antenne er leveret strøm fra lysnettet. Hvis du indstiller [Strøm til antenne 5V] til [TÆND (on)] for den indendørs antenne, der leveres strøm fra stikkontakten, kan det forårsage alvorlig mangel på denne enhed.

## **Initialisering**

Du kan nulstille optageren til dens oprindelige fabriksindstillinger.

[Fabriksindstilling] Hvis du har brug for, kan du nulstille optageren til alle dens fabriksindstillinger. Nogle indstillinger kan ikke nulstilles. (DVD Rating, adgangskode og områdekode) Vælg [Fabriksindstilling] ikonet og tryk derefter på ENTER (<sup>o</sup>) og auto setup-menuen vises, side 21 se.

- 1. Vælg [Alnitialisering] og tryk så på  $\blacktriangleright$ .
- 2. Tryk på ENTER (<sup>o</sup>) og der vises en bekræftelsesmeddelelse.
- 3. Brug  $\triangleleft$  / $\triangleright$  for at vælge [Ja] eller [Nej] og tryk derefter på  $F\rightarrow P$  ( $\odot$ ).

#### **Auto sluk for strøm**

Hvis du sætter denne indstilling til [TÆND (on)], når du forlader enheden i stop tilstand for omkring 25 minutter, vil enheden slukkes automatisk.

# **Indstilling af sprog**

## **Menuen Vis**

Vælg et sprog for menuen [INDSTIL.] og on-screen display.

## **Diskmenu/Disk-audio/Diskundertekst**

Vælg det sprog, du foretrækker for lydsporet (disc lyd), undertekster, og diskmenuen.

#### **[Original]**

Refererer til det originale sprog som disken blev optaget på.

#### **[Andetr]**

Tryk på ENTER  $(\odot)$  for at vælge et andet sprog. Brug talknapperne og tryk derefter på  $ENTER$  ( $\odot$ ) for at indføre en tilsvarende 4-cifret nummer i henhold til det sprog, kodelisten på side 68.

#### **[SLUK (off)] (Disc Undertekst kun)**

Sluk undertekster.

#### , Bemærk

Afhængigt af disken, kan din sprogindstilling ikke arbejde.

## **DTV Audio**

Nogle gange leverer digitale kanaler flere lydspor, ofte på et andet sprog. I denne indstilling kan du indstille et standard lydsprog.

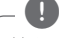

## , Bemærk

Hvis signaludbyderen leverer denne service, kan du også vælge et andet lydsprog ved at trykke gentagne gange på AUDIO samtidig med, at du ser TV.

## **DTV undertekst**

Nogle gange leverer digitale kanaler undertekster, ofte på et andet sprog. Du kan indstille en standard undertekstsprog med denne indstilling.

- y Hvis det er tilgængeligt, kan du også vælge et undertekstsprog, mens du ser digitale tv, skal du trykke på SUBTITLE gentagne gange.
- Hvis underteksterne er til rådighed, DTV undertitlen vises på programmet informationsdisplayet for at angive, at du kan vælge en af de muligheder med SUBTITLE knappen.

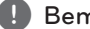

#### , Bemærk

DTV Subtitle vises kun, hvis det leveres af tvselskabet.

## **DivX undertekst**

Hvis filmens undertitel ikke vises korrekt, skal du ændre sproget på underteksterne kode, der understøtter dit sprog.

- 1. Viser menuen [INDSTIL.].
- 2. Brug  $\blacktriangleleft$  / $\blacktriangleright$  / $\blacktriangleright$  / $\blacktriangleleft$  for at vælge [DivX undertekst], og tryk på ENTER  $(③)$ .
- 3. Brug  $\nabla/\Delta$  for at vælge en sprogkode, der understøtter dit sprog.

#### , Bemærk

Du kan ændre sproget på underteksterne kode, mens en film afspilles. Tryk og hold SUBTITLE i 3 sekunder under afspilning. Sprogkoden vises. Brug  $\nabla / \triangle$  for at vælge en anden sprogkode indtil underteksten vises korrekt og tryk derefter på ENTER  $(\odot)$ .

# **Indstilling af lyd**

Hver DVD-disk har et udvalg af audio output muligheder. Indstil optagerens audioudgang i henhold til den type lydsystem du bruger.

## **Dolby Digital**

#### **[PCM]**

Vælg ved tilslutning til en 2-kanals digital stereoforstærker. Optagerens digitale audio outputs lyde i PCM 2ch format, når du afspiller en DVD video disk er optaget på Dolby Digital optagelse system.

#### **[Bitstream]**

Vælg [Bitstream] hvis du har tilsluttet optageren DIGITAL OUT stik til en Dolby Digital dekoder (eller en forstærker eller andet udstyr med en Dolby Digital dekoder).

### **DTS**

#### **[SLUK (off)]**

Hvis du vælger [SLUK (off )], DTS-signalet er ikke output gennem DIGITAL OUT-stikket.

#### **[Bitstream]**

Vælg [Bitstream] hvis du har tilsluttet optageren DIGITAL OUT stik til en DTS dekoder (eller en forstærker eller andet udstyr med en DTS dekoder).

### **MPEG**

#### **[PCM]**

Vælg ved tilslutning til en 2-kanals digital stereoforstærker. Optagerens digitale audio outputs lyde i PCM 2ch format, når du afspiller en DVD video disk er optaget på MPEG2 registreringssystem.

#### **[Bitstream]**

Vælg [Bitstream] hvis du har tilsluttet optageren DIGITAL OUT stik til en MPEG-dekoder (eller en forstærker eller andet udstyr med en MPEGdekoder).

#### **Samplingfrekv.**

Hvis din modtager eller forstærker IKKE kan håndtere 96 kHz signaler, skal du vælge 48 kHz. Når dette valg er foretaget, vil denne enhed automatisk konvertere alle 96 kHz signaler til 48 kHz, så dit system kan afkode dem. Hvis din modtager eller forstærker kan håndtere 96 kHz signaler, skal du vælge 96 kHz. Når dette valg er foretaget, vil denne enhed passerer hver type signal igennem uden yderligere forarbejdning.

### **DRC (dynamisk områdekontrol)**

Med DVD-formatet, kan du høre et programs lydspor i den mest nøjagtige og realistiske præsentation muligt, takket være digital lydteknologi. Du kan dog ønske at komprimere det dynamiske område af audio output (forskellen mellem de højeste lyde, og de roligste). Derefter kan du lytte til en film ved lavere lydstyrke uden at miste klarheden i lyden. Indstil DRC til ON for denne effekt.

# **Lås Indstillinger**

## **Låsesystem**

Her kan du indstille specifikke programmer og ratings via blokeringsskemaer. Her kan du også aktivere eller deaktivere alle låseskemaer, du har indstillet tidligere. Der kræves adgangskode for at få adgang til valgmulighederne i menuen Låse. Når Lock systemet er indstillet til [SLUK (off )], DTV Rating er ikke effektiv.

- 1. Vælg [Låsesystem] og tryk så på  $\blacktriangleright$ .
- 2. For at få adgang Lås menupunkter, skal du indtaste den 4-cifrede adgangskode, du oprettede.

Hvis du endnu ikke har indtastet en adgangskode, så bliver du spurgt, om du vil gøre det nu. Input en 4-cifret adgangskode. Indtast den igen for at bekræfte. Hvis du laver en fejl, skal du trykke på CLEAR flere gange for at slette numre et efter et og så ret det.

- 3. Vælg [TÆND (on)] eller [SLUK (off )] ved hjælp af  $\blacktriangledown/\blacktriangle$  knapperne.
- 4. Press ENTER  $(\odot)$  to confirm your setting.

## **DVD Rating**

1. Vælg en rating fra 1 til 8 ved hjælp af  $\blacktriangledown/\blacktriangle$ knapperne.

#### **[1]-[8]**

Rating ét (1) har de fleste restriktioner og rating otte (8) er den mindst indgribende.

#### **[Ingen begrænsning]**

Hvis du vælger [Ingen begrænsning], forældreorlov kontrol er ikke aktiv, og disken afspilles i sin helhed.

- 2. Tryk på ENTER  $(\odot)$  for at bekræfte dit rating valg, og tryk derefter på HOME  $(1)$  for at afslutte menuen.
- 3. Tryk på EJECT, OPEN/CLOSE (▲) til forældrekontrol aktiveres.

# **A** Bemærk

Hvis du indstiller en rating for optageren, spilles der alle disk scener med samme rating eller lavere. Højere nominel scener afspilles ikke, medmindre en alternativ scene er tilgængelig på disken. Den alternative skal have samme niveau eller lavere. Hvis noget egnet alternativ er fundet, afspilningen stopper. Du skal indtaste den 4-cifrede adgangskode eller ændre rating-niveau for at afspille disken.

# **DTV Rating**

Nogle TV-programmer kan have begrænset visning afhængig af den aldersgrænse, du indstiller.

- 1. Viser menuen [INDSTIL.].
- 2. Brug  $\nabla/\Delta$  for at vælge [Lås] og tryk ENTER ( $\odot$ ).
- 3. Brug  $\blacktriangledown/\blacktriangle$  for at vælge [DTV Rating] og tryk  $FNTFR(\odot)$ .
- 4. Indtast adgangskoden med talknapperne. Hvis du ikke har angivet din adgangskode endnu, input og tryk på ENTER  $(③)$ .

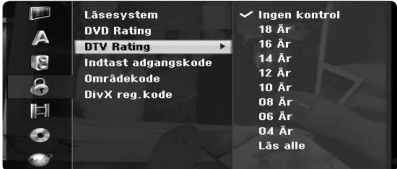

5. Brug  $\blacktriangledown/\blacktriangle$  for at indstille begrænsning niveau, og tryk på ENTER  $(③)$ .

#### **[lngen kontrol]**

Du kan se alle programmer.

#### **[4 ~ 18 År]**

Hvis du vælger [Ingen begrænsning], er forældrekontrol ikke aktive og disken afspilles i sin helhed.

#### **Indtast adgangskode**

- 1. Vælg [Indtast adgangskode] og tryk så på  $\blacktriangleright$ .
- 2. Følg trin 2 som vist i [Låsesystem] ovenfor.

#### **[Ret]**

Indtast den nye adgangskode to gange efter at du har indtastet den aktuelle adgangskode.

#### **[Slet]**

Slet den aktuelle adgangskode efter indtastning af nuværende adgangskode. Hvis du sletter din adgangskode, er alle Rating muligheder sat til standard.

3. Tryk HOME  $(\triangle)$  for at afslutte menuen.

# , Bemærk

#### **Hvis du glemmer din adgangskode**

Hvis du glemmer din adgangskode, kan du nulstille den ved hjælp af følgende trin.

- 1. Tryk HOME (1) og startmenuen vises.
- 2. Vælg [INDSTIL.] og tryk ENTER (<sup>O</sup>).

3. Indtast 6-cifret nummer [210499]. Når meddelelsen vises, skal du vælge [OK] og tryk derefter på ENTER (<sup>o</sup>). Adgangskoden vil blive nulstillet.

4. Indtast en ny adgangskode, som beskrevet ovenfor. Hvis du sletter din adgangskode, vil alle ratings blive nulstillet til standardindstillingen. Standardindstillingen er sat til at give alle programmer, der skal ses i sin helhed.

## **Områdekode**

Indtast områdenummeret, hvis standarder blev brugt til at rate DVD-video-disk, baseret på den liste i referenceperioden kapitel (se side 67).

- 1. Vælg [Områdekode] og tryk så på  $\blacktriangleright$ .
- 2. Følg trin 2 som vist [Låsesystem].
- 3. Vælg det første tegn ved hjælp af  $\blacktriangledown/\blacktriangle$ knapperne..
- 4. Skift markøren ved hjælp af  $\blacktriangleright$  knapperne og vælg den anden karakter ved hjælp af  $\blacktriangledown/\blacktriangle$ knapperne.
- 5. Tryk på ENTER  $\circledcirc$  for at bekræfte dit områdenummer udvælgelse, og tryk derefter  $p\land$  HOME ( $\bigoplus$ ) for at afslutte menuen.

## **DivX reg.kode**

Vi giver dig den DivX ® VOD (Video On Demand) registreringskoden der giver dig mulighed for at leje eller købe videoer ved brug af DivX ® VODtjenesten. For mere information, besøg www.divx. com/vod.

- 1. Vælg [DivX reg.kode] og tryk så på  $\blacktriangleright$ .
- 2. Tryk på, mens angiver, er valgt, og den registrering kode vises.
- 3. Brug registreringskode til at købe eller leje videoer fra DivX ® VOD tjeneste ved www.divx. com/vod. Følg instruktionerne og download video på en disk til afspilning på denne enhed.

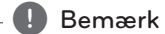

Alle downloadede videoer fra DivX® VOD, kan kun afspilles på denne optager.

#### **DivX Registrering Kode**

*OM DIVX VIDEO: DivX ® er et digitalt videoformat skabt af DivX, Inc. Dette er en officiel DivX Certified enhed, der afspiller DivX video.*

*Gå ind på www.divx.com og få flere oplysninger og softwareværktøjer, så du kan konvertere dine filer til DivX-videoer.*

*OM DIVX VIDEO-On-Demand: Denne DivX Certified ®-enhed skal være registreret for at for at afspille DivX video-on-Demand (VOD) indhold. For at generere registreringskoden skal du lokalisere afsnittet DivX VOD i enhedens indstillingsmenu. Gå til vod.divx.com med denne kode for at fuldføre registreringsprocessen og lære mere om DivX VOD.*

# **Optagelse Indstillinger**

## **Indsti. af opt.-mod.**

Du kan indstille billedkvaliteten for optagelse; XP (High Quality), SP (Standard Quality), LP (lav kvalitet), EP (udvidet kvalitet), MLP (Maximum Long Play)

- 1. Vælg valgmuligheden [Indsti. af opt.-mod.] og tryk på  $\blacktriangleright$ .
- 2. Brug  $\P/$  ▲ til at vælge den ønskede optagelsestilstand (XP, SP, LP, EP eller MLP).

**[XP] –** højeste indstilling, giver omkring 1 times optagetid på en DVD (4,7 GB).

**[SP] –** Standard kvalitet, tilstrækkelig til de fleste applikationer giver ca 2 timers optagetid på en DVD (4,7 GB).

**[LP] –** Lidt lavere videokvalitet, giver ca 4 timer optagetid på en DVD-disk (4,7 GB).

**[EP] –** Lav videokvalitet, giver ca 6 timer optagetid på en DVD (4,7 GB).

**[MLP] –** Den længste optagetid med den laveste videokvalitet, giver omkring 11 timers optagetid på en DVD (4,7 GB).

# , Bemærk

Du kan se et fragmenteret billede eller forvrænget undertekster under afspilning af indholdet som er registreret i Europa-Parlamentet og MLP mode.

# **Optage-billedforhold**

Når du optager, kan du indstille optagelsen billedformatet, der passer til det materiale, du optager (16:9 eller 4:3).

## , Bemærk

Ved DVD-optagelse, kan du indstille optagelsen på billedformatet, der passer til det materiale, du optager (16:9 eller 4:3).

## **DV audio-optagelse**

Du skal indstille dette, hvis du har et videokamera ved hjælp af 32kHz/12-bit lyd tilsluttet til frontpanelets DV IN stik. Nogle digitale videokameraer har to stereospor til lyd. Den ene er optaget på det tidspunkt at skyde, den anden er til overdubbing efter optagelsen.

#### **[Audio 1]**

På Audio 1 indstillingen, at lyden blev optaget, mens du optager bruges.

#### **[Audio 2]**

På Audio 2-indstillingen, bliver den overspillede lyd brugt.

## **TV audio-optagelse**

Når TV-optagelse med tosprogede, kan du vælge lydkanal at optage.

#### **[Hoved+under]**

Hovedsprog og Sub sprog.

#### **[Hoved]**

Hovedsprog kun

#### **[Under]**

Sub sprog.

## **Auto-kapitel**

Når DVD-optagelse, er kapitelmærker sættes i bestemte rammer. Du kan ændre dette interval til 5 minutter, 10 minutter eller 15 minutter. Hvis du vælger [Ingen], slukke automatisk kapitel markering helt med [Ingen] indstilling

# **Indstilling af diske**

### **Diskformat**

Hvis du sætter en helt tom disk, vil optageren initialisere disken.

## **[DVD-R]**

Optageren initialiserer disken til video-mode. Indspilningstilstanden vil altid være Video mode.

#### **[DVD-RW/DVD+RW/DVD+R(DL)]**

Initialiser menuen vises. Vælg [OK] og tryk derefter på ENTER (<sup>O</sup>). DVD-RW disk er initialiseret til Video mode.

Du kan også omformatere DVD-RW/DVD+RW fra Setup-menuen som vist nedenfor.

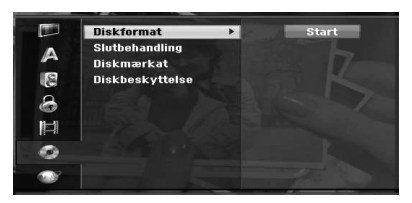

- 1. Vælg [Diskformat] og tryk så på  $\blacktriangleright$ .
- 2. Tryk på ENTER  $(\odot)$  mens [Start] er markeret. Formater disk vises.
- 3. Brug  $\blacktriangleleft$  / $\blacktriangleright$  for at vælge den ønskede mode (VR-tilstand eller Video-tilstand) og derefter trykke ENTER  $(③)$ . Bekræftelsesbeskeden bliver vist. For DVD+RW-diske, skal du gå til trin 4.
- 4. Brug  $\triangleleft$  / $\triangleright$  for at vælge [OK] og tryk derefter på  $ENTER$  ( $\odot$ ).

Det tager et øjeblik at initialisere disken.

## >Forsigtig

Hvis du ønsker at ændre diskformatet, vil alt optaget materiale på disken blive slettet.

## **Slutbehandling**

Færdiggørelse [saetter] optagelserne på plads, så disken kan afspilles på en almindelig DVD-afspiller eller computer udstyret med en passende DVD-ROM-drev.

Afslutning af en disk skaber en menu skærm til at navigere på disken. Dette er adgang til ved at trykke på MENU/LIST eller TITLE.

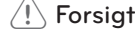

- $/$ ! $\backslash$  Forsiatia
- Når du har færdiggjort en DVD-R og DVD+R disk, kan du ikke redigere eller optage noget andet på disken.
- Du kan optage og redigere en DVD-RW disk ved vælge [Ikke-slutbehandlet] mulighed.
- y Du kan redigere eller optage på DVD+RW disken efter færdiggørelse.
- 1. Vælg [Slutbehandling] og tryk så på  $\blacktriangleright$ .

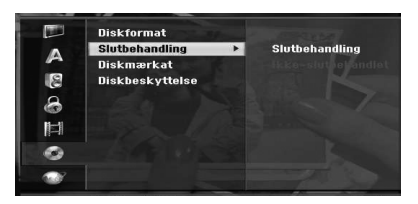

- 2. Tryk på ENTER  $(\odot)$  mens [Slutbehandling] er valgt. Finalize vises.
- 3. Vælg [OK] og tryk derefter på ENTER  $(③)$ . Optageren påbegynder slutbehandling af disken.

# **D** Bemærk-

- Hvor lang tid slutbehandlingen tager afhænger af typen af disken, hvor meget der er optaget på disken, og antallet af titler på disken.
- y DVD+R DL-disk kan tage op til 30 minutter at færdiggøre.
- y Hvis du lægger en DVD-RW, der allerede er afsluttet, kan du Unfinalize 'det ved at vælge Unfinalize fra Finalize menuen. Når du har gjort dette, kan du redigere og optage igen på disken.
- Du kan ikke ophæve færdiggørelsen af en DVD-R og DVD+R disk.
- y Hvis [Diskbeskyttelse] er indstillet til [TÆND (on)], så er færdiggørelse ikke tilgængelig. For at færdiggøre skal du sætte [Diskbeskyttelse] funktion til [SLUK (off )].

# **Diskmærkat**

Brug dette til at indtaste et navn til disken. Dette navn vises, når du får vist diskoplysninger på skærmen.

Disken Navnet kan være op til 32 tegn lange.

For diske formateret på en anden optager, kan du kun se et begrænset tegnsæt.

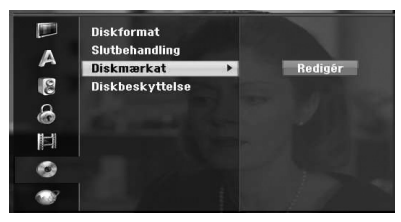

- 1. Viser menuen [INDSTIL.].
- 2. Brug  $\nabla/\Delta$  for at vælge [Diskmærkat] valgmulighed.
- 3. Tryk på  $\blacktriangleright$  for at flytte til tredje niveau. [Redigér] ikonet er fremhævet.
- 4. Tryk på ENTER  $(③)$ . Menuen Tastatur vises.

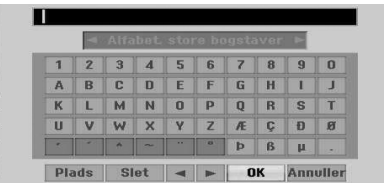

5. Indtast et navn til disken. Brug  $\langle \rangle \rightarrow \langle \rangle$ at vælge et tegn og tryk derefter på ENTER  $(\odot)$ for at bekræfte dit valg. Se trin 3, som vist på side 24 (Station Omdøb).

Fjernbetjeningsknapperne til indtastning af et navn

#### **[**z**(PLAY)]**

Indsætter et mellemrum ved markøren.

#### **[**M**(PAUSE/STEP)]**

Sletter det foregående tegn ved markørens position.

#### **[STOP (**Z**), CLEAR]**

Kun for afspilning Wide-Screen format optagelser (16:9).

#### **[Numbers (0~9)]**

Indtaster karakter af tilsvarende placering på den valgte kolonne.

#### **[MENU/LIST, DISPLAY]**

Skifter tastaturet type (engelsk/ Latin Stor, Engelsk/Latin Små bogstaver, Symboler) 6 Vælg OK og tryk derefter på ENTER  $(\odot)$  for at fastsætte navnet og vende tilbage til Setup menuen.

6. Tryk HOME  $(\bigodot)$  for at forlade menuen.

## **Diskbeskyttelse**

Når du optager i DVD+RW / +R disk eller VR-tilstand formateret DVD-RW disk, indstil til ON for at undgå utilsigtet optagelse, redigering eller sletning af disken indlæses. Hvis du har brug for at låse disken for at foretage redigeringer, skal du vælge OFF.

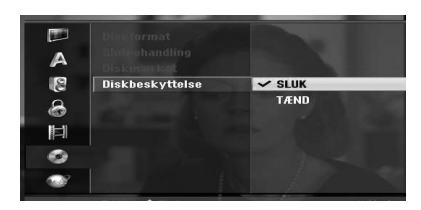

# **Netværksindstillinger**

# **Software opdatering**

Din optager kan modtage opdateringer til nogle egenskaber og funktioner på den. Disse opdateringer sker automatisk og sædvanligvis på tidspunkter, hvor der normalt vil være slukket for optageren. Hvis der er tændt for optageren, når der sendes en opdatering, sker der måske en afbrydelse i optagelsen på et par timer. Der slukkes og tændes igen for optageren, når opdateringen er udført. Du kan gå ind på skærmbilledet [Systemoplysninger] og kontrollere, hvornår serviceudbyderen eller forhandleren planlægger en opdatering.

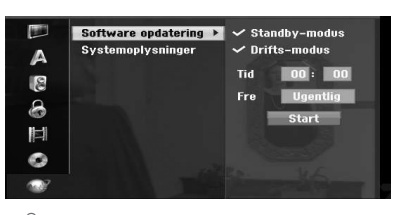

## $\sqrt{!}$  Forsigtig

For at din optager skal kunne modtage opdateringer, skal den være tilsluttet vekselstrøm (AC). Du skal ikke tage stikket til optageren ud, når der opdateres.

**[Standby-modus] - Tryk på ENTER (@) for** at opdatere softwaren, når der er slukket for denne enhed. Der vises et kontrolmærke. (Opdateringstidspunkt: Hver gang klokken er 03:00, 09:00, 15:00 og 21:00)

**[Drifts-modus] -**Tryk på ENTER ( $\odot$ ) for at opdatere softwaren, når der er tændt for denne enhed. Der vises et kontrolmærke.

**[Tid]:** Indstil det klokkeslæt, hvor softwaren skal opdateres.

**[Frekv.]:** Vælger frekvens til opdatering af softwaren. (Ugentligt eller dagligt)

**[Start]:** Tryk på ENTER ( $\odot$ ) for at opdatere her og nu.

# **D** Bemærk

Hvis der er tændt for optageren, aktiveres opdateringen ikke under optagelse, tidsforskydning, når du ser teletekst eller programvejledning osv.

# **Systemoplysninger**

Viser systemoplysninger. (software-version, DTVsignalkvalitet og DTV signalstyrke)

# **Generel forklaring af på-skærmen visning**

Betjening

Denne manual giver grundlæggende vejledning i betjening af optageren. Nogle DVD'ere kræver speciel betjening eller tillader kun begrænset betjening under afspilning. Når dette sker, vises symbolet på tv-skærmen, hvilket indikerer, at transaktionen ikke er tilladt af optager eller ikke findes på disken.

# **Få vist oplysninger samtidig med at du ser TV**

Samtidig med at du ser TV, kan du trykke på DISPLAY for at få vist/fjerne de viste oplysninger på skærmen.

f.eks, når DVD-RW i VR-tilstand er indsat.

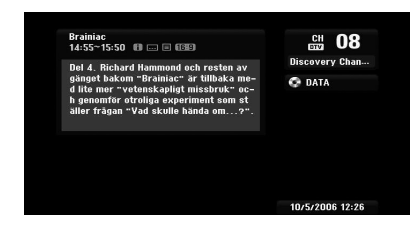

# **Visning af oplysninger om skærmen**

Du kan få vist forskellige oplysninger om disken eller bånd læsset på skærmen.

1. Tryk på DISPLAY en gang for at vise aktuelle status.

Eksempel: DVD-Video disk.

#### $\sum_{\text{Kapitel}}$ : 1/6  $0:00:02$  /  $0:00:19$

2. Tryk på DISPLAY igen for at vise forskellige afspilningsoplysninger. Emnerne, der vises, varierer afhængig af disktype og afspilningsstatus.

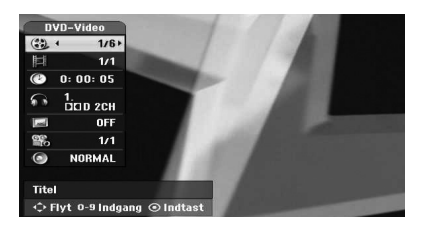

3. Du kan vælge et element ved at trykke på  $\blacktriangledown/\blacktriangle$ og ændre eller vælge indstillingen ved at trykke  $p\land \blacktriangleleft / \blacktriangleright$ .

For yderligere oplysninger om de enkelte punkter, se siderne i parentes.

#### **[Titel]**

Aktuelle titel (eller spor) antal/total antal titler (eller spor) (side 39).

#### **[Kapitel]**

Aktuelle kapitel/totalt antal kapitler (side 39).

#### **[Tid]**

Udløbet afspilningstid (side 40)

#### **[AUDIO]**

Valgte audio sprog (kun DVD VIDEO) eller audiokanal (side 41).

#### **[Undertekst]**

Udvalgte undertitel (side 41).

#### **[Vinkel]**

Valgte vinkel/samlet antal vinkler (side 40).

#### **[lyd]**

Valgte lyd-mode (side 41).

4. For at fjerne on-screen display, tryk på DISPLAY eller RETURN( $\odot$ ) indtil det forsvinder.

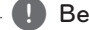

### , Bemærk

Hvis der ikke trykkes på en knap i 7 sekunder, on-screen display forsvinder.

# **TV Visning**

# **Visning af EPG (Elektronisk Program Guide)**

Den elektroniske programguide tidsplan og program information for digitale programmer. De giver også lokal over-the-air programmer oplysninger, herunder konventionel digitale programmer. Brug den elektroniske programguide til at finde programmer nemt og bekvemt og til at se tidsplan og beskrivende program information for programmerne.

## **For at vise Program Guide**

Tryk på EPG knappen på fjernbetjeningen.

### **For at afslutte programmet Guide**

Tryk på RETURN ( $\bullet$ )-knappen for at vende tilbage til det sidste program, du indstillet på.

## **Til at ændre vejledning menuen**

Guiden skærmen giver to søgning menuer.

Tryk gul farve-knappen, når Program Guide vises.

y Ny/Næste: Skærmen viser nu og næste programmer.

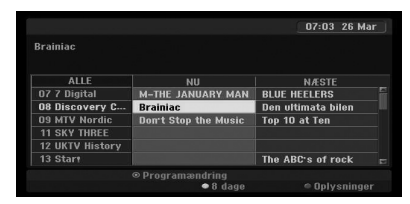

y 8 dage: Skærmen viser programmer indenfor 8 dage.

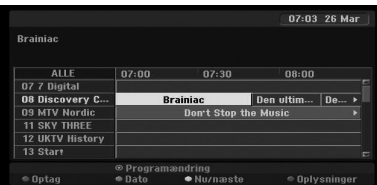

## **For at navigere gennem programmer på Guides**

Brug  $\blacktriangleleft$  / $\blacktriangleright$  / $\blacktriangleright$  / $\blacktriangleleft$  på fjernbetjeningen for at navigere guiden på skærmen.

Du kan gå hurtigere gennem programmer ved at rulle side-by-side med  $\blacktriangleleft$  eller  $\blacktriangleright$  knapper på fjernbetjeningen. Hver knap slagtilfælde ruller en side op eller ned.

## **For at indstille en anden nuværende kanal**

Brug  $\triangleleft$  / $\triangleright$  / $\triangleright$  / $\triangleleft$  for at vælge en aktuel kanal og tryk derefter på ENTER  $(\odot)$ . Du kan se kanalen.

## **For at vise alle de oplysninger vinduet**

Du kan se detaljer informationer for det fremhævede program. Tryk blå farve knappen for at få detaljerede oplysninger vindue. For at forlade detaljerede oplysninger vinduet, skal du trykke blå farve igen.

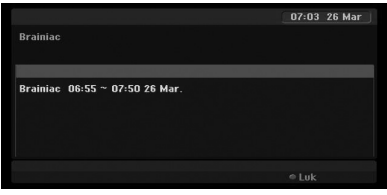

## **For at ændre dato**

Når programmet Guide med 8 dage vises, kan du også ændre datoen for Program Guide ved at trykke på den grønne farve knappen og derefter bruger  $\blacktriangleleft$  / $\blacktriangleright$  for at vælge en dato og tryk derefter  $p\land FNTER$  ( $\odot$ ).

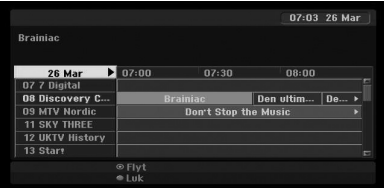

Betjening **4**
### **Timeroptagelse med Program Guide**

Du kan indstille en timer rekord med programmet guide med 8 dage.

- 1. Display Program Guide med 8 dage.
- 2. Vælge et program og tryk derefter på rød farve knap.

Det røde timeren ikonet vil blive vist, og programmet vil blive husket af optageren. Du kan tjekke programmet på Timer Record List-menuen (se side 51).

3. At frigøre timer optagelsen ved at vælge det program, og tryk derefter på rød farve knap. Det røde timer ikon forsvinder.

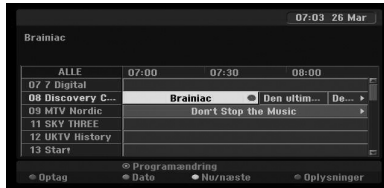

### **Programvalg**

Du kan vælge et program, som vist nedenfor.

### **Talknapper**

Brug nummer (0-9)-knapperne for at vælge et program direkte.

### **FAV knappen**

Tryk for at rulle gennem dine foretrukne programmer.

### **PR +/– knapper**

Brug PR + / - på fjernbetjeningen eller PROG  $\blacktriangledown/\blacktriangle$ på frontpanelet for at cykle optageren gennem de programmer i hukommelsen.

### **Program List**

Tre typer af programmet lister er fastsat til nem og hurtig program søgning.

**ANALOG TV:** Listen over alle de analoge TVprogrammer.

**DIGITAL TV:** Listen over alle digitale tv-programmer. **RADIO:** Listen over alle Radio programmer.

### **Visning af kanalliste og skifter kanal**

Du kan få vist kanallisten ved hjælp af ENTER  $(\odot)$ -knappen og skifte til andre kanaler på kanallisten.

- 1. Tryk på ENTER  $(\odot)$  mens du ser et program for at få vist kanallisten.
- 2. Vælg din ønskede kanal ved hjælp af  $\blacktriangledown/\blacktriangle$  og tryk på ENTER  $(\odot)$  at skifte kanal.

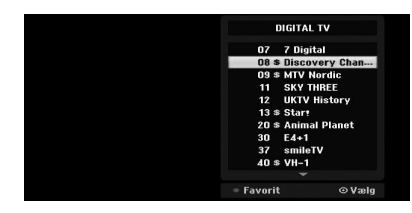

### **Skift Program List**

Du kan skifte program listen til DIGITAL TV, analogt TV eller RADIO.

- 1. Tryk på  $\triangle$  for at flytte fokus position til toppen af programmet listen.
- 2. Tryk på  $\blacktriangleleft$  / $\blacktriangleright$  for at vælge en [DIGITAL TV], [ANALOG TV], eller [RADIO]. Valgte program listen vises.

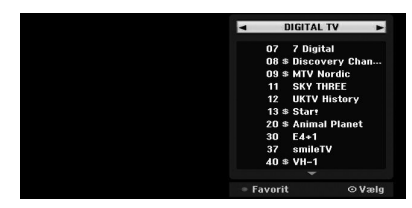

### **Visning af Favorit Program List**

Du kan få vist liste med foretrukne kanaler: Listen over de foretrukne kanaler med flere-grupper, som du kan organisere kanalerne ved din private smag.

### , Bemærk

For atindstille en favorit program, skal du bruge [Programredigering] indstilling i Setup menuen. (Se side 23-24.)

- 1. Tryk på ENTER  $(\odot)$  mens du ser et program til at vise programmet listen.
- 2. Tryk på den røde knap. Favoritvalgmuligheden vises.
- 3. Tryk på  $\nabla / \triangle$  for at vælge en favorit og tryk på  $ENTER$  ( $\odot$ ).

### **Tekst-tv Operation**

Tekst-tv er en valgfri funktion, derfor kun dem med tekst-tv-systemet kan modtage tekst-tv.

Tekst-tv er en gratis service, der udsendes af nogle tv-stationer, der giver up-to-the-minut information om nyheder, vejret, tv-programmer, aktiekurser og mange andre emner.

Tekst-tv dekoder kan understøtte simple systemer. SIMPLE (standard tekst-tv) består af en række sider, der er udvalgt af direkte indtastning af tilsvarende sidetal.

### **Tekst-tv i Service**

Optageren giver dig adgang til tekst-TV, som er væsentligt forbedret i forskellige aspekter såsom tekst og grafik. Du kan få adgang til dette teksttv ved særlige tekst-tv tjenester og specifikke tjenester, som udsender tekst-tv.

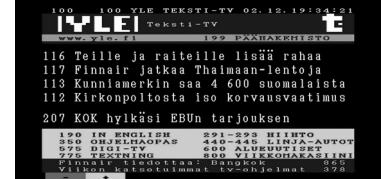

- 1. Tryk nummer eller PR (+/-) knapperne for at vælge et program, der sender tekst-tv.
- 2. Tryk på TEXT for at få adgang til tekst-tv.
- 3. Følg angivelserne på tekst-tv og gå videre til den næste eller forrige trin ved at trykke farve (rød eller grøn) eller SKIP (KA/DDI) knapper og så videre.
- 4. Tryk på TEXT eller RETURN  $(5 \rightarrow)$  for at slå tekst og vender tilbage til TV-visning.

### **Tekst-tv til / fra**

1. Tryk på TEXT for at skifte til tekst-TV. Den oprindelige side eller den sidste side vises på skærmen.

To sidetal, TV stationens navn, dato og klokkeslæt vises på skærmen overskrift. Den første side angiver dit valg, mens den anden viser den aktuelle side vises.

2. Tryk på TEXT eller RETURN ( $\mathcal{E}$ ) for at slå tekst.

### $\sqrt{N}$  Forsigtig  $-$

- y Hvis dit tv er i zoom-tilstand, kan tekst-tvmenuskærmen være afskåret.
- I dette tilfælde skal du indstille tv'ets zoom funktion til normal for at få vist menuskærmen ordentligt.

### **Side selektion**

- 1. Brug talknapperne til at indtaste det ønskede sidenr, som et 3-cifret tal. Hvis under udvælgelse du trykker på en forkert nummer, skal du udfylde de tre cifre, og så indtaste det korrekte sidetal.
- 2. Brug RØD / GRØN knapperne for at flytte op og ned sider.

# **Afspilling af DVD**

### **Indstilling af afspilning**

Før du bruger fjernbetjeningen, skal du trykke på DVD-knappen for at vælge den enhed, der skal opereres.

Tænd for tv'et og vælg videoindgangskilde tilsluttet til optageren.

Audio system: Tænd for audiosystemet og vælg den kilde tilsluttet til optageren.

- 1. Tryk på OPEN/CLOSE (▲) for at åbne diskskuffen.
- 2. Ilæg den valgte disk i diskbakken med den side. der skal afspilles, nedad.
- 3. Tryk på OPEN/CLOSE (▲) for at lukke skuffen. REAd vises på displayet, og afspilningen starter automatisk. Hvis afspilningen ikke starter, skal du trykke på  $\rightharpoondown$ (PLAY).

I nogle tilfælde kan diskmenuen vises i stedet.

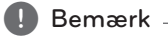

### **Hvis der vises en menuskærm**

- Menuenskærmen kan vises først efter indlæsning af en DVD, som indeholder en menu.
- Brug  $\triangleleft$  / $\blacktriangleright$  / $\nabla$  / $\triangleq$  knapperne for at vælge den titel/kapitel du vil se, og tryk derefter på ENTER  $(\bigodot)$  for at starte playback.
- Tryk på TITLE eller MENU/LIST for at gå tilbage til menuskærmen.
- y Hvis Parental Control er indstillet, og disken ikke er inden for Rating indstillinger (ikke autoriseret), skal den 4-cifrede kode indtastes og/eller disken skal godkendes (se "DVD Rating" på side 29).
- DVD'er kan have en regionskode. Din optager kan ikke afspille diske, der har en anden regionskode end optagerens. Regionen kode for denne optager er 2 (to). kanaler til kabel abonnenter.

### **Generelle egenskaber**

#### **D** Bemærk

Medmindre andet er angivet, alle operationer, der er beskrevet bruger fjernbetjeningen. Nogle af egenskaberne er også tilgængelige i menuen Indstilling.

### **Flytte til en anden TITEL**

Når en disk har mere end én titel, så kan du gå til en anden titel på følgende måde:

Trvk to gange på DISPLAY og brug  $\blacktriangledown/\blacktriangle$  for at vælge titlen ikon. Tryk derefter på den relevante nummererede knap (0-9) eller  $\blacktriangleleft$  / $\blacktriangleright$  for at vælge et titelnummer.

### **Flytte til et andet KAPITEL/SPOR**

Når en titel på en disc har mere end et kapitel / spor, kan du flytte til et andet kapitel / spor på følgende måde:

Tryk på SKIP (KA/VIII) kortvarigt under afspilning for at vælge det næste kapitel / spor eller for at vende tilbage til begyndelsen af det aktuelle kapitel / spor.

Tryk på SKIP ( $\blacktriangleleft$ ) to gange kort til at træde tilbage til forrige kapitel / spor.

For at gå direkte til et kapitel / spor under afspilningen, skal du trykke to gange på DISPLAY. Brug derefter  $\blacktriangledown/\blacktriangle$  for at vælge kapitel ikon (eller vælg spor ikon). Indtast derefter det kapitel / nummer ved hjælp af talknapperne (0-9) eller trykke på  $\blacktriangleleft$ / $\blacktriangleright$ .

### **Søg**

- 1. Tryk på SCAN ( $\blacktriangleleft$  eller  $\blacktriangleright$ ) under afspilning. Optageren vil nu gå ind SEARCH mode.
- 2. Tryk på SCAN ( $\blacktriangleleft$  eller  $\blacktriangleright$ ) for at vælge den  $\phi$ nskede hastighed: < (Reverse play), < 444, 444444, 444444 (tilbage) eller **>>, >>>, >>>>, >>>, >>>>**,  $\blacktriangleright\blacktriangleright\blacktriangleright\blacktriangleright\blacktriangleright\blacktriangleright$  (frem). Med en DivX-disk Søg hastighed ændringer: 44, 444, 4444, 44444 (tilbage) eller v, dv, vv, dvv (fremad). 3. For at afslutte SØG Tryk $\rightharpoonup$  (PLAY).

Betjening **4**

### **Stillbillede og frame-by-frame afspilning**

- 1. Tryk på PAUSE/STEP (III) under afspilning. Optageren vil nu gå over i PAUSE-mode.
- 2. Du kan gå frem eller tilbage med billede i frameby ramme ved at trykke på  $\blacktriangleleft$  /  $\blacktriangleright$  gentagne gange under PAUSE mode.
- 3. For at afslutte PAUSE Tryk $\blacktriangleright$  (PLAY).

### , Bemærk

- Billedet ramme-for-ramme i modsatte er ikke tilgængelig for Video CD.
- Du kan gå videre billedet ramme-for-ramme ved at trykke på PAUSE/STEP (M) gentagne gange på fjernbetjeningen.

### **Slowmotion (langsom visning)**

- 1. Tryk på PAUSE/STEP (III) under afspilning.. Optageren vil nu gå over i PAUSE-mode.
- 2. Tryk på SCAN (<<<<rr/>leller >>>>>) i PAUSE-mode. Optager vil træde SLOW-tilstand.
- 3. Brug SCAN ( $\blacktriangleleft$  eller  $\blacktriangleright$ ) for at vælge den ønskede hastighed:
	- $\triangleleft$  1/16,  $\triangleleft$  1/8,  $\triangleleft$  1/4, eller  $\triangleleft$  1/2 (tilbage), eller  $\blacktriangleright$  1/16,  $\blacktriangleright$  1/8,  $\blacktriangleright$  1/4, eller  $\blacktriangleright$  1/2 (fremad).
- 4. For at afslutte Slow Motion, skal du trykke (PLAY).

### **Tidssøgning**

Time Search funktion kan du begynde at spille på et vilkårligt tidspunkt på disken.

- 1. Tryk to gange på DISPLAY under afspilning. On-screen display vises på TV-skærmen. Tid søgefeltet viser den forløbne spilletid for den aktuelle disk.
- 2. Indenfor 7 sekunder bruge  $\blacktriangledown/\blacktriangle$  for at vælge Time Search ikonet i displayet på skærmen. Den "-:--:--" vises i Time søgefeltet.
- 3. Indenfor 7 sekunder, skal du bruge talknapperne til at indtaste den ønskede starttid. Indtast timer, minutter og sekunder fra venstre til højre i boksen.

Du kan ikke indtaste en ugyldig tid. Hvis du indtaster de forkerte tal, skal du trykke  $p\land \blacktriangleleft$  / $\blacktriangleright$  for at flytte under bar () til det forkerte nummer. Indtast derefter det korrekte tal.

4. Indenfor 7 sekunder, tryk ENTER  $(\odot)$  for at bekræfte starttiden. Afspilningen starter fra det valgte tidspunkt på disken.

### **Overblik over indholdet af DVD video-diske:**

Menuerne DVD'er kan indeholde menuer, som giver dig adgang til specielle funktioner. For at åbne diskmenuen skal du trykke på MENU/LIST. Tryk så på den relevante talknap for at vælge. Eller brug  $\blacktriangleleft$  / $\blacktriangleright$  / $\blacktriangleright$  knapperne for at fremhæve dit valg, og tryk derefter på ENTER  $(③)$ .

### **Menuen Titel**

- 1. Tryk på TITLE. Hvis den aktuelle titel har en menu, så vil menuen vises på TV-skærmen. Ellers kan diskmenuen vises.
- 2. Menuen indeholder muligvis valgmuligheder for kameravinkler, talesprog og undertekster samt kapitler til titlen.

### **Diskmenu**

- 1. Tryk på MENU/LIST. Diskmenuen vises.
- 2. For at fjerne diskmenuen skal du igen trykke på MENU/LIST.

### **Kameravinkel**

Hvis disken indeholder scener, der er optaget med forskellige kameravinkler, så kan du skifte over til en anden kameravinkel under afspilningen.

- 1. Tryk to gange på DISPLAY under afspilning.
- 2 Brug  $\nabla/\Delta$  til at vælge den vinkel ikon.
- 3. Tryk på  $\blacktriangleleft$  /  $\blacktriangleright$  gange for at vælge en ønsket vinkel.

### , Bemærk

Kameravinklen ikon vises på TV-skærmen, når der forefindes forskellige vinkler.

### **Ændre audio-lydspor**

Tryk på AUDIO og tryk derefter på  $\blacktriangleleft$  / $\blacktriangleright$  gentagne gange under afspilning for at høre et andet lydsprog eller lydspor hvis de foreligger.

### **D** Bemærk

Nogle diske har både Dolby Digital og DTS lydsporfunktioner. Der er ingen analog audioudgang, når DTS er valgt. For at lytte til DTS lydsporet skal du tilslutte denne optager til en DTS dekoder via én af de digitale udgange. Se side 17 for detaljer vedrørende tilslutning.

### **Skifte audiokanal**

Med DVD-RW diske optaget i VR-tilstand, der både har en hoved-og en Vis også audio kanal, kan du skifte mellem Hoved (L), kanal (R), eller en blanding af begge (Main + Vis også) ved at trykke AUDIO.

### **3D surround**

Denne enhed kan producere en 3D surroundeffekt, der simulerer multikanal audioafspilning fra to konventionelle stereohøjttalere i stedet for fra de fem eller flere højttalere, der normalt kræves for at lytte til multikanalaudio fra et Home Theater System.

- 1. Tryk to gange på DISPLAY under afspilning. On-Screen Display vises på TV-skærmen.
- 2. Brug  $\blacktriangledown/\blacktriangle$  for at vælge Øresund ikonet i On-Screen Display.
- 3. Brug  $\blacktriangleleft$  / $\blacktriangleright$  for at vælge "3D SUR". At slukke for 3D Surround effekt, skal du vælge "Normal ".

### **Undertekster**

Tryk på SUBTITLE og derefter trykke på  $\blacktriangleleft$ / $\blacktriangleright$ gentagne gange under afspilning for at se de forskellige undertekstsprog.

### **Hukommelse for seneste tilstand**

Denne optager husker sidste scene fra den sidste disk, der vises. Den sidste scene er fortsat i hukommelsen, selv hvis du fjerner disken fra optager eller slukker for optageren. Hvis du indlæser en disk, en scene, er scenen automatisk mindes.

#### , Bemærk

- Indstillinger gemmes i hukommelsen til brug for ethvert tidspunkt.
- Denne optager husker ikke indstillingerne på en disk, hvis du slukker for optageren, før du begynder at afspille den.

# **Afspilning af en videobåndoptager**

### **Forberedelse**

- Før du bruger fjernbetjeningen, skal du trykke på VCR-knappen for at vælge den enhed, der skal opereres.
- Tænd for tv'et og vælg videoindgangskilde tilsluttet til optageren.
- Audio system: Tænd for audiosystemet og vælg den kilde tilsluttet til optageren.

### **Normal afspilning**

- 1. Indsæt en indspillede videokassette. Indikatoren lyser, og optageren vil powerup automatisk.
- Sørg for, at TIMER indikatoren på displayet ikke er tændt. Hvis det er, skal du trykke på POWER gang.
- Hvis et bånd uden afsikring, vil optageren starte afspilningen automatisk.
- 2. Tryk på  $\blacktriangleright$  (PLAY) én gang. PLAY vises på TV-skærmen.

Det er ikke nødvendigt at vælge båndhastighed til afspilning. Det vil automatisk blive udvalgt af Recorder.

3. Tryk på STOP ( $\Box$ ) for at stoppe afspilningen. STOP vises på TV-skærmen.

Hvis båndet har nået slutningen, før STOP ( $\blacksquare$ ) er trykket, vil optageren automatisk stoppe, spole tilbage og skubbe tape, og slukke af sig selv.

### , Bemærk

- Hvis du ønsker at se DVD-afspilning under videoen afspilningen, skal du trykke på DVD (eller DVD / VCR) skifte til DVD-tilstand og udføre dvd-afspilning.
- y Du kan ikke afspille for både DVD og VCR på samme tid.

### **Spor Kontrol**

### **Auto Spor**

Den automatiske tracking-funktion justerer billedet for at fierne sne eller striber. AUTO TRACKING funktion virker i følgende tilfælde:

- Ft bånd afspilles for første gang.
- Tape hastighed (SP, LP) ændringer.
- Striber eller sne på grund af ridser på båndet.

### **Manuel Spor**

Hvis støjen vises på skærmen under afspilning, skal du trykke på enten PR/TRK ( $\nabla / \triangle$ ) på fjernbetjeningen eller PROG. (V/A) på frontpanelet, indtil støjen på skærmen er reduceret.

- I tilfælde af vertikale jitter, tilpasser disse kontroller meget nøje.
- Tracking sættes automatisk tilbage til normal, når båndet er skubbet ud eller stikket trækkes ud i mere end 3 sekunder.

### **Special Effect afspilning**

### **Special effects-afspilning noter**

- Vandrette linjer (støjstriber) vises på TV-skærmen. Dette er normalt.
- y Lyden bliver automatisk dæmpet under særlige effekt-funktioner, så der er ingen lyd under søgning.
- Under den høje hastighed billedsøgning tilstande, er en kort tid for at stabilisere båndet, når det vender tilbage til PLAY mode. Let interferens kan være observeret i dette tidsrum.

#### **Søg**

Denne funktion kan der søges visuelt frem og tilbage efter en ønsket scene på båndet.

- 1. Tryk på SCAN ( $\blacktriangleleft$  eller  $\blacktriangleright$ ) under afspilning. Optager vil blive aktiveret i Søgefunktion.
- Hvis optageren er tilbage i SØG mode for mere end 3 minutter, vil optageren automatisk ind i PLAY mode, for at beskytte bånd og video hoveder.
- 2. For at vende tilbage til afspilning, tryk på  $\blacktriangleright$ (PLAY).

#### **Stillbillede og frame-by-frame afspilning**

- 1. Tryk på II (PAUSE/STEP) under afspilning. Et still-billede vises på TV-skærmen.
- Hvis et stillbillede vibrerer lodret, stabilisere den ved hjælp af PR/TRK ( $\nabla / \triangle$ ) på fjernbetjeningen.
- Hvis optageren er tilbage i den stille tilstand til mere end 5 minutter, vil optageren automatisk ind i STOP mode for at beskytte bånd og video hoveder.
- 2. Tryk på II (PAUSE/STEP) flere gange for at fremme videobilledet ét billede ad gangen, mens du ser et stillbillede.
- 3. For at vende tilbage til afspilning, tryk på  $\blacktriangleright$  $(PI AY)$ .

### **Slowmotion (langsom visning)**

- 1. Mens du er i stadig tilstand. Tryk på SCAN  $(\blacktriangleright\blacktriangleright)$ . Båndet vil blive spillet tilbage med en hastighed 1/19 gange langsommere end den normale hastighed.
- Under langsom gengivelse, at benytte PR/TRK ( $\blacktriangledown/\blacktriangle$ ) på fjernbetjeningen minimere støj bands.
- Hvis slowmotion fortsætter i mere end 3 minutter, vil optageren automatisk skifte til normal afspilning.
- 2. For at vende tilbage til afspilning, tryk på  $\blacktriangleright$ (PLAY).

#### **Tæller hukommelsesfunktionen**

Dette er nyttigt, hvis der er en del af båndet, du ønsker at se lige efter optagelsen, eller hvis du ønsker at vende tilbage til samme sted flere gange.

- 1. Begynd optagelse eller afspilning af båndet.
- 2. Tryk på DISPLAY gentagne gange for at vise realtime tæller på tv-skærmen.
- 3. På det sted du ønsker at finde senere, skal du nulstille den realtime imod 0:00:00 ved at trykke på CLEAR.

Fortsætte med at spille eller optage.

- 4. Tryk på STOP ( $\blacksquare$ ) når optagelsen eller afspilningen er færdig.
- 5. Tryk på  $\delta$  (RETURN). Båndet stopper automatisk, når båndtælleren vender tilbage til om "0:00:00".

### **Afspilning af en DivX film Disc**

Brug denne enhed kan du afspille DivX-disk. Før afspilning af DivX-filer, kan du læse "Om DivX filmfiler" på højre side.

- 1. Isæt en disk og luk diskbakken. The Movie vises på TV-skærmen.
- 2. Tryk på  $\nabla / \triangle$  for at vælge en mappe, og tryk på ENTER (<sup>O</sup>). Der vises en liste over filer i mappen. Hvis du er i en filliste og ønsker at vende tilbage til mappelisten, skal du bruge  $\nabla / \triangle$  knapperne på fjernbetjeningen for at fremhæve  $\Box$  og tryk ENTER  $(③)$ .

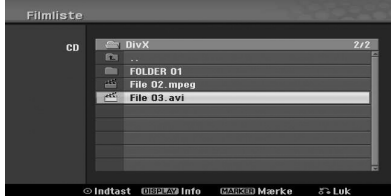

- 3. Hvis du ønsker at se en bestemt fil, tryk på  $\blacktriangledown$ /  $\triangle$  for at markere en fil og trykke på  $\triangleright$  (PLAY). Du kan bruge forskellige afspilningsfunktioner. Se side 39-41.
- 4. Tryk på  $\blacksquare$  (STOP) for at stoppe afspilningen. The Movie vises.

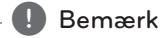

På en cd med MP3/WMA, JPEG og filmarkiv, kan du skifte musik, foto og film menu. Tryk på TITLE.

### **Bemærkning til visning af DivX undertekst**

Hvis underteksten ikke vises korrekt under afspilningen, skal du trykke på II (PAUSE/STEP) når underteksten vises, og tryk på og holde SUBTITLE omkring 3 sekunder og tryk derefter på  $\blacktriangleleft$  / $\blacktriangleright$  for at vælge en anden sprogkode indtil underteksten vises korrekt.

#### **Movie menupunkter**

- 1. Tryk på ▼/▲ for at vælge en mappe/fil på Movie menuen og tryk derefter på ENTER  $(\odot)$ . Film menupunkter vises.
- 2. Tryk på  $\nabla / \triangle$  for at vælge en indstilling, og tryk  $p\land$  ENTER  $(③)$ .

#### **[Afspil]**

Start afspilning af den valgte titel.

### **[Åben]**

Åbner mappen og en liste over filer i mappen vises.

### **Om DivX filmfiler**

DivX-disk kompatibilitet med denne optager er begrænset som følger:

- Tilgængelig opløsningsstørrelse af DivX filen er under 720x576 (B x H) pixel.
- DivX subtitle fil navn er at blive identificeret med DivX filnavnet for at vise denne enhed.
- Det samlede antal filer og mapper på disken, bør være mindre end 1999.
- y Hvis antallet af skærmens ramme er over 29,97, kan denne enhed ikke fungerer normalt.
- y Hvis video og audio filstrukturen ikke er interleaved, vender tilbage til menuskærmen.
- Hvis filen er optaget med GMC, enheden kun understøtter 1-punkt i det rekordhøje niveau.

#### \* GMC?

GMC er akronymet for Global Motion Compensation. Det er en kodning værktøj er specificeret i MPEG4 standard. Nogle MPEG4 encodere, som DivX, har denne mulighed.

Der er forskellige niveauer af GMC kodning, der normalt kaldes 1-punkts, 2-punkt, eller 3-punkt GMC.

#### **Afspilles DivX-fil**

".avi", ".divx"

#### **Spilbare DivX undertekst**

".smi", ".srt ", ".sub (kun Micro DVD format)", ".txt (kun Micro DVD format)"

y DivX undertekst bortset fra de ovenfor nævnte ikke vises på tv-skærmen.

#### **Spilbare Codec format**

"DIV3", "MP43", "DIVX", "DX50"

#### **Spilbare Audio format**

"AC3", "PCM", "MP2", "MP3", "WMA"

- Sampling-frekvens: indenfor 8 48 kHz (MP3), inden for 32 - 48 kHz (WMA)
- Bit rate: within 8 320kbps (MP3), 32 192kbps (WMA)

#### **CD-R format**

ISO 9660 og JOLIET

#### **DVD±R/RW format**

ISO 9660 (UDF Bridge format)

**4**

### **Afspilning af en audio-CD eller MP3/WMA Disc**

Optageren kan afspille lyd-cd'er. Desuden kan Recorder spille MP3/WMA formaterede optagelser på CD-ROM, CD-R, CD-RW, DVD±R eller DVD±RWdisk.

Før du afspiller MP3/WMA optagelser, kan du læse noterne på MP3/WMA optagelser på side 46.

1. Isæt en disk og luk diskbakken.

AUDIO CD eller MP3/WMA CD-menuen vises på TV-skærmen.

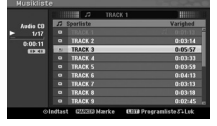

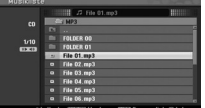

AUDIO CD Menu MP3/WMA CD Menu

2. Brug  $\blacktriangledown/\blacktriangle$  for at vælge et spor og tryk derefter  $p\mathring{a}$   $\blacktriangleright$  (PLAY).

Afspilning starter.

Under afspilning, er det aktuelle spor forløbne spilletid vises på displayet og menuen. Afspilningen stopper ved slutningen af discen.

**D**, Bemærk

- Du kan se tv-kanal eller videoindgangskilde ved at trykke på RETURN. Hvis du ønsker at vende tilbage til Music menuen ved at trykke på MENU/LIST.
- y Hvis du vælger en MP3 og trykker på DISPLAY, vil filens informationer vises. Tryk på DISPLAY igen for at fjerne filens informationer.
- y Hvis du vælger en mappe, og trykker på DISPLAY, vil antallet af undermapper og antallet af MP3/WMA filer i mappen vises.
- y Hvis du er i en filliste og ønsker at vende tilbage til mappelisten, skal du bruge  $\blacktriangledown/\blacktriangle$  for at markere og trykke ENTER ( $\textcircled{\small 9}$ ) for at vende tilbage til den foregående menuskærm.
- 3. For at stoppe afspilningen på et andet tidspunkt, skal du trykke på  $\blacksquare$  (STOP).

### **Musik menupunkter**

1. For at vise menupunkter, skal du vælge et spor (eller mappe) i menuen og tryk derefter på  $ENTER(\odot)$ .

2. Brug  $\nabla/\Delta$  for at vælge en indstilling og tryk derefter på ENTER  $(\odot)$  for at bekræfte dit valg.

### **Musik-Audio CD menupunkter**

#### **[Afspil]**

Starter afspilning af det valgte spor.

### **[Tilfæl.]**

Spiller sporene i tilfældig rækkefølge.

#### **[Tilføj prog.]**

Kopierer filen(erne) til en anden mappe eller et andet medie.

### **Musik-CD menupunkter**

#### **• Når du vælger et spor.**

#### **[Afspil]**

Starter afspilning af det valgte spor.

### **[Tilfæl.]**

Spiller sporene i tilfældig rækkefølge.

#### **[Tilføj prog.]**

Kopierer filen(erne) til en anden mappe eller et andet medie.

#### **• Når du vælger en mappe.**

#### **[Åben]**

Viser undermapper og MP3/WMA-filer kun i mappen.

#### **Pause**

- 1. Tryk på II (PAUSE/STEP) under afspilning.
- 2. For at vende tilbage til afspilning, tryk på  $\blacktriangleright$ (PLAY) eller tryk M (PAUSE/STEP) igen.

### **Flytning til et andet spor**

- Tryk på SKIP (I<<<rr/>I eller I>>I) kortvarigt under afspilning for at gå til det næste spor eller for at vende tilbage til begyndelsen af det aktuelle spor.
- Tryk SKIP ( $\blacktriangleright$ ) to gange kort skridt tilbage til det forrige spor.
- · På en audio-cd, skal du gå direkte til alle spor, indtast nummer ved hjælp af talknapperne (0-9) under afspilning på nummerlisten.

### **Søg (Audio CD kun)**

- 1. Tryk på SCAN ( $\blacktriangleleft$  eller  $\blacktriangleright$ ) under afspilning. Optageren vil nu gå ind SEARCH mode.
- 2. Tryk på SCAN ( $\blacktriangleleft$  eller  $\blacktriangleright$ ) for at vælge den ønskede hastighed:  $\blacktriangleleft$   $\blacktriangleleft$   $\blacktriangleleft$   $\blacktriangleleft$   $\blacktriangleleft$   $\blacktriangleleft$ (tilbage) eller v, dv, vv (fremad). Søg hastighed og retning er angivet på menuskærmen.
- 3. For at afslutte SØG Tryk $\blacktriangleright$  (PLAY).

### **Bemærkninger om MP3/WMA optagelser**

### **Om MP3**

- y En MP3-fil er lyddata komprimeret ved hjælp af MPEG1 audio layer-3 file-kodning scheme.Vi kalder filer, der har ". mp3" filtypenavnet "MP3 filer ".
- y Optageren kan ikke læse en MP3-fil, der har et andet filtypenavn end ". mp3".

#### **Om WMA(Window Media Audio)**

- En WMA-fil er en Microsoftlydkomprimeringsteknologi.
- WMA (Windows Media Audio) tilbyder dobbelt audio.compression af MP3-format.

### **MP3/WMA Disc kompatibilitet med denne optager er begrænset som følger:**

- 1. CD-R fysisk format skal være "ISO 9660"og "JOLIET".
- 2. Hvis du optager MP3/WMA filer ved hjælp af software, som ikke kan skabe et filsystem, for eksempel "Direct-CD" osv., er det umuligt at afspille MP3/WMA files.We anbefaler, at du bruger "Easy-CD Creator", som skaber en ISO9660 eller JOLIET filsystem.
- 3. Samlet antal filer og mapper på disken, bør være mindre end 1999.

Denne optager kræver diske / optagelser for at opfylde visse tekniske standarder for at opnå optimal afspilning kvalitet. Allerede optagne DVD'ere er automatisk indstillet til disse standarder. Der er mange forskellige typer af disk-formater (inklusive CD-R med MP3 eller WMA-filer), der kræver visse allerede eksisterende betingelser (se ovenfor) for at sikre kompatibel afspilning.

Kunderne bør også bemærke, at der kræves tilladelse til at downloade MP3/WMA filer og musik fra internettet. Vores firma har ingen ret til at give en sådan tilladelse. Tilladelse bør altid søges hos copyright owner (indehaveren af ophavsretten).

### **Sådan får du vist en JPEG fil**

Optageren kan afspille diske med JPEG-filer. Før du afspiller JPEG optagelser, kan du læse "Noter til JPEG Optagelser" på side 47.

- 1. Isæt en disk og luk diskbakken. Foto vises på TV-skærmen.
- 2. Brug  $\blacktriangleleft$  / $\blacktriangleright$  / $\blacktriangleright$  / $\blacktriangleleft$  for at vælge en mappe, og tryk derefter på ENTER (<sup>o</sup>). Åbn ikon er fremhævet på venstre side af menuen.

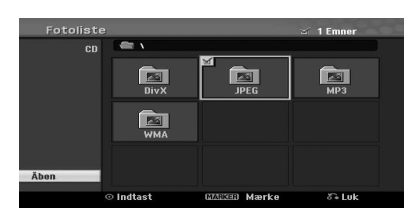

3. Tryk ENTER  $(③)$ . Der vises en liste over filer i mappen.

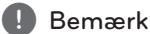

Hvis ikonet vises i menuen Foto, betyder det, at du ikke kan se disse JPEG-filer.

4. Brug  $\blacktriangleleft$  / $\blacktriangleright$  / $\blacktriangleright$  / $\blacktriangleleft$  for at vælge en fil, og tryk derefter på ENTER (<sup>O</sup>). Valgmulighederne vises på venstre side af menuen.

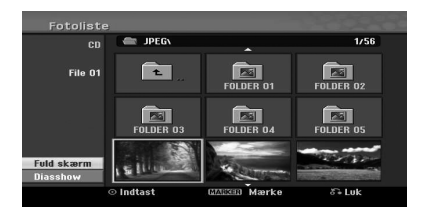

### , Bemærk

- y Hvis du er i en filliste og ønsker at vende tilbage til mappelisten, skal du bruge  $\nabla$ /  $\blacktriangle$  knapperne på fjernbetjeningen for at fremhæve ikonet og trykke ENTER  $(\odot)$ .
- Du kan se tv-kanal eller videoindgangskilde ved at trykke på & (RETURN). Hvis du ønsker at vende tilbage til menuen Foto tryk på MENU/LIST.
- 5. Brug  $\blacktriangledown/\blacktriangle$  for at vælge [Fuld skærm] og tryk så på  $ENTER$  ( $\odot$ ).

Betjening

**4**

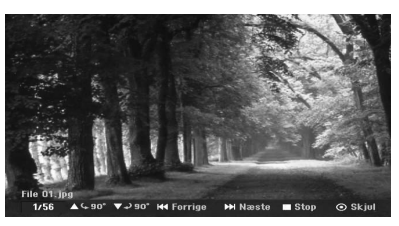

6. Sådan stopper du visning til enhver tid, tryk (STOP). Foto menuen igen.

### **Spring over billeder**

Mens du ser et billede, når du trykke på SKIP (I eller  $\blacktriangleright$ ) at gå videre til næste fil eller vende tilbage til den forrige fil.

### **Rotér billeder**

Brug  $\nabla/\blacktriangle$  mens du ser et billede for at vende billedet med eller mod uret.

### **Se diasshow**

- 1. Vælg [Diasshow] i menuen Foto.
- 2. Tryk på ENTER  $(③)$ . Diasshow vises.

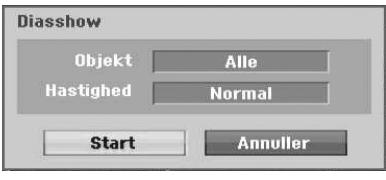

3. Brug  $\triangleleft$  / $\triangleright$  / $\triangleright$  / $\triangleq$  for at indstille de forskellige muligheder.

#### **[Objekt]**

Valgte fil eller alle filer.

#### **[Hastighed]**

Indstiller hastigheden for Slide Show (Langsom, Normal eller Hurtig).

- 4. Vælg Start og tryk så på ENTER  $(\odot)$  for at starte diasshowet.
- 5. Tryk på  $\blacksquare$  (STOP) for at stoppe diasshowet og vende tilbage til menuen Foto.

### , Bemærk

Brug MARKER-knappen for at vælge flere filer.

### **Bemærkninger om JPEG optagelser**

- Afhængig af størrelsen og antallet af JPEG-filer, kan det tage flere minutter at læse indholdet af medierne. Hvis du ikke kan se en on-screen display efter flere minutter, nogle af filerne er for store - reducere opløsningen på JPEG filerne til mindre end 4 mega pixel og brænde en ny disk.
- Det samlede antal filer og mapper er gratis, men det samlede antal filer på mappen bør være mindre end 1999.
- Nogle diske kan være uforenelig pga. forskellige optageformater eller betingelsen om diskene.
- Når du bruger software som "Easy CD Creator" til at brænde JPEG-filer på en CD-R, at sikre, at alle valgte filer har ". jpg" forlængelse inden kopiere dem i cd layout.
- y Hvis filerne har ". JPE" extensions, skal du omdøbe dem som ". jpg"-filer.
- y Filnavne uden ". jpg"kan ikke læses af denne optager, selvom filerne vises som JPEG billedfiler i Windows Explorer®.
- Progressive og tabsfri komprimering JPEG billedfiler understøttes ikke.

# **DVD-optagelse**

### **DVD-optagelse**

### **Noter til DVD-optagelse**

- Denne optager kan ikke optage CD-R eller CD-RW-diske.
- Fingeraftryk og små ridser på en disk kan påvirke afspilnings-og / eller registrere resultater. Du bedes passe omhyggeligt på dine diske.
- Selskabet ikke har nogen pligt til at kompensere for indhold, som burde have været registreret, og eventuelle tab eller skader (f.eks tab af virksomhedsfortjeneste, eller forretning pause), der kan opstå som følge af fejl i denne optager (ikke optagelse / redigering efter hensigten).
- y De viste optagelsestider er ikke præcise, da optageren bruger variabel bit-rate video kompression. Dette betyder, at den nøjagtige optagelsestid afhænger af det materiale, der optages.
- Når du optager en TV-udsendelse, hvis modtagelsen er dårlig eller billedet indeholder interferens, kan optagelsen være kortere.
- Enheden kan ikke optage DTV billedtekst på dvd.
- Hvis du optager stillbilleder eller lyd alene, kan optagetiden være længere.
- De viste tider for optagelse og resterende tid er ikke altid tilføje op til præcis den længde på disken.
- Den tilgængelige optagetid kan falde, hvis du meget redigerer en disk.
- Hvis du bruger en DVD-RW disk, skal du huske at ændre optageformatet (video-tilstand eller VRtilstand), før du optager noget på disken. Se side 26 (Initialiser) for hvordan du gør dette.
- y Når du bruger en DVD-R orDVD+R disc, kan du fortsætte med optagelsen, indtil disken er fuld, eller indtil du færdiggøre disken. Førend du starter på en optagelse, bør du kontrollere hvor meget optagetid, der er tilbage på disken.
- Når du bruger en DVD-RW disk i video mode, optagetid til rådighed, vil kun stige, hvis du sletter den sidste titel er optaget på disken.
- Slet titel indstilling i Title List (Original) menuen kun skjuler titlen, betyder det faktisk ikke slette titlen fra disken og øge den tilgængelige optagetid (med undtagelse af den sidste optagede titel på en DVD-RW disk i videotilstand).
- Overskriv optagelse er tilgængelig med DVD+RW-diske.
- Når du bruger en DVD+R/RW, vil optageren udføre Menu-gør operation for at opdatere den nye titel og redigering, når du tager disken ud af optageren.
- Den optagetid er begrænset til 12 timer for en titel.
- Hvis enheden registrerer kopibeskyttet signal mens du optager, vil optagelsen blive midlertidigt standset, indtil signalet switchs til skrivbare signal.

### **Optagetid og billedkvalitet**

Der er fem forudindstillede optagekvalitet tilstande:

**[XP] –** højeste indstilling, giver omkring 1 times optagetid på en DVD (4,7 GB).

**[SP] –** Standard kvalitet, tilstrækkelig til de fleste applikationer, giver omkring 2 timers optagetid på en DVD (4,7 GB).

**[LP] –** Lidt lavere videokvalitet, giver ca 4 timer optagetid på en DVD-disk (4,7 GB).

**[EP] –** Lave video kvalitet, giver ca 6 timer optagetid på en DVD (4,7 GB).

**[MLP] –** Den længste optagetid med den laveste videokvalitet, giver dig omkring 14 timers optagetid på en DVD (4,7 GB).

### , Bemærk

Du kan se et fragmenteret billede under afspilning af indhold optaget i EP eller MLP mode.

### **Restriktioner på video-optagelse**

- Du kan ikke optage kopibeskyttede videoer med denne optager. Kopibeskyttede videoer omfatter DVD-Video discs og nogle satellit udsendelser. Hvis kopibeskyttet materiale forefindes under en optagelse, vil pause eller stoppe automatisk og en fejlmeddelelse vises på skærmen.
- Video, der er »kopieres kun én gang 'kan kun optages med en DVD-RW disk i VR-tilstand.

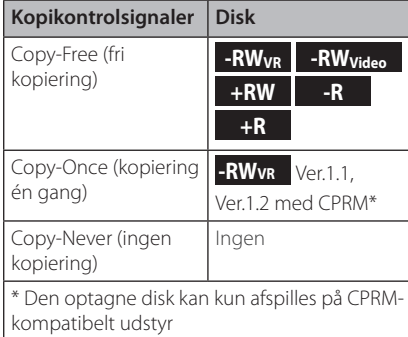

### **Almindelig optagelse fra et TV**

Følg anvisningerne herunder når du skal optage et TV-program. Optagelsen starter straks og fortsætter, indtil disken er fuld, eller du stopper optagelsen.

- 1. Tænd for optageren, skal du vælge enheden (DVD) til registrering og læg en disc. Sørg også for, at TV-indgangen er indstillet til denne optager.
- 2. Indstil en optagelsestilstand som nødvendige indstillinger. Se side 31.
- 3. Vælg den TV-kanal der skal optages.
- 4. Brug AUDIO for at vælge lydkanal for analog kanal eller lydsprog for digital kanal der skal optages.

Tabellen nedenfor viser, hvad der vil blive optaget på de forskellige indstillinger til forskellige typer af analog udsendelse. Den sidste kolonne (Monitor Audio) viser, hvad du vil høre, som det optager.

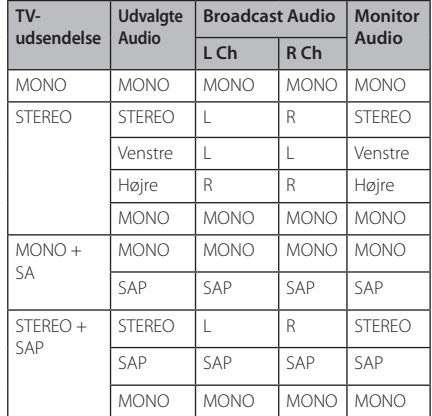

Hvis du indstiller lyden kanal til SAP (Anden Audio Program), men der er ingen SAP-kanal, der udsendes, er de vigtigste lyd (mono eller stereo) vil blive registreret.

5. Tryk på ● (REC) en gang for at starte optagelsen.

REC indikatoren lyser i displayet.

6. Tryk på  $\blacksquare$  (STOP) for at stoppe optagelsen.

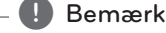

- Det maksimale antal DVD titler er som vist nedenfor;
	- DVD-R/RW: 99
	- DVD+R/RW: 49
- Hvis optageren er slukket under DVD optagelse, vil optagelsen ikke blive gemt.

**4**

### **Øjeblikkelig tidsindstillet optagelse**

Instant Timer Recording kan du foretage en optagelse let af en forudindstillet længde uden at bruge programmet timeren.

- 1. Følg trin 1-4 som vist til venstre (almindelig optagelse fra et TV).
- 2. Tryk på  $\bigcirc$  (REC) gentagne gange for at vælge optagetiden længde. Optagelsen starter, efter du har trykket første gang.

DVD: Hvert efterfølgende tryk øges optagetiden med 10 minutter.

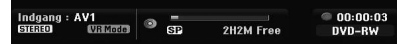

### **Kontrol af optagetiden**

Tryk på ● (REC) eller DISPLAY en gang for at kontrollere optagetiden. Den fremkaldte indstilling vil automatisk gå tilbage til TV-skærmen et kort øjeblik. Endvidere vises også den resterende optagetid i displayet.

### **Udvidelse af optagetiden**

Optagetiden kan udvides når som helst ved at trykke  $\bullet$  (REC).

Hvert efterfølgende tryk øges optagetiden med 10 minutter (DVD).

### **Pause i optagelsen**

- 1. Tryk på II (PAUSE/STEP) for at stoppe optagelsen.
- 2. Når du ønsker at fortsætte optagelsen, skal du trykke på II (PAUSE/STEP) eller (REC).

### , Bemærk

- Hvis du trykker på II (PAUSE/STEP) i Instant Timer Recording, vil det blive annulleret.
- Optageren slukker automatisk, når Instant Timer Recording ender.

### **Tidsindstillet optagelse**

- 1. Tryk HOME  $(n)$  og startmenuen vises.
- 2. Vælg [Optag] > [Tidsindst. opt.] og tryk ENTER  $\mathcal{O}(n)$ .

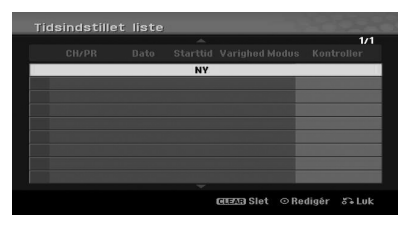

3. Vælg [NY] og tryk på ENTER  $(③)$ . Menuen Tidsindstillet optagelse vises.

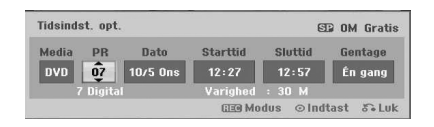

**[PR] –** Vælg en kanal, der gemmes i denne optager, eller en af de eksterne input, hvorfra man kan optage (AV1 eller AV2).

**[Dato] –** Vælg en dato op til 1 måned i forvejen, eller vælg et dagligt eller ugentligt program.

**[Starttid] –** Indstil optagelsen starttidspunkt.

**[Sluttid] –** Indstil optagelsens sluttid.

**[Gentage] –** Vælg en ønsket gentagelse (Én gang, Dagl. ( Man (Ma) - Fre (Fr)), eller Ugentlig).

- 4. Indtast de nødvendige oplysninger for din tidsindstillede optagelse(r).
- y a/d (venstre/højre) Flyt markøren til venstre / højre
- ▼/▲ (op/ned) Skift indstillingen på markørens nuværende position.
- y Tryk på RETURN (x) for at vende tilbage til [Tidsindstillet liste] menuen.
- 5. Tryk på ENTER  $(\odot)$  for at gemme programmet.

6. [Optag. OK] på [Kontroller] felt på [Tidsindstillet liste] menu angiver timeroptagelsen er programmeret korrekt.

**[Optag. OK] –** Indikerer Timer Record er i indspilning tilstand.

**[Ingen disk] –** Der er ingen disk i diskskuffen.

**[Ugyldig disk] –** Den indsatte disk er ikke skrivbar.

**[Ikke-optagbar] –** Der er ingen plads til at optage på disken.

**[Mangl. plads] –** Den plads på disken er utilstrækkelig.

**[Dupliker dato] –** Den plads på disken er utilstrækkelig.

7. Tryk på RETURN ( $\bullet$ ) for at lukke [Tidsindstillet] liste] menuen.

### , Bemærk

- Du skal indsætte en skrivbar disk.
- Timer lyser på displayet på frontpanelet.
- Optageren registrerer lyden i henhold til den aktuelle tv-tuner indstilling. Brug AUDIO for at vælge lydkanal for analog kanal til at registrere før du skifter optageren til Standby.
- Til digital TV-optagelse med flere lydsprog, der lydsprog fra [DTV Audio] i sub-menu af menuen Setup (se side 27).
- Optageren slukker automatisk, når timeroptagelsen slutter.
- Der er en kort forsinkelse, når en timeroptagelse er færdig for at bekræfte det optagede program. Hvis to timeroptagelser er indstillet til at optage sekventielt (en lige efter den anden), begyndelsen af det sidste program vil ikke registreres.
- $\bullet$  Du skal trykke på  $\blacksquare$  (STOP) for at stoppe timeroptagelse.
- Timeroptagelsen funktionen giver dig mulighed for at optage op til 16 programmer inden for perioden på en måned.

### **Sådan kontrollerer du detaljer om tidsindstillet optagelse**

Programmering kan kontrolleres, når optageren er tændt.

- 1. Tryk HOME  $(\triangle)$  og startmenuen vises.
- 2. Vælg [Optag] > [Tidsindst. opt.] og tryk ENTER  $\mathcal{O}(n)$ .
- 3. Brug  $\nabla/\Delta$  for at vælge et program.
- 4. Tryk på ENTER  $(\odot)$  til at redigere det valgte program. Menuen Tidsindstillet optagelse vises.

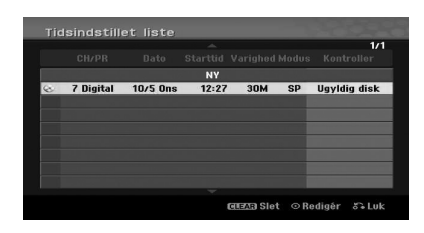

# Betjening **4**

### **Slette en tidsindstillet optagelse**

Du kan nulstille en tidsindstillet optagelse på ethvert tidspunkt, førend optagelsen faktisk starter.

Brug  $\nabla/\Delta$  for at vælge et program, du ønsker at slette den [Tidsindstillet liste] menuen, og tryk derefter på CLEAR og vælg [OK] og tryk derefter på  $ENTER$  ( $\odot$ ).

### **Stoppe en tidsindstillet optagelse, der er i gang**

Selv om en tidsindstillet optagelse er startet, så kan du stadig annullere programmet.

• Du kan stoppe en timeroptagelse, der er i gang. Tryk på **I** (STOP) og der vises en bekræftelsesmeddelelse. Tryk på ENTER (<sup>o</sup>) for at stop optagelsen, eller tryk på RETURN ( $\bullet$ ) for at fortsætte optagelsen.

### **Optage fra eksterne komponenter**

Du kan optage fra en ekstern komponent, såsom en camcorder eller videomaskine, der er tilsluttet til en af de Recorder's eksterne input.

- 1. Sørg for, at den komponent, du ønsker at optage fra, er korrekt tilsluttet til optageren. Se side 19.
- 2. Tryk på INPUT gange for at vælge den eksterne input til at optage fra.

**[AV1] –** AV1 på bagpanelet.

**[AV2] –** AV IN 2 VIDEO, AUDIO (L/R) på frontpanelet.

**[DV] –** DV-indgang monteret på frontpanelet.

- 3. Ilæg en disk.
- 4. Indstil en optagelsestilstand som nødvendige indstillinger. Se side 31.
- 5. Tryk  $\bigcirc$  (REC) en gang for at starte optagelsen. REC indikatoren lyser i displayet.
- 6. Tryk  $\blacksquare$  (STOP) for at stoppe optagelsen.

### , Bemærk

- Kontrollér, at Audio In indstillingerne DV Optag lyd er som du vil have dem. Se side 31.
- Hvis din kilde er kopibeskyttet ved brug af CopyGuard, så vil du ikke være i stand til at optage den ved brug af denne optager. Se Copyright (ophavsret) på side 4 for yderligere oplysninger.
- y Optagelsen fortsætter, indtil du trykker på  $\blacksquare$  (STOP) eller disken er fuld.
- Hvis du vil optage et bestemt tidsrum, se [Øjeblikkelig tidsindstillet optagelse] på side 50.
- Når enheden er på alle eksterne input mode (AV1, AV2 og DV) og PR (+/-) knapperne ikke virker, skal du AV/INPUT (på fjernbetjeningen) for at vælge tv-tilstand, og derefter vælge TV-kanaler.

# **DVD Redigering**

### **Oversigt over titelliste og kapitelliste menuer**

Ved brug af menuen Titelliste kan du redigere i videoindholdet. De redigeringsfunktioner tilgængelige i titellistemenuen afhænger af, om du redigerer video på DVD, og uanset om du redigerer originale indhold, eller en spilleliste.

Der er to måder at redigere VR-mode DVD-RW diske. Du kan direkte redigere det oprindelige indhold af disken, eller du kan oprette og redigere en afspilningsliste. Afspilningslisten faktisk ikke ændrer noget af indholdet på disken, men bare kontrollerer, hvordan indholdet afspilles.

- 1. Tryk på MENU/LIST for at vise Titellistemenuen. Afspilning skal standses, når du gør dette.
- $\bullet$  Når du vælger titler, skal du bruge  $\nabla / \blacktriangle$ knapperne for at vise det forrige/næste side, hvis der er flere end seks titler.
- Hvis du redigerer en VR-mode disk, skal du trykke på MENU/LIST skifte mellem Original og Playlist menuen.
- Tryk på DISPLAY for at vise oplysninger om valgte titel på menuen Titelliste.
- y Når du har valgt en titel eller et kapitel på Titelliste eller kapitel List menuen, og tryk derefter på ENTER (<sup>o</sup>). Menupunkterne i venstre side af menuen. Brug  $\nabla / \triangle$  for at vælge en indstilling og tryk derefter på ENTER  $(\odot)$  for at bekræfte dit valg.
- 2. For at forlade menuen Titelliste skal du trykke på RETURN  $(\delta \bullet)$  gentagne gange.

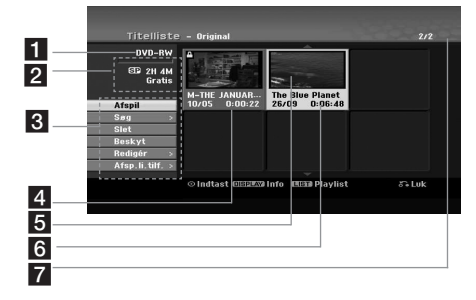

a Nuværende medier.

b Indikerer optage-mode, ledig plads, og forløbet tid statuslinjen.

**3** Menuvalgmuligheder: For at vise menupunkt, vælge en titel eller et kapitel og tryk derefter  $p\text{aENTER}$  ( $\odot$ ). De viste valgmuligheder varierer afhængig af disktype.

**[Afspil]** – Start afspilning af den valgte titel eller kapitel. Den skjulte titler og kapitler på DVD+R/RW, kan ikke afspilles.

#### **[Søg]**

- [Kapitel] : Viser kapitel Liste over afsnit.
- [Tid] : Søg tid for du ønsker startpunktet af titlen.

**[Slet]** – Sletter titlen eller kapitlet. (side 55)

**[Flyt]** – Flytter kapitel holdning til [Kapitelliste - Playlist] menuen (side 57).

**[Beskyt]** – Beskytter utilsigtet optagelse, redigering eller sletning af titlen (side 58)

**[Redigér]** – Redigeringer eller sletter en del af titlen.

- [Titelnavn] : Redigeringer titlen navn. (side 56).
- [Slet del] : Sletter en del af afsnit (side 56).
- [Opdel] : Opdeler en titel i to (side 58).
- [Skjul (Show)] : Skjuler (eller viser) den valgte titel eller kapitel. (side 57-58)

**[Afsp.li.tilf.]** – Tilføjer titlen eller kapitlet til afspilningslisten. (side 54)

**[Titel]** – Viser Titelliste af kapitlet.

**[Kombinér]** – Kombinerer to kapitler til et (side 59).

**[Fuldst. afspil.]** – Starter afspilning af den valgte titel, herunder de skjulte kapitler.

- 4 løjeblikket valgte titel.
- 5 Viser den valgte titel og det samlede antal af titler.
- 6 Miniaturebillede.
- Viser titlen navn, indspillet dato, og optagelse længde.

### **VR Mode: Original og Playlist redigering**

### **Titler, kapitler og dele**

Titler i diskens oprindelige indhold indeholder et eller flere kapitler. Når du tilføjer en disk titel i Playlist, alle kapitler inden for denne titel også tilføjet. Med andre ord, opfører kapitler i Playlisten præcis som kapitler om oprindelige indhold. Fra den oprindelige og Playlist menuen kan du tilføje eller slette dele. Tilføjelse et kapitel eller en titel til afspilningslisten skaber en ny titel bestående af et afsnit (dvs., kapitel) af en Original titel. Sletning af en del fjerner en del af en titel fra Original eller Playlist menuen.

### $\left\langle \right\vert$  Forsigtig

- Når du redigerer bruger Slet, Tilføj og flytte funktioner, kan start og slut rammer ikke helt som fastsat i start-og slutpunkt display.
- y Under Playlist afspilning, kan du opleve et øjebliks pause mellem redigeringer. Dette er ikke en fejlfunktion.

### **Er ved at redigere en dvd som redigering af et videobånd?**

Nej. Når du redigerer et videobånd du brug for en video deck at spille det originale bånd og en anden til at registrere redigeringer. Med DVD redigerer du ved at lave en 'Playlist' af hvad man skal spille og hvornår man skal spille det. På afspilning spiller Recorder disken i henhold til afspilningslisten.

### **Om ordet 'Original'og 'Playlist' -RWVR**

I hele denne håndbog, vil du ofte se ordene Original og Playlist at henvise til det faktiske indhold og den redigerede version.

- Original: Indholdet refererer til hvad der rent faktisk er optaget på disken.
- Playlist: indholdet refererer til den redigerede version af disken - hvordan det oprindelige indhold skal afspilles.

### **Lave en ny afspilningsliste -RWVR**

Brug denne funktion til at tilføje en Original titel eller kapitel til afspilningslisten. Når du gør dette, er hele titlen eller kapitlet sættes i Playlist (du kan slette bits du ikke behøver senere - se [Sletning af en Original eller Playlist titel/kapitel] på side 55).

Titlen vises i afspilningslisten komplet med kapitelmærker, der vises i Original. Men hvis du tilføjer flere kapitelmærker til den originale senere, er disse ikke automatisk kopieret over i Playlist titlen.

- 1. Vælg en titel eller et kapitel på [Titelliste-Original] menu eller [Kapitelliste-Original] -menuen til at sætte ind i afspilningslisten, og tryk derefter på ENTER  $(⑤)$ . Menuvalgmulighederne vises i venstre side i menuen.
- 2. Brug  $\nabla/\Delta$  for at vælge [Afsp.li.tilf.] og tryk så på  $\blacktriangleright$

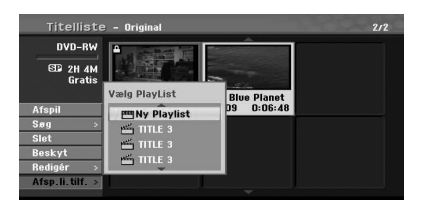

3. Vælg [Ny Playlist] og tryk derefter på ENTER  $(③)$ . Den nye titel vises i den opdaterede Playlist. Alle kapitler i titlen tilføjes til afspilningslisten.

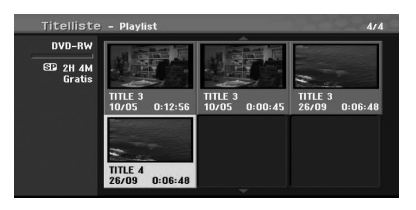

### **Tilføje yderligere Titel / kapitel til Playlist**

### **-RWVR**

Du kan tilføje en Original titel eller kapitel skal føjes til en afspilningslistetitel, selvom den allerede er registreret.

- 1. Vælg en titel eller et kapitel på [Titelliste-Original] menu eller [Kapitelliste-Original] -menuen til at sætte ind i afspilningslisten, og tryk derefter på ENTER  $(⑤)$ . Menuvalgmulighederne shown in Venstre page in skærmen.
- 2. Brug  $\nabla/\Delta$  for at vælge [Afsp.li.tilf.] fra menuen indstillinger og tryk derefter  $\blacktriangleright$ .

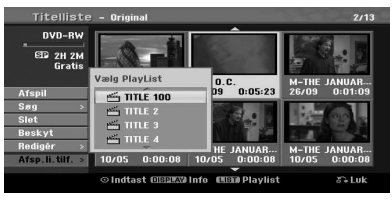

- 3. Vælg en Titelliste-Playlist, der allerede er registreret til at indsætte en titel eller et kapitel, og tryk derefter på ENTER  $(⑤)$ .
- 4. Gentag trin 1-3 for at tilføje yderligere titel eller kapitel om afspilningslisten. Du kan se de tilføjede kapitler om [Kapitelliste-Playlist] menuen.

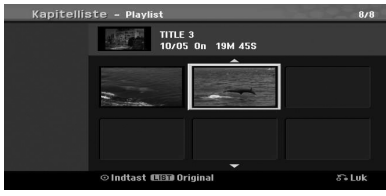

5. Tryk på RETURN  $(5)$ ) for at afslutte, eller MENU/LIST for at gå tilbage til [Titelliste-Original] menuen.

### **Sletning af en Original eller Playlist titel/kapitel**

Når du sletter en titel eller et kapitel fra menuen Spilleliste, kan du kun fjerne den fra afspilningslisten; titel/kapitel forbliver i den originale menu.

Hvis du vælger at slette en titel eller et kapitel fra Original (titel/kapitel) menuen, titel eller et kapitel er faktisk slettes fra disken og den resterende tid til rådighed for optagelse stigninger. Titler/ kapitler slettet fra Original er også fjernet fra afspilningslisten.

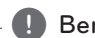

### , Bemærk

Det kan ikke være muligt at slette kapitler, der er mindre end 3 sekunder lang.

1. Brug  $\triangleleft$  / $\triangleright$ / $\triangleright$ / $\triangleleft$  for at vælge et kapitel eller en titel, du ønsker at slette den [Titelliste] eller [Kapitelliste] menuen og tryk derefter på ENTER  $\mathbf{O}$ ).

Menuvalgmulighederne vises i venstre side på skærmen.

2. Vælg [Slet] fra valgmulighederne i menuen. Eksempel: Title List (DVD-RW)

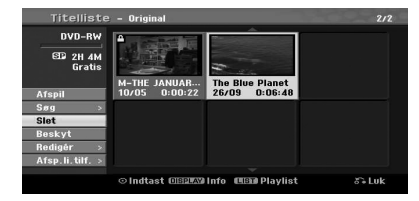

- 3. Tryk ENTER  $(\odot)$  for at bekræfte. Bekræftelsesbeskeden vil blive vist for at bekræfte sletning.
- 4. Brug  $\triangleleft$  / $\triangleright$  at vælge [OK] og tryk derefter på  $ENTER$  ( $\odot$ ). Det valgte kapitel eller en titel slettes. Når du har trykket på ENTER (<sup>o</sup>), de nye, opdaterede menu vises.
- 5. Gentag trin 1 4 til fortsat at slette fra menuen.
- 6. Tryk på RETURN  $\langle \bullet \bullet \rangle$  gentagne gange for at afslutte menuen.

### , Bemærk

- Når DVD+RW-optagelse, er den slettede titlens navn ændret til [Slettet titel].
- Hvis mere end to titler gentagne gange slettes, er de titler samlet i én.
- Når du sletter en titel eller et kapitel, kun den sidste på DVD+R/RW, DVD-RW (Videotilstand) øger resterende optagetid.
- Kapitlet slette-funktion er kun tilgængelig på DVD-RW (VR-tilstand).

### **Sletning af en del**

### **-RWVR**

Du kan slette en del, som du ikke ønsker i titlen.

1. Brug  $\triangleleft$  / $\triangleright$ / $\triangleright$ / $\triangle$  for at vælge en titel, du vil slette på menuen Titelliste og tryk derefter på  $ENTER$  ( $\odot$ ).

Valgmulighederne forekommer i venstre side af menuen.

2. Vælg [Redigér] > [Slet del] og tryk så på ENTER  $\mathbf{O}$ [Redigér] menuen vises på TV-skærmen.

Eksempel: Edit (Delete Part) (DVD-VR)

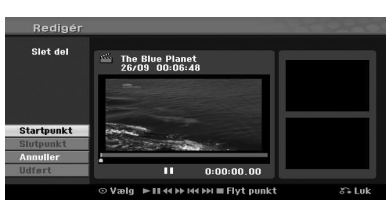

Betjening

**4**

- 3. Brug afspille, pause skridt, søg og slowmotion for at finde startpunktet.
- 4. Tryk ENTER  $(\odot)$  ved udgangspunktet for det afsnit, du ønsker at slette. [Slutpunkt] ikonet er fremhævet. Den del er angivet på statuslinjen.
- 5. Brug afspille, pause skridt, søg og slowmotion for at finde slutpunktet.
- 6. Tryk ENTER  $\textcircled{\textbf{a}}$ ) ved slutpunktet i det afsnit, du ønsker at slette.

Du kan annullere det valgte punkt, skal du bruge  $\blacktriangledown/\blacktriangle$  for at vælge [Annuller] ikonet og tryk derefter på ENTER  $(③)$ .

7. Hvis du er færdig med at redigere, vælg [Udført] ikonet og tryk derefter på ENTER  $(\odot)$ . Bekræftelsesbeskeden will be shown i bekræfte sletning. Brug  $\blacktriangleleft$  / $\blacktriangleright$  for at vælge [OK] og tryk derefter på ENTER  $(③)$ . Den valgte del slettes fra titlen og titellisten

vises.

### , Bemærk

- y Det kan ikke være muligt at slette dele, der er mindre end 3 sekunder lang.
- y Hvis du vælger [Annuller] og tryk derefter på ENTER (<sup>O</sup>), vil Recorder gå til foregående indstilling og ind pause.

### **Sådan navngiver du en titel**

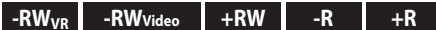

Du kan navngive titler.

- 1. Vælg den titel, du ønsker at navn på menuen Titelliste, og tryk derefter på ENTER  $(③)$ . Menuvalgmulighederne be shown in Venstre side i Menuen.
- 2. Brug  $\blacktriangledown/\blacktriangle$  for at vælge [Redigér] > [Titelnavn] og tryk så på ENTER ENTER  $(③)$ . Menuen Tastatur vises.

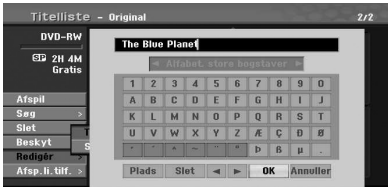

3. Indtast titlens navn. Brug en  $\blacktriangleleft/\blacktriangleright/\blacktriangledown/\blacktriangle$  for at vælge et tegn og tryk derefter på ENTER ( $\odot$ ) for at bekræfte dit valg.

**[SPROG] –** Vælger tastatur type

**[Plads] –** Indsætter et mellemrum ved markøren..

**[Slet] –** Slet alle indtastede tegn.

**[**a/d**] –** Flytter markøren til venstre eller højre.

**[OK] –** Vælg for at afslutte.

**[Annuller] –** Vælg for at forlade menuen.

### **D** Bemærk

### **Fjernbetjeningsknapperne til indtastning af et navn**

- y z **(PLAY):** Indsætter et mellemrum ved markøren.
- **· II (PAUSE/STEP):** Sletter det foregående tegn ved markørens position.
- SKIP (I<<//> **/>
IXAP:** Flytter markøren til venstre eller højre.
- ■ (STOP), CLEAR: Sletter tegnet til venstre for markøren.
- y 0-9: Indtaster karakter, der svarer til den valgte kolonne.
- **MENU/LIST, DISPLAY: Skifter tastaturet** type.provider.
- 4. Tryk [OK] og så ENTER  $(\odot)$  for at fixe navn og vende tilbage til forrige menu skærm.
- 5. Tryk på RETURN ( $\delta$ ) gentagne gange for at afslutte menuen.

### , Bemærk

- Navne kan være på op til 32 tegn.
- For diske formateret på en anden optager, kan du kun se et begrænset tegnsæt.
- Når du optager på DVD-R, DVD-RW eller DVD+R-diske, er det indtastede navn, der vises på u enhed efter færdiggørelsen.

### **Tidssøgning**

### **-RWVR -RWVideo +RW -R +R**

Du kan vælge start pointen af en titel.

- 1. Brug  $\blacktriangleleft$  / $\blacktriangleright$ / $\blacktriangleright$  for at vælge titlen på Title List menuen og tryk ENTER  $(\odot)$ . Valgmulighederne forekommer i venstre side af menuen.
- 2. Vælg Select [Søg] > [Tid] og tryk så på ENTER  $\mathcal{O}(n)$ .

[Tid] menuen vises på TV skærmen.

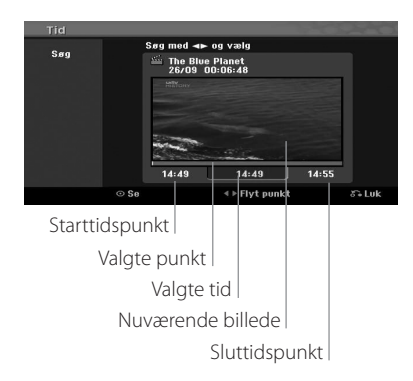

3. Brug  $\blacktriangleleft$  / $\blacktriangleright$  for at finde det punkt, du ønsker at starte.

Pointen stiger 1 minuts skridt. Hvis du trykker og holder på  $\blacktriangleleft$  / $\blacktriangleright$  så stiger pointen 5 minutter.

4. Tryk på ENTER  $(\odot)$  for at starte valgte punkt.

### **Flytning af en afspilningsliste kapitel -RWVR**

Brug denne funktion til at re-arrangere rækkefølgen af Playlisten på kapitler i List-Playlist menuen.

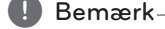

Denne funktion er ikke tilgængelig, hvis der kun er ét kapitel.

- 1. Vælg et kapitel i Kapitel List-Playlist menuen.
- 2. Tryk på ENTER  $(③)$ . Menupunkterne vises i venstre side af menuen..
- 3. Brug  $\nabla/\Delta$  for at vælge [Flyt] funktionen i
- afspilningslisten og tryk derefter på ENTER  $(\odot)$ .

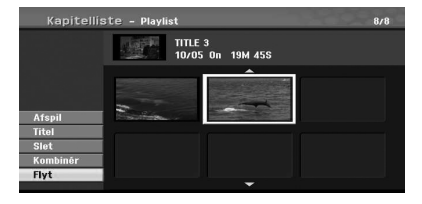

4. Brug  $\blacktriangleleft$  /  $\blacktriangleright$  /  $\blacktriangledown$  /  $\blacktriangle$  for at vælge det sted, du vil flytte kapitlet og tryk derefter på ENTER  $(\odot)$ . Når du har trykket på ENTER (<sup>o</sup>), vil den opdaterede menu vises.

### **Skjul et kapitel/titel**

**+RW -R +R**

Du kan springe over kapitler eller titler uden at slette fra disken.

1. Brug  $\blacktriangleleft/\blacktriangleright/\blacktriangledown/\blacktriangle$  for at vælge et kapitel eller en titel, du ønsker at skjule i [Titelliste] eller [Kapitelliste] menuen, og tryk derefter på ENTER  $\mathcal{O}(n)$ .

Indstillinger vises på venstre side af skærmen.

2. Vælg [Redigér]> [Skjul] mulighed. Eksempel: Titelliste (DVD+RW)

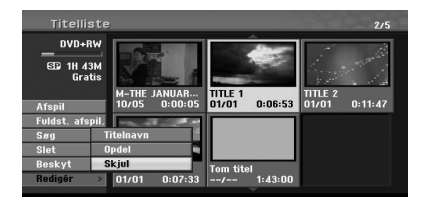

#### 58 **Betjening**

3. Tryk på ENTER  $(\odot)$  for at bekræfte. Kapitlets eller titlens miniature dæmpes.

#### , Bemærk

- y Hvis du vælger en skjult kapitel eller titel på titellisten eller Chapter List menuen kan du vise det ved at vælge [Show] i menuen. Efter at gøre det, er du i stand til at se kapitlet eller titel.
- Du kan spille skjulte kapitel eller en titel ved hjælp af [Fuldst. afspil.] i menuen.

## **Beskyt en titel**

### $-RW_{VR}$  +RW  $\vert$  -R  $\vert$  +R

Brug denne funktion til at beskytte mod utilsigtet optagelse, redigering eller sletning af titlen.

- 1. Tryk på MENU/LIST for at få vist [Titelliste] menuen.
- 2. Brug  $\blacktriangleleft/\blacktriangleright/\blacktriangledown/\blacktriangle$  for at vælge en titel som du vil beskytte og tryk derefter på ENTER  $(\odot)$ . Indstillinger vises på venstre side af skærmen.
- 3. Vælg [Beskyt] i valgmulighederne. Eksempel: Titelliste (DVD-RW)

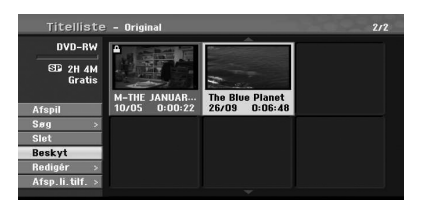

4. Tryk på ENTER  $(\odot)$  for at bekræfte.

### , Bemærk

Hvis du vælger en titel, der allerede er beskyttet på menuen Titelliste, kan du afbeskytte 'det ved at vælge [Ubeskyttet] indstilling fra menuen Titelliste muligheder.

### **Divider én titel i to +RW**

Brug denne kommando til at opdele en titel i to nye titler.

- 1. På menuen Titelliste skal du vælge en titel, du ønsker at opdele og tryk derefter på ENTER  $(\odot)$ . Menuvalgmulighederne shown in Venstre page in skærmen.
- 2. Vælg [Redigér] > [Opdel] i valgmulighederne. Eksempel: Titelliste(DVD+RW)

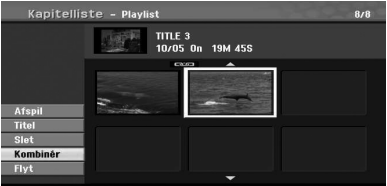

3. Tryk på ENTER  $(③)$ . [Redigér (Opdele)] menuen vises.

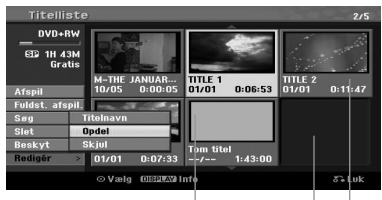

Nuværende billede

Den anden titels miniatur

Den første titels miniatur

- 4. Brug play, pause step, søgog slow-motion for at finde pointen som du vil dele i titlen.
- 5. Vælg [Opdel] og tryk så på ENTER  $(\odot)$  på det punkt. For at nulstille, skal du vælge [Annuller] og trykke på ENTER  $(\odot)$ . Gentag fra trin 4.
- 6. Vælg [Udført] og tryk på ENTER (<sup>o</sup>) at fastsætte opdelingspunktet. Titlen er opdelt i to nye titler. Det tager op til 6 minutter at opdele.

### **de** Bemærk

Opdelingspunktet kan ikke vælges, hvis det punkt er mindre end 3 sekunder lang.

Betjening **4**

### **Kombinerer to kapitler i ét.**

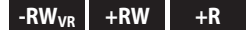

Brug denne funktion til at kombinere to tilstødende kapitler i ét.

- 1. På Chapter List menuen, vælg det andet kapitel af de to kapitler du ønsker at kombinere og tryk derefter på ENTER  $(③)$ . Menu valgmulighederne vises i venstre side på skærmen.
- 2. Brug  $\blacktriangledown/\blacktriangle$  for at vælge [Kombinér] funktion. Kombinations indikator vises mellem de to kapitler, du ønsker at kombinere. Eksempel: Title List (DVD-VR)

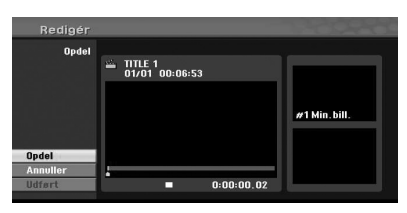

- 3. Tryk på ENTER  $(\odot)$  for at kombinere kapitler.
- 4. Gentag trin 1 3 til fortsat at kombinere fra menuen.
- 5. Tryk på  $\mathcal{E}$  (RETURN) gentagne gange for at afslutte menuen.

#### , Bemærk

Denne funktion kan ikke fungere opført som nedenfor;

- Hvis der kun er ét kapitel i titlen.
- Hvis du vælger det første kapitel.
- Hvis to kapitler skabt ved at slette en del fra en original titel.
- Hvis to kapitler skabt af forskellige titler.
- Hvis to kapitler skabt ved at flytte en ordre fra en original titel.

### **Overskrive en optagelse +RW**

For at overskrive en ny videooptagelse på en tidligere optaget titel skal du følge disse trin: Denne funktion er ikke tilgængelig for DVD+Rs, der altid optager i slutningen af disken.

- 1. Vælg indgangskilde som du vil optage (TV kanal, AV1, AV2, DV).
- 2. Tryk på MENU/LIST for at vise Titellistemenuen.

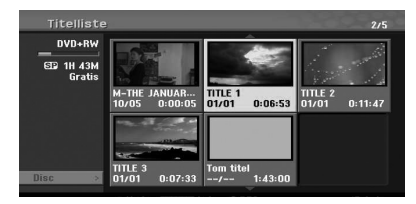

- 3. Brug  $\nabla/\Delta/\blacktriangleleft/\blacktriangleright$  for at vælge en titel, du vil overskrive.
- 4. Tryk på  $\bigcirc$  (REC) for at starte overskrive optagelsen. Overskrivning af optagelse starter fra titlens startpunkt.
- 5. Tryk på (STOP) for at stoppe overskrivelsen af optagelsen.

Den nye titel er oprettet og opdateret menu vises frem..

### , Bemærk

- Denne funktion er ikke tilgængelig for en beskyttet titel.
- y Hvis du overskrive længere optagelse end den aktuelle titel på den fuldt optagede disk, den næste titel vil blive overskrevet.
- Hvis næste titel er beskyttet, overskrives standser ved udgangspunktet af titlen.

### **Visning af titelliste menuen på andre DVD-optagere eller-afspillere +RW +R**

Du kan se titelliste menu på den anden DVDafspiller, som kan afspille DVD+RW eller DVD+Rdiske.

- 1. Indsæt DVD+R eller DVD+RW disk optaget allerede.
- 2. I DVD-tilstand, tryk på TITLE Afspilningstilstand eller Stop-tilstand.

Titelliste menu vises som vist nedenfor.

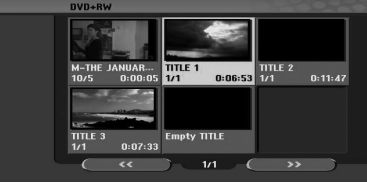

3. Hvis du vil afspille en titel, skal du vælge den ønskede titel og tryk derefter på ENTER ( $\odot$ ) eller  $\blacktriangleright$  (PLAY).

### , Bemærk

Du kan fjerne Titelliste menuen ved at trykke  $\blacksquare$  (STOP).

### **Afspilning af dine optagelser på andre DVD-afspillere (færdiggørelse af en disk)**

De fleste almindelige DVD-afspillere kan afspille afsluttet diske optaget i Video-tilstand, afsluttede DVD+R eller DVD+RW'er. Et mindretal af afspillere kan også afspille DVD-RW diske optaget i VRtilstand, afsluttet eller ej. Kontrollér den vejledning, der fulgte med den anden spiller til at kontrollere hvilke formater kan afspilles.

Afslutning 'fixer' optagelser og redigering på plads, så disken kan afspilles på en almindelig DVDafspiller eller computer udstyret med en passende DVD-ROM-drev.

Færdiggørelse af en Video mode disk skaber en menu til at navigere på disken. Du kan få adgang til menuen ved at trykke på MENU/LIST eller TITLE. For at afslutte en disk, henvises til [Slutbehandling] på side 32.

### , Bemærk

- y Ufærdig DVD+RW kan afspilles på almindelige enheder.
- Den redigerede indhold af en DVD+R (DL)disk er forenelig med almindelige DVDafspillere efter slutbehandling.
- Ethvert redigeret indhold af DVD+R (DL) disc er ikke forenelig med regulære enheder. (Skjul, kombinér kapitel, tilføjet kapitelmærke osv.)
- Hvor lang tid slutbehandlingen tager afhænger af typen af disken, hvor meget der er optaget på disken, og antallet af titler på disken.
- y DVD+R (DL)-disk kan tage op til 30 minutter at færdiggøre.

# **Dubbing**

videobånd til DVD.

### **Dubbing fra VCR til DVD**

Du kan kopiere indholdet af en video bånd til en DVD ved hjælp af Dubbing knap. Dette giver dig mulighed for at arkivere dine gamle

- 1. Sæt en tom dvd i dvd-dækket og luk diskskuffen.
- 2. Indsæt videobåndet, du ønsker at kopiere ind i VCR dækket.
- 3. Vælg VCR ved at trykke VCR på fjernbetjeningen eller ved at trykke DVD/VCR på frontpanelet.
- 4. Find det sted på videobånd, hvorfra du vil starte overspilningen, brug PLAY, FF, REW og PAUSE funktioner.

For de bedste resultater, pause afspilningen på det sted, hvorfra du ønsker at optage.

5. Tryk på DUBBING knappen. Dubbing menuen vises.

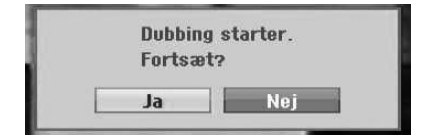

- 6. Brug  $\triangleleft$  / $\triangleright$  for at vælge [Ja] og tryk derefter på  $ENTER(\odot)$
- 7. For at stoppe dubbing på et andet tidspunkt, skal du trykke på  $\blacksquare$  (STOP). Dubbing stopper automatisk, når videobånd ender.

### , Bemærk

Hvis du trykker på PAUSE under kopieringsmåde, både DVD og VCR dæk gå ind på pause og Dubbing knap blinker på frontpanelet. Mens du er i pause, kan du justere VCR afspilning position ved hjælp PLAY, REW, FF, PAUSE / STEP, osv. DVD-enheden vil forblive i pause tilstand. For at genoptage Dubbing.

### **Optagelse fra DV-indgang**

### **Før DV dubbing**

Du kan tilslutte en DV-udstyret camcorder til denne optager ved hjælp af et enkelt DV-kabel til input og output af lyd, video, data og kontrolsignaler.

- y Denne optager er kun kompatibel med DVformat (DVC-SD, DV25) videokameraer. Digital satellit-tunere og Digital VIDEO videooptagere er ikke kompatible.
- Du kan ikke tilslutte mere end en DV camcorder ad gangen til denne optager.
- Du kan ikke styre denne optager fra eksternt udstyr tilsluttet via DV IN-stikket (inklusive to optagere).
- Det er ikke altid muligt at styre den tilsluttede camcorder via DV IN-stikket.
- Digitale videokameraer kan normalt optage lyd som stereo 16-bit/48kHz, eller dobbelt stereo spor af 12-bit/32kHz. Denne optager kan kun optage en stereo lydspor. Indstil [DV audiooptagelse] mulighed for at Audio 1 eller Audio 2 efter behov (se side 31).
- y Lydindgang til DV IN-stikket bør være 32 eller 48 kHz (ikke 44.1kHz).
- y Billede forstyrrelser på optagelsen kan forekomme, hvis kildekomponenten holder pause i afspilningen eller afspiller en uoptaget del af båndet, eller hvis strømmen svigter i kildekomponenten, eller DV-kablet bliver afbrudt.

### **Optagelse fra et digitalt videokamera**

Du kan optage fra et digitalt videokamera tilsluttet til DV IN-stikket på frontpanelet af denne optager. Ved brug af optagerens fjernbetjening, kan du styre både videokameraet og denne optager. Før optagelse, skal du sørge for, at audio input til DV IN-stikket er sat op (se side 31).

, Bemærk

- Kilde-signalet skal være DVC-SD-format.
- Nogle videokameraer kan ikke kontrolleres ved hjælp af denne optagers fjernbetjening.
- y Hvis du tilslutter en anden DVD-optager ved hjælp af et DV-kabel, kan du ikke styre den anden DVD optager fra denne.
- Du kan ikke styre denne enhed fra eksternt hold fra en komponent tilsluttet til DV INstikket.
- Du kan ikke optage dato og klokkeslæt fra en DV-kassette.
- 1. Sørg for at dit digitale videokamera er tilsluttet til frontpanelets DV IN stik. Se side 19.
- 2. Kontroller, at DV audio input som du har brug for er tilgængeligt. Du kan vælge mellem Audio 1 (original audio) og Audio 2 (overdubbet audio).
- DV Input er indstillet fra DV Optag lyd i submenu af menuen Setup. Se DV Optag lyd på side 31 for yderligere oplysninger.
- 3. Tryk AV/INPUT gentagne gange for at vælge DVindgang. DV vises i displayet.
- 4. Find stedet på camcorderbåndet, som du ønsker at optagelsen skal starte. For de bedste resultater pause afspilningen på det sted, hvorfra du ønsker at optage.
- Afhængigt af dit videokamera, kan du bruge denne optagers fjernbetjening til at styre videokameraet ved hjælp af STOP, PLAY og PAUSE funktioner.
- 5. Tryk på  $\bullet$  (REC) en gang for at starte optagelsen.
- Optagelsen standser automatisk, hvis optageren ikke detekterer noget signal.
- Du kan pause eller stoppe optagelsen ved at trykke på II (PAUSE/STEP) eller (STOP). Du kan ikke styre videokameraet fra denne fjernbetjening under optagelse.

• I video-mode, kan den endelige optagelsen fortsat vises på skærmen i et stykke tid efter optagelsen er stoppet.

### **DV-relaterede meddelelser**

Du kan se følgende meddelelser på tv-skærmen, når du bruger DV IN-stikket.

- Ikke forbundet til videokamera. Camcorderen er ikke tilsluttet korrekt, eller videokameraet er slukket.
- For mange enheder tilsluttet. DV-stikket på denne optager understøtter forbindelse til bare en camcorder.
- Check båndet Der er ingen kassette i det tilsluttede udstyr.
- Ukontrollabel enhed. Denne optager kan ikke styre videokameraet.
- Opdatering af oplysninger. Camcorderen opdaterer oplysningerne til DV.
- Kameratilstand. Kameraet er indstillet til kamerafunktion.

# **Fejlfinding**

### **Generelt**

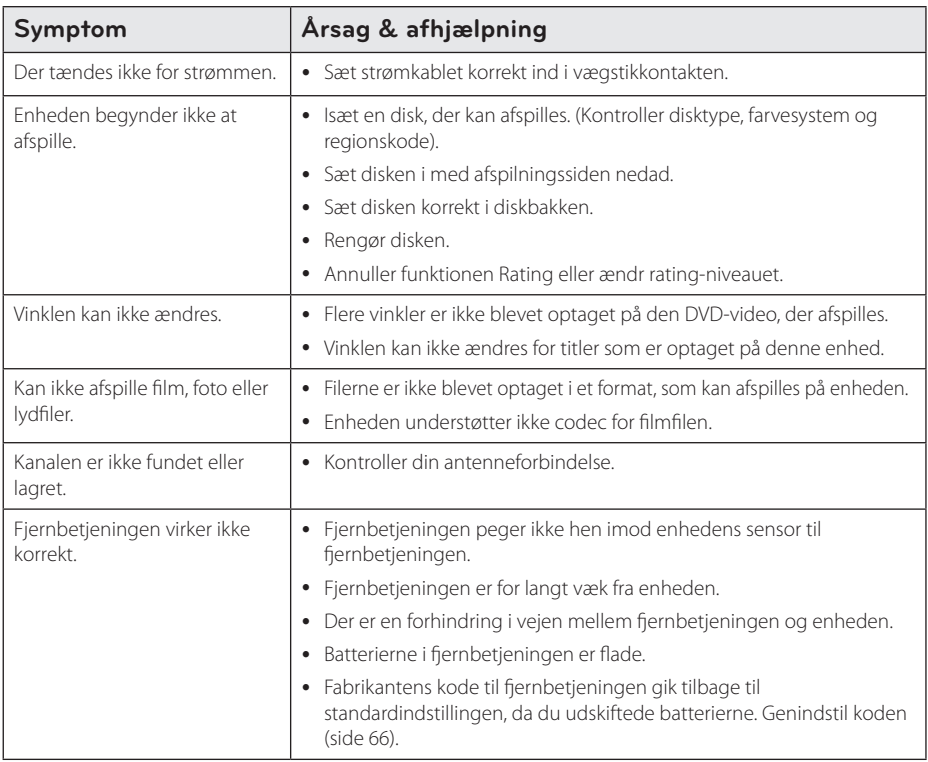

### **Nulstilling af enheden**

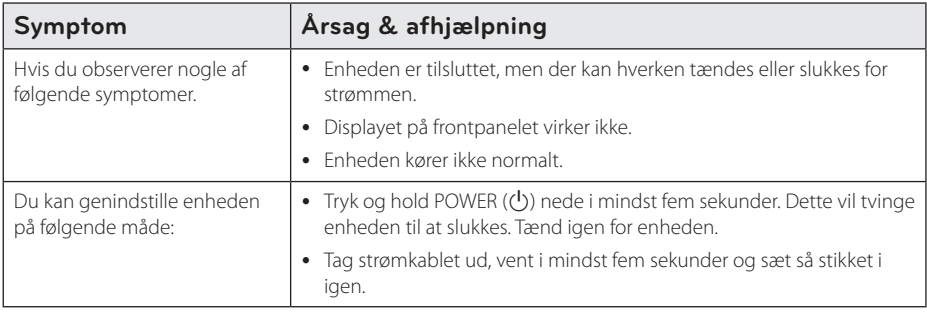

## **Afspilning**

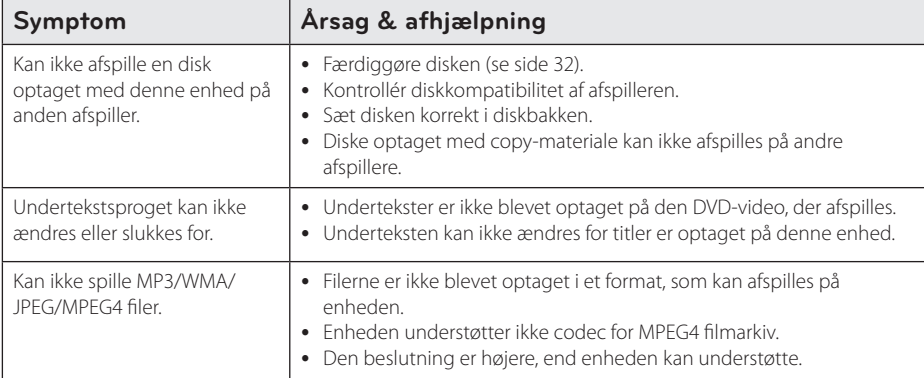

### **Optager**

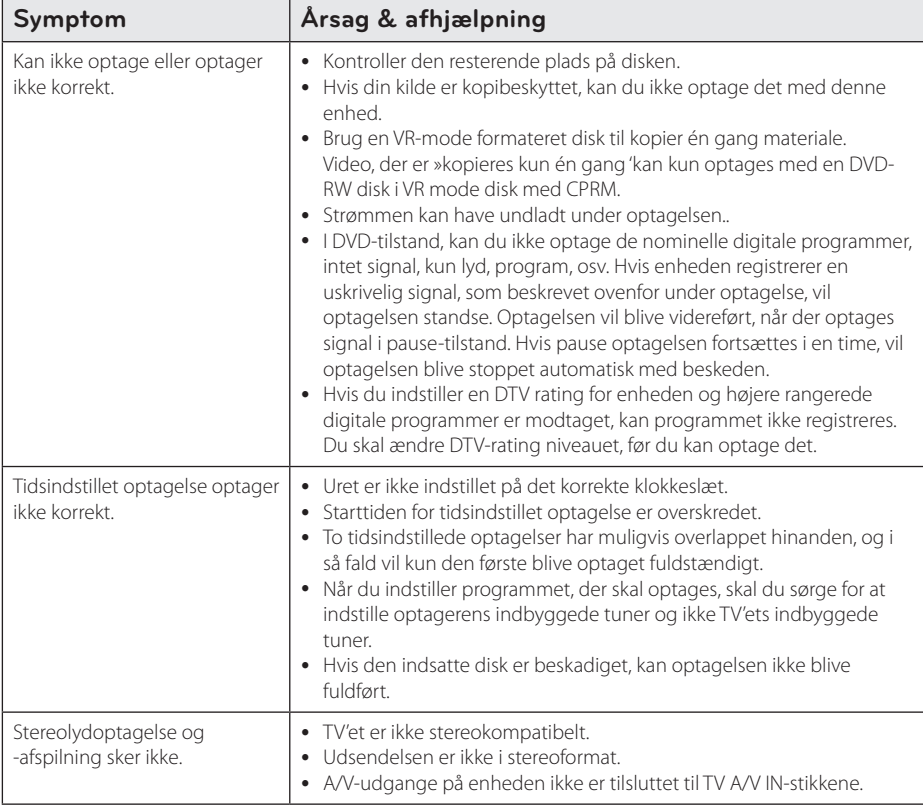

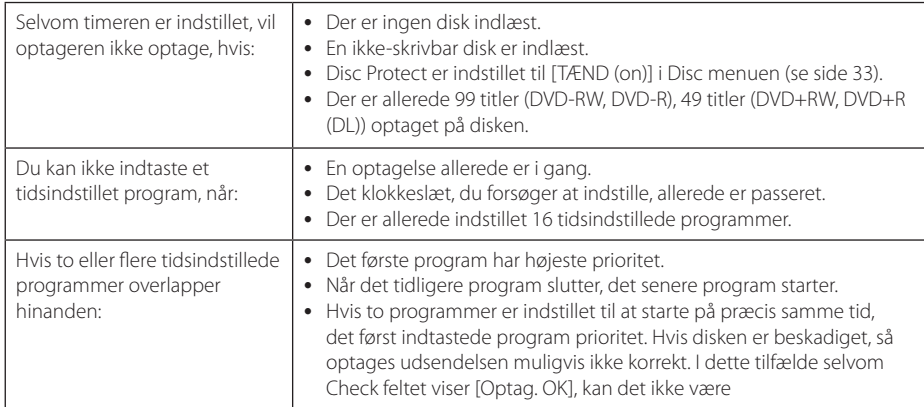

### **HDMI**

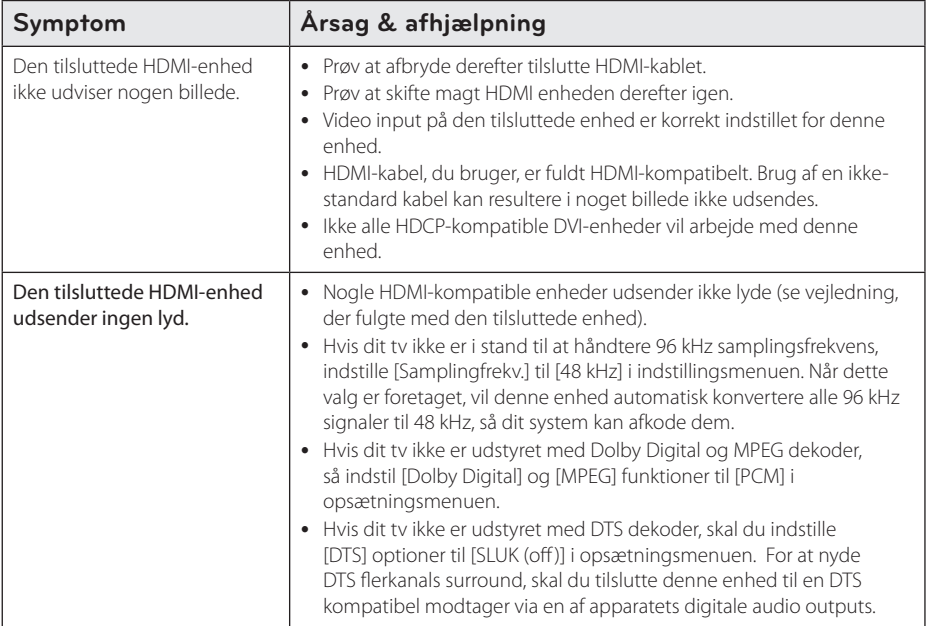

# **Styring et TV med den medfølgende fjernbetjening**

Du kan kontrollere dit TV ved brug af knapperne herunder.

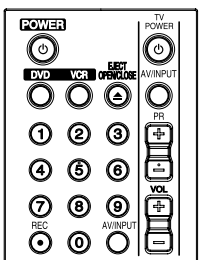

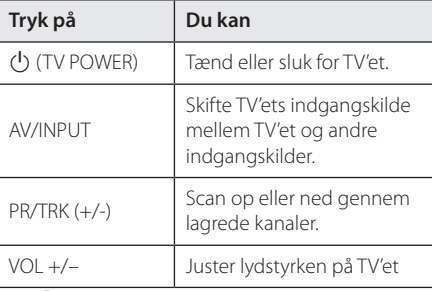

### , Bemærk

Afhængigt af den enhed, der tilsluttes, kan du ikke være i stand til at styre dit tv ved hjælp af nogle af knapperne.

### **Indstilling af fjernbetjening til kontrol af TV**

Du kan betjene dit TV med den medfølgende fjernbetjening.

Hvis dit TV er nævnt i skemaet herunder, så skal du indstille den relevante fabrikantkode.

1. Mens du holder  $(1)$  (TV POWER) knappen, og trykker producenten koden til dit TV med de numeriske knapper (se tabellen nedenfor).

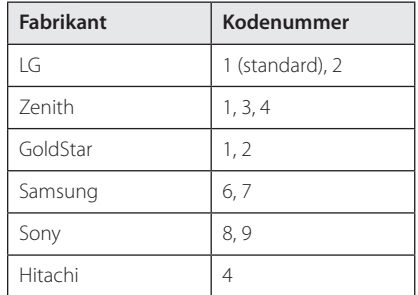

2. Slip  $\bigcup$  (TV POWER) knappen for at afslutte indstillingen.

Afhængig af hvilket TV, du har, vil nogle eller alle knapper måske ikke fungere på TV'et, selv efter at du har indtastet den korrekte fabrikationskode. Når du udskifter batterierne i fjernbetjeningen, vil det kodenummer, du har indtastet, måske blive nulstillet til standardindstillingen. Indstil det relevante kodenummer igen.

# **Liste over områdekoder**

Vælg et område kode fra denne liste.

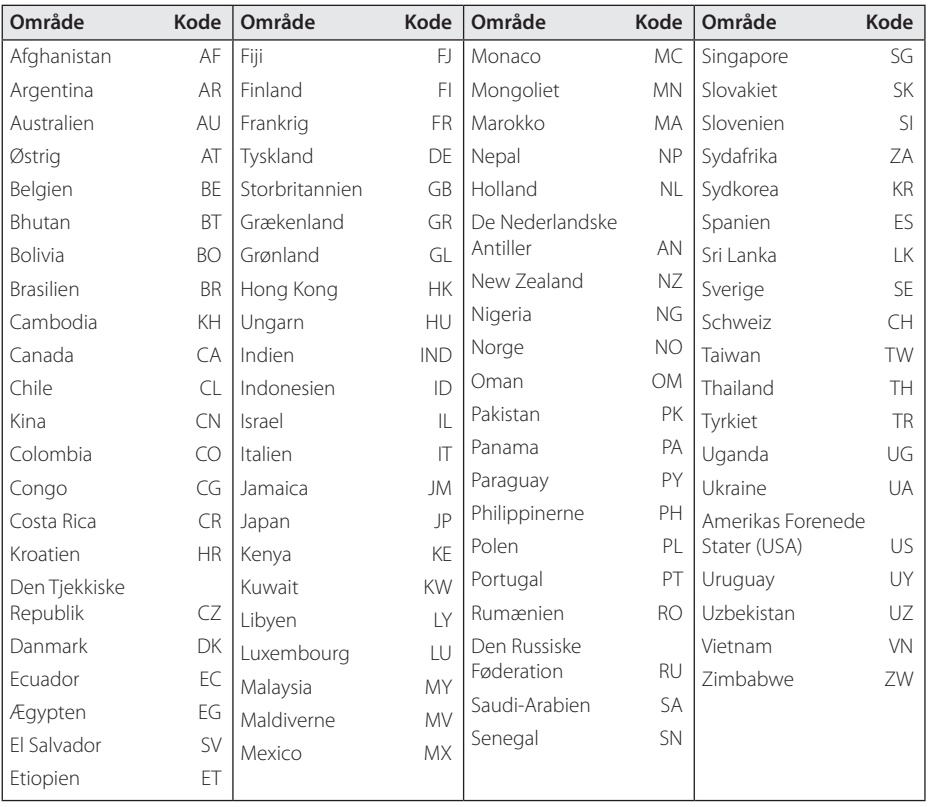

Tillæg **6**

# **Liste over sprogkoder**

Brug denne liste ved indtastning af dit ønskede sprog for følgende startindstillinger: [Disk-audio], [Disk-undertekst] og [Diskmenu].

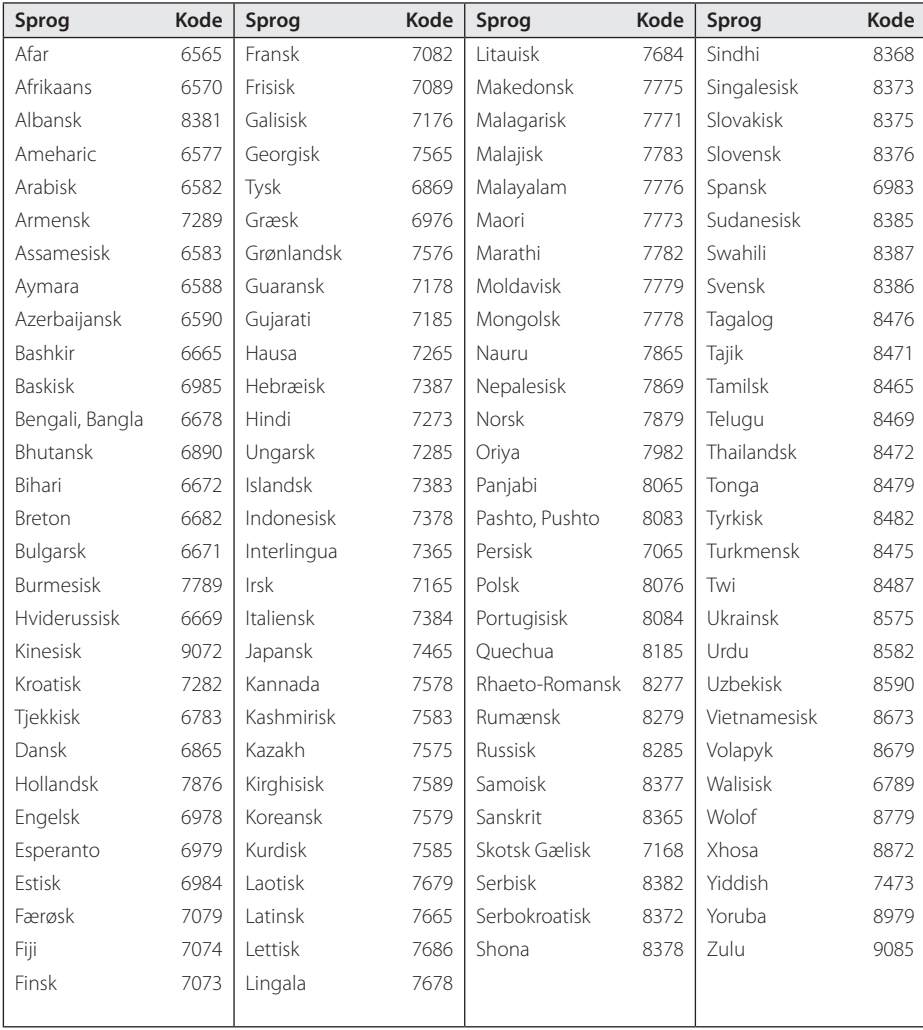

# **Varemærker og licenser**

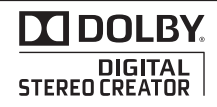

Fremstillet under licens af Dolby Laboratories. Dolby og symbolet dobbelt-D er Dolby Laboratories varemærker.

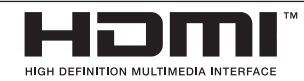

HDMI, HDMI logoet og High-Definition Multimedia Interface er varemærker eller registrerede varemærker fra HDMI licensing LLC.

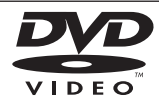

"DVD Logo" er et varemærke tilhørende DVD Format/Logo Licensing Corporation.

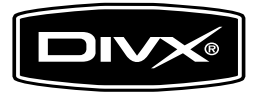

DivX®, DivX Certified® og associerede logoer er varemærker af DivX, Inc., og bruges under licens.

Tillæg **6**

# **Specifikationer**

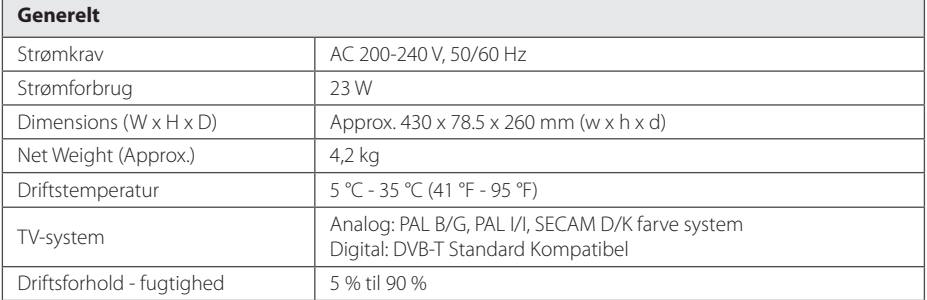

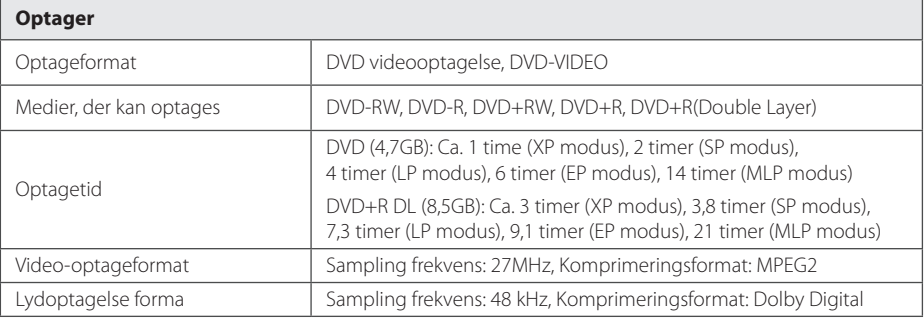

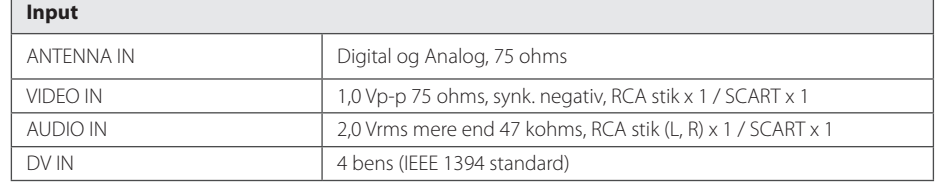

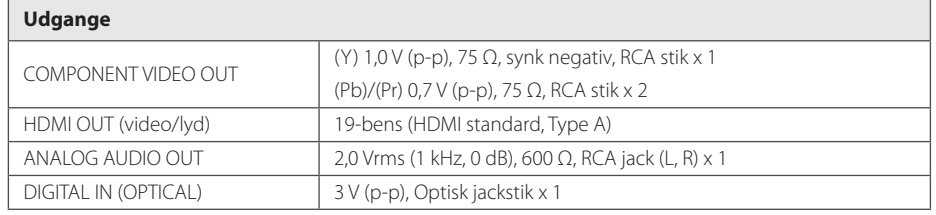

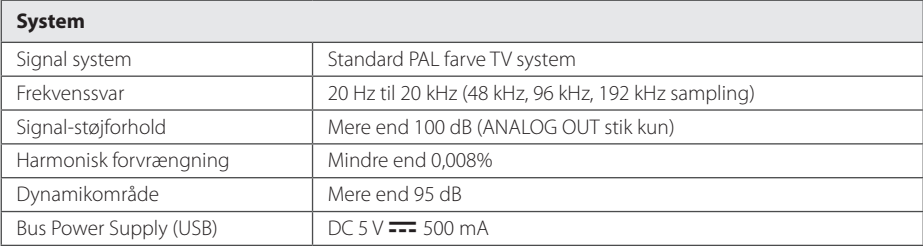

• Design og specifikationer kan ændres uden varsel.

I

I

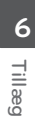

### **Vedligeholdelse**

### **Håndtering af enheden**

### **Forsendelse af enheden**

Gem venligst den originale forsendelsesindpakning og indpakningsmaterialerne.

Hvis du skal sende enheden, bør du for maksimal beskyttelse igen pakke enheden ind i den originale forsendelsesindpakning fra fabrikkens side.

Sådan holdes de ydre overflader rene

- Anvend ikke flygtige væsker så som insektspray nær ved enheden.
- Hvis du trykker hårdt under aftørringen, kan det skade overfladen.
- Lad ikke gummi- eller plastikprodukter være i kontakt med enheden i længere tid.

### **Rengøring af enheden**

Brug en blød, tør klud til rengøring af afspilleren. Hvis overfladerne er meget snavsede, skal du bruge en blød klud, der er let fugtet med et mildt rengøringsmiddel. Brug ikke stærke opløsningsmidler så som sprit, benzen eller fortynder, da disse midler kan beskadige overfladen på enheden.

### **Sådan vedligeholder du enheden**

Enheden er en højteknologisk præcisionsenhed. Hvis den optiske pickup-linse og diskdrevet er snavset eller slidt, reduceres billedkvaliteten. For yderligere oplysninger skal du kontakte det nærmeste, autoriserede servicecenter.

### **Bemærkninger til diske**

#### **Håndtering af diske**

Rør ikke ved diskens afspilningsside. Tag fat om kanten af disken, så der ikke kommer fingeraftryk på overfladen. Sæt aldrig papir eller tape på disken.

### **Opbevaring af diske**

Efter afspilning skal disken opbevares i omslaget. Udsæt ikke disken for direkte sollys eller andre varmekilder, og lad den aldrig ligge i en parkeret bil udsat for direkte sollys.

### **Rengøring af diske**

Fingeraftryk og støv på disken kan være årsag til en dårlig billedkvalitet og forvrængning af lyden. Forud for afspilning bør du rengøre disken med en ren klud. Tør disken fra midten og til udkanten.

Brug ikke stærke opløsningsmidler så som sprit, benzin, fortyndingsmiddel, standard rengøringsmidler eller antistatisk spray, der er beregnet til brug på ældre vinylplader.
**Tillæg** 73

I

Tillæg **6**

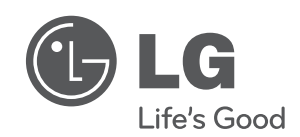

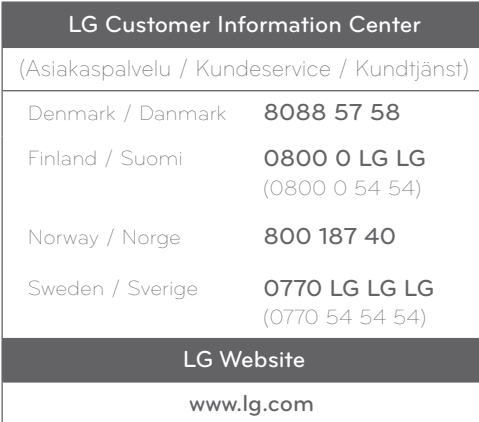